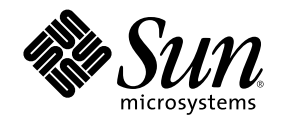

# Sun Cluster 3.0 U1 설치 안내서

Sun Microsystems, Inc. 901 San Antonio Road Palo Alto,, CA 94303-4900 U.S.A. 650-960-1300

부품번호: 816-1962-10 2001년 8월, Revision A

Copyright 2001 Sun Microsystems, Inc. 901 San Antonio Road, Palo Alto, California 94303-4900 U.S.A. 모든 권리는 저작권자의 소유입니다.

이 제품이나 문서는 사용, 복사, 배포 및 역컴파일을 제한하는 사용권에 따라 배포됩니다. Sun과 권리 양도 사용자(있는 경우)의 사전 서면 승인이 없으면 이 제품이나 문서의 일부를 어떠한 수단이나 어떠한 형태로도 전재할 수 없습니다. 글꼴 기술을 포함한 협력업체 소프트웨어 에 대한 저작권 및 사용권은 Sun 공급업체에 있습니다.

제품 중에는 캘리포니아 대학에 사용권이 있는 Berkeley BSD 시스템에서 파생된 부분이 포함되어 있을 수 있습니다. UNIX는 미국 및 다른 나라에서 X/Open Company, Ltd를 통해 독점적으로 사용권이 부여되는 등록 상표입니다.

Sun, Sun Microsystems, Sun 로고, AnswerBook2, docs.sun.com, JumpStart, Solstice DiskSuite, Sun Enterprise SyMON, Sun Enterprise, Sun Management Center, OpenBoot 및 Solaris는 미국 및 다른 나라에서 사용하는 Sun Microsystems, Inc.의 상표, 등록 상표 또는 서비스 마크입 니다. 모든 SPARC 등록 상표는 미국 및 다른 나라에서 사용하는 SPARC International, Inc.의 등록 상표이므로 사용권을 부여 받아 사용해야 합니다. SPARC 등록 상표가 있는 제품은 Sun Microsystems, Inc.에서 개발한 아키텍처를 기반으로 합니다.

OPEN LOOK 및 Sun $^{\mathbb{M}}$  GUI(그래픽 사용자 인터페이스)는 사용자와 권리 양도 사용자를 위해 Sun Microsystems, Inc.에서 개발하였습니다. Sun에서는 컴퓨터 업계 최초로 비주얼 또는 그래픽 사용자 인터페이스의 개념을 연구하여 개발한 Xerox의 노력을 높이 평가하고 사의를 표 합니다. Sun은 Xerox와 Xerox 그래픽 사용자 인터페이스에 대한 비독점적 사용권을 보유하고 있습니다. 이 사용권은 OPEN LOOK GUI를 구현하거나 Sun의 서면 사용권 계약을 따르는 Sun의 권리 양도 사용자에게도 적용됩니다.

연방 정부 취득: 상용 소프트웨어—정부 사용자는 표준 사용권 조항 및 규정을 준수해야 합니다.

이 문서에서는 본문의 내용을 "의미 그대로" 제공하며, 상품성, 특정 목적에 대한 적합성 또는 비위반과 같이 함축된 보증을 포함하여 모든 명시적 또는 함축적 조건, 표현 및 보증은 이 문서에 포함되어 있지 않습니다. 이 책임 부인 항목은 법률을 위반하지 않는 범위 내에서만 적 용됩니다.

Copyright 2001 Sun Microsystems, Inc., 901 San Antonio Road, Palo Alto, CA 94303-4900 Etats-Unis. Tous droits réservés.

Ce produit ou document est distribué avec des licences qui en restreignent l'utilisation, la copie, la distribution, et la décompilation. Aucune partie de ce produit ou document ne peut être reproduite sous aucune forme, par quelque moyen que ce soit, sans l'autorisation préalable et écrite de Sun et de ses bailleurs de licence, s'il y en a. Le logiciel détenu par des tiers, et qui comprend la technologie relative<br>aux polices de caractères, est protégé par un copyright et licencié par des

Des parties de ce produit pourront être dérivées des systèmes Berkeley BSD licenciés par l'Université de Californie. UNIX est une marque déposée aux Etats-Unis et dans d'autres pays et licenciée exclusivement par X/Open Company, Ltd.

Sun, Sun Microsystems, le logo Sun, AnswerBook2, docs.sun.com, JumpStart, Solstice DiskSuite, Sun Enterprise SyMON, Sun Enterprise, Sun Management Center, OpenBoot, et Solaris sont des marques de fabrique ou des marques déposées, ou marques de service, de Sun Microsystems, Inc. aux Etats-Unis et dans d'autres pays. Toutes les marques SPARC sont utilisées sous licence et sont des marques de fabrique ou des marques déposées de SPARC International, Inc. aux Etats-Unis et dans d'autres pays. Les produits portant les marques

SPARC sont basés sur une architecture développée par Sun Microsystems, Inc.<br>L'interface d'utilisation graphique OPEN LOOK et Sun™a été développée par Sun Microsystems, Inc. pour ses utilisateurs et licenciés. Sun reconnaît les efforts de pionniers de Xerox pour la recherche et le développement du concept des interfaces d'utilisation visuelle ou graphique pour l'industrie de l'informatique. Sun détient une licence non exclusive de Xerox sur l'interface d'utilisation graphique Xerox, cette licence couvrant également les licenciés de Sun qui mettent en place l'interface d'utilisation graphique OPEN LOOK et qui en outre se conforment aux licences écrites de Sun.

LA DOCUMENTATION EST FOURNIE "EN L'ETAT" ET TOUTES AUTRES CONDITIONS, DECLARATIONS ET GARANTIES EXPRESSES OU TACITES SONT FORMELLEMENT EXCLUES, DANS LA MESURE AUTORISEE PAR LA LOI APPLICABLE, Y COMPRIS NOTAMMENT TOUTE GARANTIE IMPLICITE RELATIVE A LA QUALITE MARCHANDE, A L'APTITUDE A UNE UTILISATION PARTICULIERE OU A L'ABSENCE DE CONTREFAÇON.

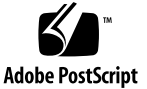

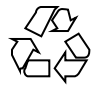

## 목차

머리말 **7 1. Sun Cluster** 구성 계획 **11** Sun Cluster 설치 작업을 찾을 수 있는 위치 11 Solaris 운영 환경 계획 13 Solaris 설치 방법 선택 지침 13 시스템 디스크 파티션 13 Sun Cluster 환경 계획 17 사용권 부여 17 소프트웨어 패치 17 IP 주소 18 Sun Cluster 구성가능 구성요소 18 글로벌 장치 및 클러스터 파일 시스템 계획 23 가용성이 높은 글로벌 장치 및 클러스터 파일 시스템에 대한 설명 23 클러스터 파일 시스템에 대한 마운트 정보 23 볼륨 관리 계획 24 볼륨 관리자 소프트웨어에 대한 설명 24 Solstice DiskSuite 소프트웨어에 대한 설명 25 VERITAS Volume Manager 소프트웨어에 대한 설명 26

**3**

파일 시스템 로그 기록 27

이중화 지침 27

**2. Sun Cluster** 소프트웨어 설치 및 구성 **31**

소프트웨어 설치 32

- 클러스터 소프트웨어 설치를 준비하는 방법 34
- 관리 콘솔에 클러스터 제어판 소프트웨어 설치 방법 35
- ▼ Solaris 소프트웨어 설치 방법 37
- Sun Cluster 소프트웨어(scinstall) 설치 방법 41 SunPlex Manager를 사용하여 Sun Cluster 소프트웨어 설치 52
	- ▼ SunPlex Manager 소프트웨어 설치 방법 53
	- ▼ 기존 사용자 계정에 RBAC 권한을 추가하는 방법 56
	- 새 사용자 계정을 만드는 방법 57
	- Sun Cluster 소프트웨어(SunPlex Manager) 설치 방법 58
- ▼ Solaris 및 Sun Cluster Software(JumpStart) 설치 방법 63
- 이름 서비스 스위치 구성 방법 74
- 루트 환경을 설정하는 방법 75
- ▼ 데이터 서비스 소프트웨어 패키지 설치 방법 76
- 설치 후 설정 수행 방법 77

#### 클러스터 구성 80

- 클러스터 파일 시스템 추가 방법 81
- 추가 공용 네트워크 어댑터 구성 방법 84
- ▼ PNM(Public Network Management) 구성 방법 86
- 개인용 호스트 이름 변경 방법 87
- ▼ NTP(Network Time Protocol) 갱신 방법 88

Sun Management Center 음 Sun Cluster 모듈 설치 89

Sun Cluster 모니터링을 위한 설치 요구 조건 90

- ▼ Sun Management Center 음 Sun Cluster 모듈 설치 방법 90
- ▼ Sun Management Center 시작 방법 92
- 클러스터 노드를 Sun Management Center 에이전트 호스트 개체로 추가하는 방 법 92
- Sun Cluster 모듈 로드 방법 93
- **3. Sun Cluster** 소프트웨어 업그레이드 **95**

Sun Cluster 2.2에서 Sun Cluster 3.0 Update 1 소프트웨어로 업그레이드 96

Sun Cluster 2.2에서 Sun Cluster 3.0 U1 소프트웨어로 업그레이드 개 요 97

- 클러스터 시스템 종료 방법 98
- ▼ Sun Cluster 2.2 구성에서 VERITAS Volume Manager 소프트웨어를 설치 제거하 는 방법 101
- Solaris 운영 환경 업그레이드 방법 102
- 클러스터 소프트웨어 패키지 업그레이드 방법 105
- ▼ 루트 환경을 갱신하는 방법 108
- 데이터 서비스 소프트웨어 패키지 업그레이드 방법 109
- 클러스터 소프트웨어 업그레이드 완료 방법 111
- 클러스터 멤버쉽 확인 방법 114
- **A. Sun Cluster** 구성을 위한 **Solstice DiskSuite** 소프트웨어 설치 및 구성 **117** Solstice DiskSuite 소프트웨어 설치 및 구성 118
	- ▼ Solstice DiskSuite소프트웨어 설치 방법 119
	- 메타 장치 이름 및 디스크 세트 수 설정 방법 121
	- 메타 장치 상태 데이터베이스 복제를 만드는 방법 122 루트 디스크 이중화 123
	- 루트(/) 파일 시스템을 이중화하는 방법 124
	- 글로벌 이름 공간을 이중화하는 방법 127
	- 마운트를 해제할 수 없는 파일 시스템을 이중화하는 방법 130
	- 사용자 정의 파일 시스템을 이중화하는 방법 134
	- ▼ 디스크 세트를 만드는 방법 137 디스크 세트에 드라이브 추가 138
		- ▼ 드라이브를 디스크 세트에 추가하는 방법 139
- 디스크 세트의 드라이브를 다시 분할하는 방법 140
- md.tab 파일을 만드는 방법 141
- 메타 장치를 활성화하는 방법 143

Mediator 개요 145

- mediator 호스트를 추가하는 방법 145
- $\blacktriangledown$  Mediator 데이터의 상태를 검사하는 방법 146
- $\blacktriangledown$  잘못된 mediator 데이터를 복구하는 방법 146

Solstice DiskSuite구성 예 147

**B. Sun Cluster** 구성을 위한 **VERITAS Volume Manager** 설치 및 구성 **149**

VxVM 소프트웨어 설치 및 구성 149

rootdg 디스크 그룹 설정 개요 151

- ▼ VERITAS Volume Manager 소프트웨어를 설치하고 루트 디스크를 캡슐화하는 방 법 152
- ▼ 캡슐화된 루트 디스크를 이중화하는 방법 155
- VERITAS Volume Manager 소프트웨어만 설치하는 방법 158
- ▼ 루트가 아닌 디스크에 rootdg 디스크 그룹을 만드는 방법 160
- 공유 디스크 그룹을 만들어 등록하는 방법 161
- 디스크 장치 그룹에 새 하위 번호를 할당하는 방법 163
- 디스크 그룹 구성을 확인하는 방법 164
- 루트 디스크 캡슐화를 해제하는 방법 165

머리말

*Sun Cluster 3.0 U1* 설치 안내서에는 SunTM Cluster 3.0 구성 계획에 대한 지침이 수 록되어 있으며, Sun Cluster 소프트웨어 설치, 업그레이드 및 구성 절차가 제공되어 있 습니다.

이 문서는 고급 시스템 관리자를 위해 작성되었기 때문에 Sun 소프트웨어 및 하드웨 어에 대한 폭넓은 지식이 필요합니다. 이 책을 계획 또는 사전 판매 안내서로 사용해 서는 안됩니다. 이 책을 읽기 전에 이미 시스템 요구사항을 판별하고 해당되는 장비와 소프트웨어를 구입해야 합니다.

이 책에 설명된 개념을 이해하려면, Solaris™ 운영 환경에 대한 지식이 있어야 하고, Sun Cluster에서 사용되는 볼륨 관리자 소프트웨어에 익숙해야 합니다.

### UNIX 명령 사용

이 책에는 Sun Cluster 구성 설치 또는 업그레이드에 사용되는 명령에 대한 정보가 있 습니다. 이 책에 시스템 종료, 시스템 시동 및 장치 구성과 같은 기본 UNIX® 명령과 절 차에 대한 완전한 정보가 수록되어 있지는 않습니다.

이 정보에 대해서는 다음 중 하나 이상을 참조하십시오.

- Solaris 소프트웨어 환경용 AnswerBook2™ 온라인 문서
- 시스템 구입시 제공된 기타 소프트웨어 문서
- Solaris 운영 환경 man 페이지

## 활자체 규약

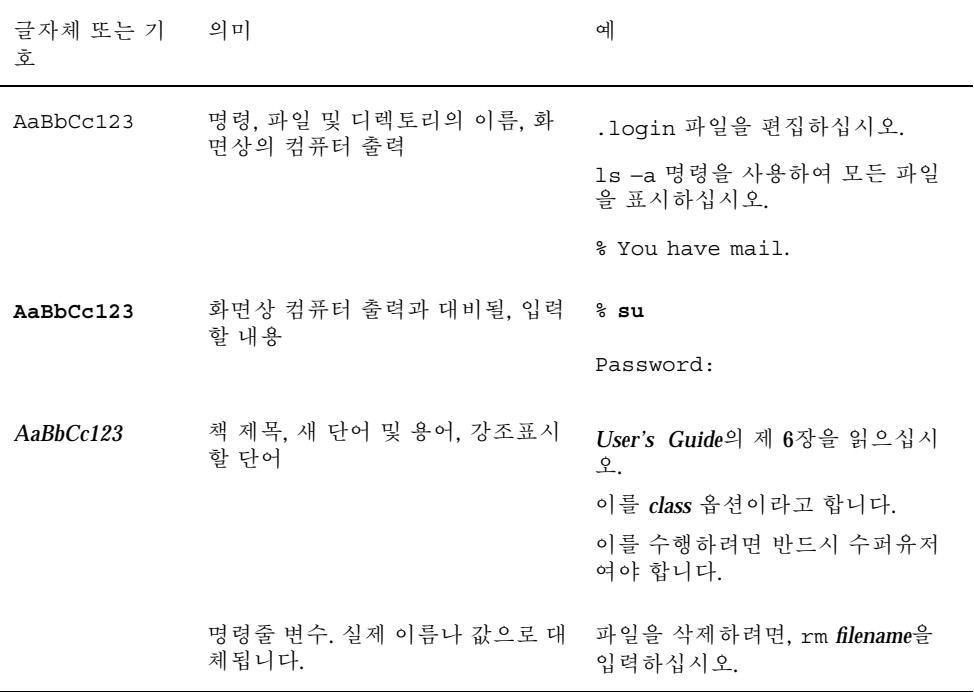

## 셸 프롬프트

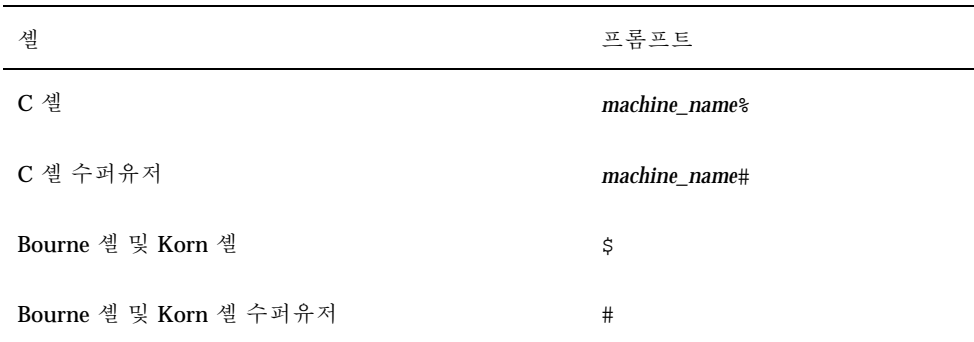

**8** Sun Cluster 3.0 U1 설치 안내서 ♦ 2001년 8월, Revision A

## 관련 문서

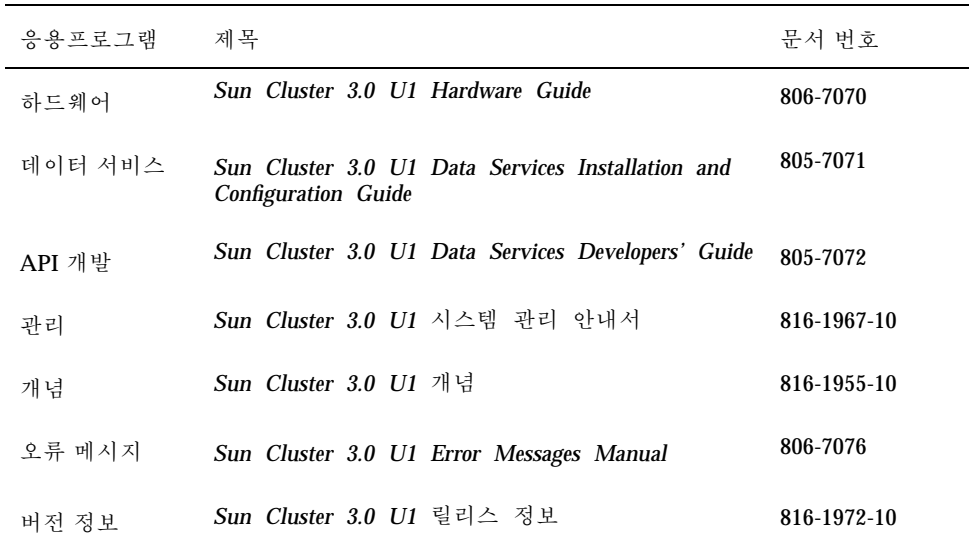

### Sun 문서 온라인 액세스

docs.sun.comSM 웹 사이트에서 Sun 기술 문서에 액세스할 수 있습니다. 다음 웹 사 이트에서 docs.sun.com 아카이브를 살펴보고 특정 서적 제목이나 주제에 대해 검색 할 수 있습니다.

http://docs.sun.com

## Sun 문서 주문

인터넷 전문 서점인 Fatbrain.com 에서 Sun Microsystems 사의 정선된 제품 참고 문서 를 공급합니다..

문서 목록과 주문 방법에 대해서는 다음 주소에 있는 Fatbrain.com의 Sun Documentation Center를 방문하십시오.

http://www1.fatbrain.com/documentation/sun

## 도움 받기

Sun Cluster설치 및 사용에 문제가 있으면, 서비스 담당자에게 문의하십시오. 문의시 다음 정보를 제공하십시오.

- 이름 및 전자 우편 주소(사용가능할 경우)
- 회사 이름, 주소 및 전화 번호
- 시스템의 모델 번호 및 일련 번호
- 운영 환경의 버전 번호(예: Solaris 8)
- Sun Cluster의 버전 번호(예: Sun Cluster 3.0)

서비스 제공업체에 대해 시스템에 있는 정보를 수집하려면 다음 명령을 사용하십시오.

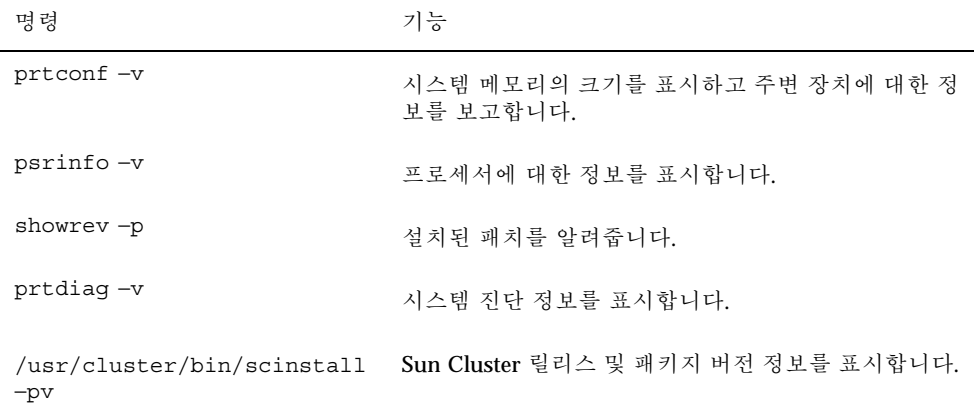

/var/adm/messages 파일의 내용을 사용할 수도 있습니다.

**10** Sun Cluster 3.0 U1 설치 안내서 ♦ 2001년 8월, Revision A

## Sun Cluster 구성 계획

이 장에는 Sun Cluster 구성 설치 지침과 계획 정보가 있습니다.

다음과 같은 개요 정보가 이 장에 수록되어 있습니다.

- "Sun Cluster 설치 작업을 찾을 수 있는 위치"(11페이지)
- "Solaris 운영 환경 계획"(13페이지)
- "Sun Cluster 환경 계획"(17페이지)
- "글로벌 장치 및 클러스터 파일 시스템 계획"(23페이지)
- "볼륨 관리 계획"(24페이지)

## Sun Cluster 설치 작업을 찾을 수 있는 위치

다음 테이블은 다양한 Sun Cluster 소프트웨어 설치 작업 및 작업 수행 순서를 보여줍 니다.

표**1–1** Sun Cluster 소프트웨어 설치 작업 정보의 위치

| 작업               | 참고 항목                                                         |
|------------------|---------------------------------------------------------------|
| 클러스터 하드웨어 설정     | Sun Cluster 3.0 U1 Hardware Guide<br>서버 및 기억 장치 장치와 함께 제공되 뮤서 |
| 클러스터 소프트웨어 설치 계획 | 이 장에 수록                                                       |
|                  | Sun Cluster 3.0 U1 릴리스 정보에 있는<br>"Sun Cluster 설치 구성 워크시트 및 예" |

**11**

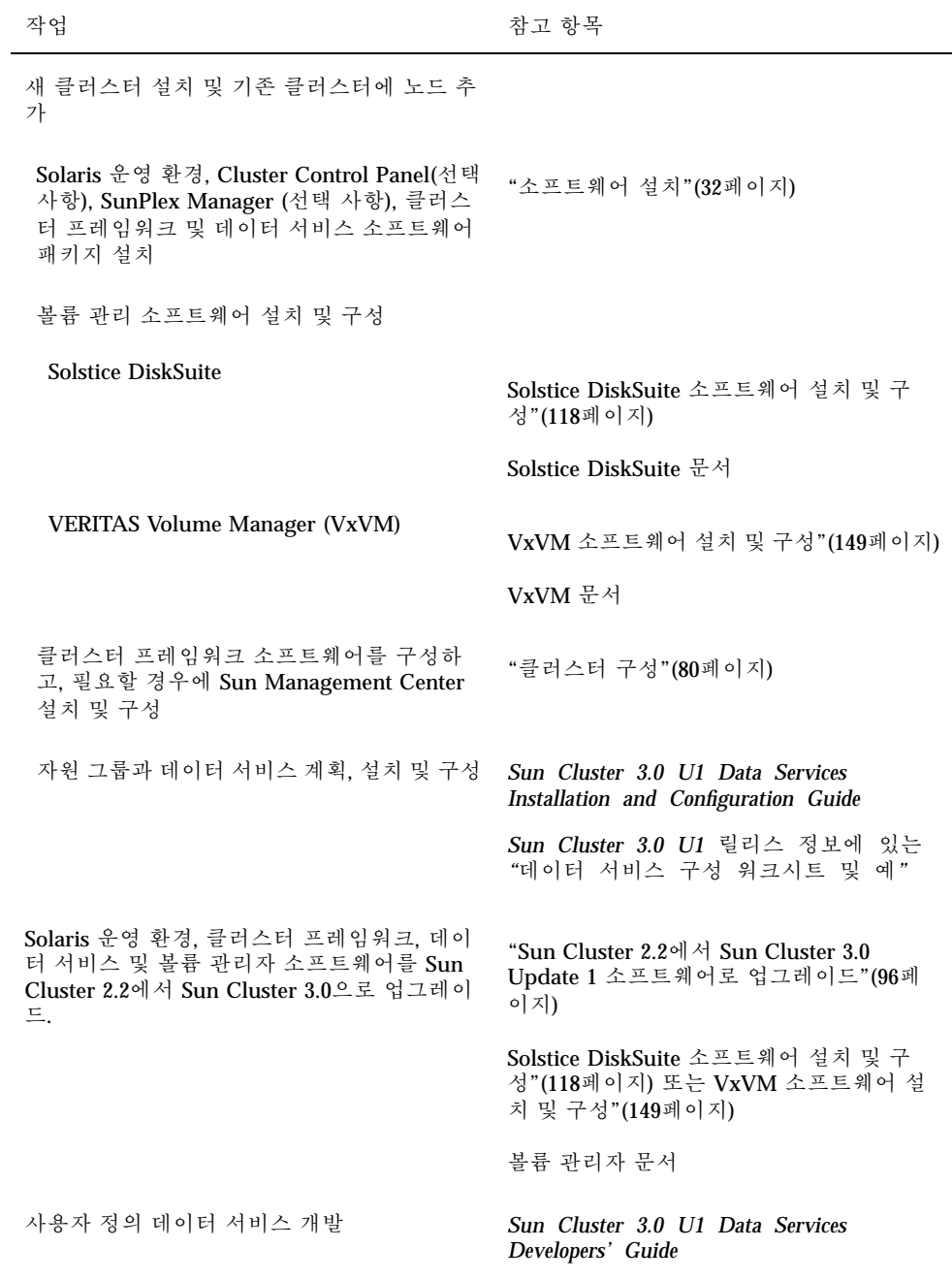

**12** Sun Cluster 3.0 U1 설치 안내서 ♦ 2001년 8월, Revision A

### Solaris 운영 환경 계획

이 절에서는 클러스터 구성에서의 Solaris 소프트웨어 설치를 계획하기 위한 지침을 제 공합니다. Solaris 소프트웨어에 대한 자세한 정보는 Solaris 설치 문서를 참조하십시오.

#### Solaris 설치 방법 선택 지침

JumpStart™ 설치 방법을 사용하여 로컬 CD-ROM이나 네트워크 설치 서버로부터 Solaris 소프트웨어를 설치할 수 있습니다. 또한 Sun Cluster 소프트웨어에서는 JumpStart를 사용하여 Solaris 운영 환경과 Sun Cluster 소프트웨어를 모두 설치할 수 있는 사용자 정의 방법(메소드)을 제공합니다. 여러 개의 클러스터 시스템을 설치할 경우에는 네트워크 설치를 고려해 보십시오.

scinstall JumpStart 설치 방법에 대한 자세한 내용은 "Solaris 및 Sun Cluster Software(JumpStart) 설치 방법"(63페이지)을 참조하십시오. 표준 Solaris 설치 방법에 대한 세부사항은 Solaris 설치 문서를 참조하십시오.

#### 시스템 디스크 파티션

*Sun Cluster 3.0 U1* 릴리스 정보에서 "로컬 파일 시스템 배치 워크시트"에 이 정보 를 추가하십시오.

Solaris 운영 환경을 설치할 때 필요한 Sun Cluster 파티션을 만들고 모든 파티션이 최 소 공간 요구 사항을 충족시키는지 확인하십시오.

- 스왑 **–** 최소 750 MB 또는 물리적 메모리의 두 배 중에서 큰 공간을 할당하십시오.
- /globaldevices scinstall(1M) 유틸리티에서 글로벌 장치에 사용할 100MB 파일 시스템을 만드십시오.
- 볼륨 관리자 디스크 끝에 있는 슬라이스(슬라이스 7)의 볼륨 관리자가 사용할 10MB 파티션을 만드십시오. 클러스터에서 VERITAS Volume Manager(VxVM)를 사용할 경우에 루트 디스크를 캡슐화하려면 VxVM에서 사용할 두 개의 미사용된, 사용되지 않는 슬라이스가 있어야 합니다.

이러한 요구 사항을 만족시키려면, Solaris 운영 환경의 대화식 설치를 수행하고 있을 경우 기본 파티션을 사용자에 맞게 정의해야 합니다.

추가 파티션 계획 정보에 대해서는 다음 지침을 참조하십시오.

#### 루트(/) 파일 시스템에 대한 지침

Solaris 운영 환경을 실행하는 다른 시스템에서처럼, 루트(/), /var, /usr 및 /opt 디 렉토리를 별도의 파일 시스템으로 구성하거나 모든 디렉토리를 루트(/) 파일 시스템에 포함시킬 수 있습니다. 다음은 Sun Cluster 구성에서 루트( /), /var, /usr 및 /opt 디 렉토리의 소프트웨어 내용입니다. 파티션 설계를 계획할 때 이 정보를 고려하십시오.

- 루트(/) Sun Cluster 소프트웨어는 루트(/) 파일 시스템에서 40MB 미만의 공간을 사용합니다. Solstice DiskSuiteTM 소프트웨어에 5 MB 미만의 공간이 필요하고 VxVM 소프트웨어에는 15 MB 미만의 공간이 필요합니다. 최상의 결과를 위해, Solstice DiskSuite 또는 VxVM 소프트웨어에서 사용되는 문자 특수 장치와 블록 장 치를 모두 만들 수 있는 충분한 추가 공간과 inode 용량을 구성해야 합니다. 따라서 100 MB 이상의 공간을 루트(/) 파일 시스템에 할당하는 공간에 추가하십시오.
- /var Sun Cluster 소프트웨어를 설치할 때 /var에서 무시해도 좋을 만큼의 공간 을 차지합니다. 그러나 로그 파일용으로 따로 충분한 공간을 설정하십시오. 또한 일 반적인 독립형 서버에서 발견되는 것보다 더 많은 메시지가 클러스터링된 노드에 기록될 수도 있습니다. 따라서 100 MB 이상의 공간을 /var 파일 시스템에 할당하 십시오.
- /usr Sun Cluster 소프트웨어는 /usr 파일 시스템에서 25MB 미만의 공간을 사 용합니다. Solstice DiskSuite 및 VxVM 소프트웨어에는 각각 15 MB 미만의 공간이 필요합니다.
- /opt Sun Cluster 프레임워크 소프트웨어는 /opt 파일 시스템에서 2MB 미만의 공간을 사용합니다. 그러나 각 Sun Cluster 데이터 서비스가 1 MB에서 5 MB 사이 의 공간을 사용할 수도 있습니다. Solstice DiskSuite 소프트웨어는 /opt 파일 시스 템의 공간을 사용하지 않습니다. VxVM 소프트웨어의 패키지와 도구를 모두 설치 하면 40 MB 이상의 공간을 사용할 수 있습니다. 또한 데이터베이스 및 응용프로그 램 소프트웨어가 대부분 /opt에 설치됩니다. Sun™ Management Center 소프트웨 어(이전의 Sun Enterprise SyMONTM )를 사용하여 클러스터를 모니터하면 25 MB 공 간을 각 노드에 추가로 사용해야 Sun Management Center 에이전트와 Sun Cluster 모듈 패키지를 지원할 수 있습니다.

#### 스왑 파티션에 대한 지침

스왑 파티션의 최소 크기는 750 MB 또는 시스템에 있는 물리적 메모리의 두 배 중에 서 큰 공간을 할당해야 합니다. 또한 설치하는 다른 회사 응용프로그램에도 스왑 요구 사항이 있을 수 있습니다. 스왑 요구 사항에 대한 내용은 다른 회사 응용프로그램 문 서를 참조하십시오.

#### /globaldevices 파일 시스템에 대한 지침

Sun Cluster 소프트웨어에서는 글로벌 장치 관리에 사용할 로컬 디스크 중 하나를 별 도로 특수 파일 시스템으로 설정해야 합니다. 파일 시스템은 나중에 클러스터 파일 시 스템으로 마운트되므로 분리되어야 합니다. 이 파일 시스템의 이름을 /

globaldevices라고 지정하십시오. 이것은 scinstall(1M) 명령에서 인식되는 기 본 이름입니다. scinstall(1M) 명령은 나중에 파일 시스템 /global/.devices/ node@*nodeid*의 이름을 변경합니다. 여기서 *nodeid*는 노드가 클러스터 구성원이 될 때 노드에 할당되는 번호이며, /globaldevices 마운트 포인트는 제거됩니다. 클러스 터에 많은 수의 디스크가 있을 경우에 블록 특수 장치와 문자 특수 장치를 모두 만들 려면 /globaldevices 파일 시스템에 충분한 공간과 inode 용량이 있어야 합니다. 파일 시스템 크기가 100 MB 정도면 대부분의 클러스터 구성에 충분합니다.

#### 볼륨 관리자 요구사항

Solstice DiskSuite 소프트웨어를 사용할 경우, 복제본 데이터베이스를 작성할 때 사용 할 슬라이스를 루트 디스크에 따로 설정해야 합니다. 특히, 각 로컬 디스크에 이러한 목적을 위해 슬라이스를 따로 설정하십시오. 그러나 노드에 로컬 디스크가 하나이면, Solstice DiskSuite 소프트웨어가 제대로 작동되도록 하기 위해서는 같은 슬라이스에 세 개의 복제본 데이터베이스를 작성할 수도 있습니다. 자세한 내용은 Solstice DiskSuite 문서를 참조하십시오.

VxVM을 사용하고 루트 디스크를 캡슐화하려면 VxVM에서 사용될 두 개의 사용되지 않은 슬라이스가 있어야 하고, 디스크의 시작 또는 끝 부분에 사용가능한 일부 추가 공간이 있어야 합니다. 루트 디스크 캡슐화에 대한 자세한 내용은 VxVM 문서를 참조 하십시오.

#### 예: 파일 시스템 할당 샘플

표 1–2 에는 물리적 메모리가 750 MB 미만인 클러스터 노드에 대한 분할 체계가 있습 니다. 이 계획은 Solaris 운영 환경 일반 사용자 시스템 지원 소프트웨어 그룹, Sun Cluster 소프트웨어 및 Sun Cluster HA for NFS 데이터 서비스로 설치됩니다. 디스크 의 마지막 슬라이스(슬라이스 7)는 볼륨 관리자에서 사용하도록 작은 공간이 할당되 었습니다.

이 배치에서는 Solstice DiskSuite 소프트웨어나 VxVM 사용이 허용됩니다. Solstice DiskSuite 소프트웨어를 사용할 경우, 슬라이스 7은 복제본 데이터베이스에 사용됩니 다. VxVM를 사용할 경우에는 나중에 슬라이스 7에 길이 0을 할당하여 비웁니다. 이 배치에서는 필요한 두 개의 슬라이스 4와 7을 제공하고 디스크 끝에서 빈 공간을 제공 합니다.

| 슬라이스             | 내용             | 할당<br>(MB) | 설명                                                                                      |
|------------------|----------------|------------|-----------------------------------------------------------------------------------------|
| $\bf{0}$         | $\sqrt{2}$     | 1168       | 441 Solaris 운영 환경 소프트웨<br>어의 경우 441MB                                                   |
|                  |                |            | 100 루트(/)의 경우 추가<br>100MB                                                               |
|                  |                |            | 100 / var의 경우 추가 100MB                                                                  |
|                  |                |            | 25 Sun Cluster 소프트웨어의<br>경우 25MB                                                        |
|                  |                |            | 55 볼륨 관리자 소프트웨어의<br>경우 55MB                                                             |
|                  |                |            | 1 Sun Cluster HA for NFS $\triangle$<br>프트웨어의 경우 1MB                                    |
|                  |                |            | 25 Sun Management Center 에<br>이전트 및 Sun Cluster 모듈 에<br>이전트 패키지의 경우 25MB.               |
|                  |                |            | 데이터베이스 및 응용프로그<br>램 소프트웨어에서 나중에 사<br>용할 수 있는 421MB(디스크상<br>의 나머지 사용가능한 공간).             |
| $\mathbf{1}$     | 스왑             | 750        | 실제 메모리가 750MB 미만일<br>경우 최소 크기.                                                          |
| $\boldsymbol{2}$ | 오버랩            | 2028       | 전체 디스크.                                                                                 |
| 3                | /globaldevices | 100        | Sun Cluster 소프트웨어는 나<br>중에 이 슬라이스에 다른 마운<br>트 지점을 할당하고 이를 클러<br>스터 파일 시스템으로 마운트<br>합니다. |
| 4                | 사용하지 않음        |            | VxVM에서 루트 디스크를 캡<br>슐화할 때 빈 슬라이스로 사용<br>가능.                                             |
| $\mathbf 5$      | 사용하지 않음        |            |                                                                                         |

표**1–2** 파일 시스템 할당 샘플

**16** Sun Cluster 3.0 U1 설치 안내서 ♦ 2001년 8월, Revision A

표**1–2** 파일 시스템 할당 샘플 계속

| 슬라이스 | 내용      | 할당<br>(MB) | 설명                                                                                         |
|------|---------|------------|--------------------------------------------------------------------------------------------|
| 6    | 사용하지 않음 |            |                                                                                            |
|      | 볼륨 과리자  | 10         | 복제 데이터베이스를 위해<br>Solstice DiskSuite 소프트웨어<br>에서 사용하거나 슬라이스를<br>비운 후에 설치하기 위해<br>VxVM에서 사용. |

### Sun Cluster 환경 계획

이 절에서는 Sun Cluster 소프트웨어 설치를 계획하고 준비하기 위한 지침을 제공합 니다. Sun Cluster 구성요소에 대한 세부사항은 *Sun Cluster 3.0 U1* 개념의 내용을 참조하십시오.

#### 사용권 부여

소프트웨어 설치를 시작하기 전에 필요한 사용권 인증서를 보유하고 있는지 확인하십 시오. Sun Cluster 소프트웨어는 사용권 인증서가 필요하지 않지만 Sun Cluster 소프트 웨어에서 설치된 각 노드는 Sun Cluster 소프트웨어 사용권 계약서 하에 사용됩니다.

볼륨 관리자 소프트웨어 및 응용프로그램 소프트웨어에 대한 사용권 부여 요구사항 은, 해당 제품의 설치 문서를 참조하십시오.

#### 소프트웨어 패치

각 소프트웨어 제품을 설치하고 나면, 필수 패치도 설치해야 합니다. 현재 필수 패치에 대한 내용은 *Sun Cluster 3.0 U1* 릴리스 정보을 참조하거나 사용자 회사의 서비스 담당자나 서비스 제공자에게 문의하십시오. 패치 적용에 대한 일반 지침이나 절차에 대해서는 *Sun Cluster 3.0 U1* 시스템 관리 안내서의 내용을 참조하십시오.

#### IP 주소

클러스터 구성에 따라 다양한 Sun Cluster 구성요소에 대한 IP 주소 번호를 설정해야 합니다. 클러스터 구성의 각 노드는 동일한 공공 서브네트에 최소한 하나의 공공 네트 워크 연결이 되어 있어야 합니다.

다음 테이블은 IP 주소를 할당해야 하는 구성요소들을 나열한 것입니다. IP 주소를 사 용되는 모든 이름 지정 서비스에 추가하십시오. Solaris 소프트웨어가 설치된 후에 이 IP 주소를 각 클러스터 노드의 로컬 /etc/inet/hosts 파일에 추가하십시오.

표**1–3** Sun Cluster IP 주소를 사용하는 구성 요소

| 구성 요소                      | 필요한 IP 주소            |
|----------------------------|----------------------|
| 관리 콘솔                      | 각 서브넷 당 1            |
| 클러스터 노드                    | 노드 당, 서브넷 당 1        |
| 터미널 콘센트레이터 또는 시스템 서비스 프로세서 | 1                    |
| 논리 주소                      | 논리 호스트 자원 당, 서브넷 당 1 |

#### 터미널 콘센트레이터 또는 시스템 서비스 프로세서

터미널 콘센트레이터는 관리 콘솔과 클러스터 노드 콘솔 사이에 통신합니다. Sun EnterpriseTM E10000 서버는 터미널 콘센트레이터 대신 SSP(System Service Processor) 를 사용합니다. 콘솔 액세스에 대한 자세한 내용은 *Sun Cluster 3.0 U1* 개념을 참조 하십시오.

#### 논리 주소

논리 주소를 사용하는 각 데이터 서비스 자원 그룹은 논리 주소가 액세스될 수 있는 각 공용 네트워크에 대해 지정된 호스트 이름이 있어야 합니다. 자원 그룹 계획에 대 한 정보 및 워크시트에 대해서는 *Sun Cluster 3.0 U1 Data Services Installation and Configuration Guide*의 내용을 참조하십시오. 데이터 서비스 및 자원에 대한 자세한 정 보도 *Sun Cluster 3.0 U1* 개념의 내용을 참조하십시오.

#### Sun Cluster 구성가능 구성요소

이 절에서는 설치 시 구성할 수 있는 Sun Cluster 구성요소에 대한 지침을 제공합니다.

#### 클러스터 이름

이 계획 정보를 *Sun Cluster 3.0 U1* 릴리스 정보에 있는 "클러스터 및 노드 이름 워 크시트"에 추가하십시오.

Sun Cluster 설치하는 동안 클러스터에 대한 이름을 지정합니다. 클러스터 이름은 엔 터프라이즈 전체에서 고유해야 합니다.

#### 노드 이름

이 계획 정보를 *Sun Cluster 3.0 U1* 릴리스 정보에 있는 "클러스터 및 노드 이름 워 크시트"에 추가하십시오. 대부분의 다른 워크시트에 대한 정보는 노드 이름별로 그룹 화됩니다.

노드 이름은 Solaris 운영 환경 설치 동안 사용자가 시스템에 할당하는 이름입니다. Sun Cluster 설치 동안, 사용자는 클러스터로서 설치 중인 모든 노드의 이름을 지정합니다.

#### 사설 네트워크

이 계획 정보를 *Sun Cluster 3.0 U1* 릴리스 정보에 있는 "클러스터 및 노드 이름 워 크시트"에 추가하십시오.

Sun Cluster 소프트웨어는 노드들 사이의 내부 통신에 사설 네트워크를 사용합니다. Sun Cluster에서는 사설 네트워크에 클러스터 상호 연결에 대한 최소한 두 개의 연결을 필요로 합니다. 클러스터의 첫번째 노드에서 Sun Cluster 소프트웨어를 설치할 때 사설 네트워크 주소와 네트마스크를 지정합니다. 기본 사설 네트워크 주소(172.16.0.0) 및 네트마스크(255.255.0.0)를 승인할 것을 선택하거나 기본 네트워크 주소가 엔터 프라이즈의 다른 곳에서 이미 사용되고 있으면 다른 선택사항을 입력하십시오.

주**:** 노드를 클러스터 구성원으로 설치하고 나면, 사설 네트워크 주소와 네트마스크를 변경할 수 없습니다.

기본값이 아닌 개인 네트워크 주소를 지정할 경우, 다음 요구사항을 만족시켜야 합니 다.

- 주소의 마지막 두 8진수에 0을 사용해야 합니다.
- 네트워크 주소 할당은 RFC 1597의 지침을 따르십시오

RFC 사본을 얻으려면 *TCP/IP and Data Communications Administration Guide*를 참조하십시오.

기본값이 아닌 다른 네트마스크를 지정할 경우, 다음 요구사항을 만족시켜야 합니다.

- 사설 네트워크 주소에 제공된 모든 비트를 최소한으로 마스킹해야 합니다.
- "홀"이 없어야 합니다.

#### 개인용 호스트 이름

이 계획 정보를 *Sun Cluster 3.0 U1* 릴리스 정보에 있는 "클러스터 및 노드 이름 워 크시트"에 추가하십시오.

개인용 호스트 이름은 사설 네트워크 인터페이스를 통한 노드간 통신에 사용되는 이 름입니다. 개인용 호스트 이름은 Sun Cluster 설치 시 자동으로 작성되며 이름 지정 규 칙 clusternode*nodeid*-priv를 따릅니다. *nodeid*는 내부 노드 ID 숫자입니다. 이 노 드 ID 번호는 클러스터 구성원이 될 때 각 노드에 Sun Cluster 설치를 하는 동안 자동 으로 할당됩니다. 설치 후에는 scsetup(1M) 유틸리티를 사용하여 개인용 호스트 이 름을 바꿀 수 있습니다.

#### 클러스터 상호 연결

이 계획 정보를 *Sun Cluster 3.0 U1* 릴리스 정보에 있는 "클러스터 상호 연결 워크시 트"에 추가하십시오.

클러스터 상호 연결은 클러스터 노드들 사이의 사설 네트워크 통신을 위해 하드웨어 경로를 제공합니다. 각각의 상호 연결은 두 개의 전송 어댑터간이나 전송어댑터와 전 송 연결장치 간, 혹은 두개의 전송 연결장치 사이를 연결하는 케이블로 구성됩니다. Sun Cluster 설치 중에, 두 클러스터 상호 연결에 대해 다음 구성 정보를 지정합니다.

- 전송 어댑터 네트워크 인터페이스의 포트와 같은 전송 어댑터에 대해, 전송 어댑 터 이름과 전송 유형을 지정하십시오. 구성이 2-노드 클러스터이면, 상호 연결이 (어 댑터간의) 직접 연결인지 아니면 전송 연경 장치를 사용하는지를 지정하십시오. 두 노드로 구성된 클러스터가 직접 연결된 경우에도 상호 연결을 위해 전송 연결 장치 를 지정할 수 있습니다. 전송 연결 장치를 지정하면 나중에 다른 노드를 쉽게 클러 스터에 추가할 수 있습니다.
- 전송 연결 장치 **–** 네트워크 스위치와 같이 전송 접합이 사용될 경우, 각 상호 연결에 대한 전송 연결장치 이름을 지정하십시오. 기본 이름 switch*N*을 사용할 수도 있고 다른 이름을 만들 수도 있습니다. 여기서 *N*은 설치할 때 자동으로 할당되는 번호입 니다.

또한 연결장치 포트 이름을 지정하거나 기본 이름을 승인하십시오. 기본 포트 이름 은 케이블 끝에 있는 어댑터를 호스트하는 내부 노드 ID 번호와 동일합니다. 그러나 SCI와 같은 특정 어댑터 유형에 대해서는 기본 포트 이름을 사용할 수 없습니다.

주**:** 세 개 이상의 노드가 있는 클러스터는 반드시 전송 접합을 사용해야 합니다. 클러 스터 노드들 사이의 직접 연결은 2-노드 클러스터에 대해서만 지원됩니다.

scsetup(1M) 유틸리티를 사용하여 설치 이후에 추가 사설 네트워크 연결을 구성할 수 있습니다.

클러스터 상호 연결에 대한 자세한 내용은 *Sun Cluster 3.0 U1* 개념을 참조하십시오.

#### 공용 네트워크

이 계획 정보를 *Sun Cluster 3.0 U1* 릴리스 정보에 있는 "공용 네트워크 워크시트" 에 추가하십시오.

공용 네트워크는 클러스터 외부에서 통신합니다. 공용 네트워크 구성을 계획할 때 다 음 사항을 고려하십시오.

- 공용 네트워크 및 사설 네트워크(클러스터 상호 연결)는 별도의 어댑터를 사용해야 합니다.
- 모든 클러스터 노드에 연결된 최소한 하나의 공용 네트워크를 가지고 있어야 합니 다.
- 하드웨어 구성에서 허용하는 것만큼 추가 공용 네트워크 연결을 가질 수 있습니다.
- local-mac-address 변수는 기본값 false를 사용해야 합니다. Sun Cluster 소프 트웨어는 local-mac-address 변수에 true 값을 지원하지 않습니다.

공용 네트워크 어댑터 백업 그룹을 계획하려면 (22페이지)"NAFO 그룹"을 참조하십 시오. 공용 네트워크 인터페이스에 대한 자세한 내용은 *Sun Cluster 3.0 U1* 개념을 참조하십시오.

#### 디스크 장치 그룹

이 계획 정보를 *Sun Cluster 3.0 U1* 릴리스 정보에 있는 "디스크 장치 그룹 구성 워 크시트"에 추가하십시오.

모든 볼륨 관리자 디스크 그룹을 Sun Cluster 디스크 장치 그룹으로 구성해야 합니다. 이 구성을 사용하면 기본 노드에 장애가 발생할 경우에 두 번째 노드가 멀티호스트 디 스크를 호스트할 수 있습니다. 디스크 장치 그룹을 계획할 때 다음 사항을 고려하십시 오.

- 페일오버 **–** 멀티포트 디스크 및 적절하게 구성된 볼륨 관리자 장치를 페일오버 장 치로 구성할 수 있습니다. 올바른 볼륨 관리자 장치의 구성에는 내보내진 장치를 여 러 노드가 호스트할 수 있도록 멀티포트 디스크와 정확한 볼륨 관리자 설정이 포함 되어 있습니다. 테이프 드라이브, CD-ROM 또는 단일 포트 디스크는 페일오버 장치 로 구성할 수 없습니다.
- 이중화 데이터를 디스크 실패로부터 보호하려면 디스크를 이중화해야 합니다. 자세한 내용은 "이중화 지침"(27페이지)을 참조하십시오. 이중화 방법은 Solstice DiskSuite 소프트웨어 설치 및 구성"(118페이지) 또는 VxVM 소프트웨어 설치 및 구 성"(149페이지) 및 볼륨 관리자 문서를 참조하십시오.

디스크 장치 그룹에 대한 자세한 내용은 *Sun Cluster 3.0 U1* 개념을 참조하십시오.

#### NAFO 그룹

이 계획 정보를 *Sun Cluster 3.0 U1* 릴리스 정보에 있는"공용 네트워크 워크시트"에 추가하십시오.

NAFO(Network Adapter Failover) 그룹은 공용 네트워크 어댑터 모니터링과 페일오 버를 제공하는 네트워크 주소 자원의 기반입니다. NAFO 그룹에 어댑터가 두 개 이상 구성되어 있으면, 활성 어댑터에 장애가 발생할 경우에 NAFO 그룹의 모든 주소가 NAFO 그룹의 다른 어댑터로 페일오버됩니다. 이러한 방법으로 활성 NAFO 그룹 어 댑터가 NAFO 그룹의 어댑터가 연결된 서브넷과 공용 네트워크 사이의 연결을 유지 합니다.

NAFO 그룹을 계획할 때 다음 사항을 고려하십시오.

- 각 공용 네트워크 어댑터가 하나의 NAFO 그룹에 속해야 합니다.
- 각 노드가 서브넷마다 하나의 NAFO 그룹만 가질 수 있습니다.
- 지정된 NAFO 그룹에서 하나의 어댑터만이 /etc/hostname.*adapter* 파일 형식으 로 호스트 이름에 연결될 수 있습니다.
- **NAFO** 그룹 이름 지정 규칙은 nafoN입니다. 여기서 N은 NAFO 그룹을 만들 때 사 용자가 지정하는 숫자입니다.

네트워크 어댑터 페일오버에 대한 자세한 내용은 *Sun Cluster 3.0 U1* 개념을 참조하 십시오.

#### 정족수 장치

Sun Cluster 구성에서는 정족수 장치를 사용하여 데이터 및 자원 무결성을 유지합니 다. 클러스터와 노드 사이의 연결이 일시적으로 중단될 경우에 클러스터 노드가 클러 스터에 다시 연결하려고 하면 정족수 장치가 앰네시아나 브레인 분할 문제를 방지합 니다. 정족수 장치는 scsetup(1M) 유틸리티를 사용하여 할당합니다.

정족수 장치를 계획할 때 다음 사항을 고려하십시오.

- 최소 2-노드 클러스터에는 적어도 하나의 공유 디스크가 정족수 장치로 할당되 어 있어야 합니다. 다른 토폴로지의 경우에는 정족수 장치가 선택 사항입니다.
- 홀수 규칙 **–** 2-노드 클러스터 또는 정족수 장치에 직접 연결된 한 쌍의 노드에 두 개 이상의 정족수 장치가 구성되어 있으면 정족수 장치가 완전히 독립된 장애 경로 를 갖도록 정족수 장치를 홀수로 구성하십시오.
- 연결 **–** 정족수 장치를 세 개 이상의 노드에 연결하지 마십시오.

정족수에 대한 자세한 내용은 *Sun Cluster 3.0 U1* 개념을 참조하십시오.

### 글로벌 장치 및 클러스터 파일 시스템 계획

이 장에 수록에서는 글로벌 장치와 클러스터 파일 시스템을 계획하는 방법을 설명합 니다. 글로벌 장치와 클러스터 파일 시스템에 대한 자세한 내용은 *Sun Cluster 3.0 U1* 개념을 참조하십시오

#### 가용성이 높은 글로벌 장치 및 클러스터 파일 시스템에 대 한 설명

Sun Cluster 에는 특정 디스크 배치나 파일 시스템 크기가 지정되어 있지 않습니다. 글 로벌 장치 및 클러스터 파일 시스템 배치를 계획할 때 다음 사항을 고려하십시오.

- 이중화 **–** 글로벌 장치의 가용성을 높이려면 모든 글로벌 장치를 이중화해야 합니 다.
- 디스크 이중화할 때는 디스크 배열 사이에 이중화되도록 디스크를 배치하십시오.
- 가용성 **–** 글로벌 장치의 가용성을 높이려면 클러스터에 있는 두 개 이상의 노드에 물리적으로 글로벌 장치를 연결해야 합니다. 글로벌 장치가 물리적으로 많이 연결 되면 하나의 노드에서 장애가 발생해도 계속 작동할 수 있습니다. 물리적 연결이 하 나밖에 없는 글로벌 장치를 사용할 수도 있지만, 연결된 노드가 중단되면 다른 노드 에서 글로벌 장치에 액세스할 수 없습니다.

#### 클러스터 파일 시스템에 대한 마운트 정보

클러스터 파일 시스템에 대한 마운트 포인트를 계획할 때 다음 사항을 고려하십시오.

- 마운트 포인트 위치 다른 소프트웨어 제품에서 금지된 경우가 아니면 /qlobal 디렉토리에 마운트 포인트를 만드십시오. /global 디렉토리를 사용하면 글로벌로 사용할 수 있는 클러스터 파일 시스템을 로컬 파일 시스템과 쉽게 구별할 수 있습니 다.
- 마운트 포인트 중첩 **–** 일반적으로 클러스터 파일 시스템에서는 마운트 포인트를 중첩하면 안됩니다. 예를 들어, 파일 시스템 하나는 /global/a 디렉토리에 마운트 되고 다른 파일 시스템은 /global/a/b 디렉토리에 마운트되도록 설정하지 마십 시오. 이 규칙을 무시할 경우, 상위 마운트 포인트가 없을 때 시스템이 해당 파일 시 스템의 하위 파일 시스템을 마운트하려고 하면 가용성 및 부트 순서 문제가 발생할 수 있습니다. 동일한 디스크에 서로 다른 슬라이스가 있는 경우처럼 두 파일 시스템 의 장치에 동일한 물리적 노드 연결이 있을 경우에는 이 규칙이 적용되지 않습니다.

### 볼륨 관리 계획

이 계획 정보를 *Sun Cluster 3.0 U1* 릴리스 정보에 있는 "디스크 장치 그룹 구성 워 크시트" 및 "볼륨 관리자 구성 워크시트"에 추가하십시오. Solstice DiskSuite의 경우 에는 이 계획 정보를 "메타 장치 워크시트(Solstice DiskSuite)"에도 추가하십시오.

이 장에 수록에서는 클러스터 구성의 볼륨 관리 계획에 대하여 설명합니다.

Sun Cluster는 디스크를 하나의 단위로 관리할 수 있도록 볼륨 관리자 소프트웨어를 사용하여 디스크 장치 그룹으로 그룹화합니다. Sun Cluster는 Solstice DiskSuite 소프 트웨어와 VERITAS Volume Manager(VxVM)를 지원합니다.

- Solstice DiskSuite 소프트웨어를 사용하려면 일부 노드에서 디스크를 관리하기 위 하여 VxVM을 사용하는 것과 관계 없이 클러스터의 모든 노드에 이 소프트웨어를 설치해야 합니다.
- VxVM을 사용하고 VxVM 클러스터 기능을 활성화하려면 클러스터의 모든 노드에 VxVM을 설치하고 사용권을 부여해야 합니다.
- VxVM을 사용하고 VxVM 클러스터 기능을 활성화하지 않을 경우에는 VxVM이 관 리할 기억 장치에 연결된 노드에만 VxVM을 설치하고 사용권을 부여하면 됩니다.
- 노드 하나에 Solstice DiskSuite 소프트웨어와 VxVM을 모두 설치하면 Solstice DiskSuite 소프트웨어를 사용하여 각 노드에 로컬인 디스크(예: 루트 디스크)를 관 리하고 VxVM을 사용하여 모든 공유 디스크를 관리해야 합니다.

볼륨 관리자 소프트웨어를 설치하고 구성하는 방법은 볼륨 관리자 문서와 Solstice DiskSuite 소프트웨어 설치 및 구성"(118페이지) 또는 VxVM 소프트웨어 설치 및 구 성"(149페이지)을 참조하십시오. 클러스터 구성에서 볼륨을 관리하는 방법은 *Sun Cluster 3.0 U1* 개념을 참조하십시오.

#### 볼륨 관리자 소프트웨어에 대한 설명

디스크를 구성할 때 일반적인 다음 사항을 고려하십시오.

- 이중화된 멀티호스트 디스크 **–** 모든 멀티호스트 디스크를 디스크 확장 장치에 이 중화해야 합니다. 멀티호스트 디스크 이중화에 대한 자세한 내용은 (28페이지)"멀 티호스트 디스크 이중화"을 참조하십시오.
- 이중화된 루트 루트 디스크를 이중화하면 가용성이 높아지지만 이러한 이중화는 필요 없습니다. 루트 디스크를 이중화할 것인지 결정하려면 "이중화 지침"(27페이 지)을 참조하십시오.
- 고유한 이름 지정 **–** 클러스터 노드에서 로컬 Solstice DiskSuite 메타 장치나 VxVM 볼륨이 /global/.devices/node@*nodeid* 파일 시스템을 마운트하는 장치로 사용 될 경우에는 메타 장치나 볼륨의 이름이 전체 클러스터에서 고유해야 합니다.
- 노드 목록 **–** 디스크 장치 그룹의 가용성을 높이려면 마스터가 될 수 있는 노드 목록 과 페일백 정책을 연결된 자원 그룹과 동일하게 지정하십시오. 또는 확장 가능한 자

원 그룹에서 연결된 디스크 장치 그룹보다 많은 노드를 사용할 경우에는 확장 가능 한 자원 그룹의 노드 목록을 디스크 장치 그룹의 노드 목록보다 상위 세트로 만드십 시오. 노드 목록에 대한 자세한 내용은 *Sun Cluster 3.0 U1 Data Services Installation and Configuration Guide*의 자원 그룹 계획 정보를 참조하십시오.

- 멀티 포트 디스크 클러스터에서 장치 그룹을 구성하는 데 사용된 모든 디스크를 해당 장치 그룹에 대한 노드 목록에 구성된 모든 노드에 연결해야 합니다. Solstice DiskSuite 소프트웨어는 디스크가 디스크 세트에 추가될 때 자동으로 이것을 검사 할 수 있습니다. 그러나 구성된 VxVM 디스크 그룹이 특정 노드 세트에 연결되지는 않습니다. 또한, 클러스터링 소프트웨어를 사용하여 Solstice DiskSuite 디스크 세트, VxVM 디스크 그룹 또는 각 글로벌 장치 세트를 글로벌 장치 그룹으로 등록할 때 제한된 연결 검사만 수행할 수 있습니다.
- 핫 스패어 디스크 핫 스패어 디스크를 사용하면 가용성을 높일 수 있지만 반드시 필요한 것은 아닙니다.
- 디스크 배치 권장 사항과 추가 제한에 대한 내용은 볼륨 관리자 문서를 참조하십시오.

#### Solstice DiskSuite 소프트웨어에 대한 설명

Solstice DiskSuite 구성을 계획할 때 다음 사항을 고려하십시오.

- 로컬 메타 장치 이름 각 로컬 메타 장치 이름은 전체 클러스터에서 고유해야 하고 다른 DID(장치 ID) 이름과 동일하면 안됩니다.
- Mediator 정확히 두 개의 디스크 문자열로 구성되고 정확히 두 개의 노드에 의해 마스터되는 각 디스크 세트에는 디스크 세트용으로 구성된 Solstice DiskSuite mediator가 있어야 합니다. 디스크 문자열은 디스크 모음, 포함된 물리적 디스크, 디 스크 모음과 노드 사이의 케이블, 인터페이스 어댑터 카드 등으로 구성됩니다. 각 디스크 세트는 mediator 호스트로 작동하는 두 개의 노드로만 구성해야 합니다. mediator가 필요한 모든 디스크 세트에 동일한 두 개의 노드를 사용해야 하고, 이 두 노드는 디스크 세트를 마스터해야 합니다. 2-문자열 및 2-호스트 요구 사항을 충 족시키지 않는 디스크 세트에는 mediator를 구성할 수 없습니다. 자세한 내용은 mediator(7) 설명서 페이지를 참조하십시오.
- /kernel/drv/md.conf 설정 각 디스크 세트에서 사용하는 모든 메타 장치는 재구성 부트를 실행할 때 /kernel/drv/md.conf 파일에 있는 구성 매개 변수에 따라 미리 작성됩니다. md.conf 파일의 필드는 Solstice DiskSuite 문서에서 설명합 니다. Sun Cluster 구성을 지원하려면 다음과 같이 nmd 및 md\_nsets 필드를 수정 해야 합니다.
	- nmd **–** nmd 필드는 각 디스크 세트에 사용하기 위해 만드는 메타 장치의 수를 정의합니다. nmd 값은 클러스터에 있는 디스크 세트 중 하나에서 사용할 것으로 예상되는 가장 많은 메타 장치 수로 설정해야 합니다. 예를 들어, 클러스터가 처 음 15개의 디스크 세트에 10개의 메타 장치를 사용하지만 16번째 디스크 세트에 1000개의 메타 장치를 사용하면 nmd의 값을 1000 이상으로 설정해야 합니다. 또 한 각 DID 이름에 사용할 숫자가 충분하고 각 로컬 메타 장치 이름이 전체 클러 스터에서 고유하려면 nmd의 값이 커야 합니다. 디스크 세트마다 최대 8192개까

지 메타 장치를 사용할 수 있습니다. 디스크 세트마다 기본 설정된 메타 장치 수 는 128개입니다.

– md\_nsets **–** md\_nsets 필드는 시스템이 전체 클러스터의 요구를 충족시키기 위해 만들 수 있는 디스크 세트 최대 개수입니다. md\_nsets 값은 클러스터에서 예상되는 디스크 세트 수에 Solstice DiskSuite 소프트웨어가 로컬 호스트에 있는 개인 디스크(즉, 로컬 디스크 세트에 포함되지 않은 메타 장치)를 관리할 수 있도 록 1을 더한 값으로 설정해야 합니다. 클러스터마다 최대 32개까지 디스크 세트 를 사용할 수 있습니다. 기본 설정된 디스크 세트 수는 4개입니다.

설치할 때 예상되는 클러스터 확장을 모두 수용할 수 있도록 이 필드를 설정하십시 오. 운영 환경에서 이 값을 증가시키려면 각 노드를 재구성하기 위해 다시 부트해야 하기 때문에 시간이 소요됩니다. 이 값을 나중에 증가시키면 요청된 장치를 모두 만 들기 위하여 루트(/) 파일 시스템에 잘못된 공간을 할당할 수도 있습니다.

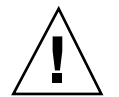

주의**:** 각 노드에서 제공하는 디스크 세트 수와 관계 없이 모든 클러스터 노드에 동일 한 /kernel/drv/md.conf 파일이 있어야 합니다. 이 지침을 따르지 않으면 심각한 Solstice DiskSuite 오류가 발생하여 데이터가 손실될 수 있습니다.

#### VERITAS Volume Manager 소프트웨어에 대한 설명

VERITAS Volume Manager(VxVM)구성을 계획할 때 다음 사항을 고려하십시오.

- 루트 디스크 그룹 각 노드에 기본 루트 디스크 그룹( rootdg)을 만들어야 합니 다. rootdg 디스크 그룹은 다음과 같은 디스크에 만들 수 있습니다.
	- 캡슐화되어야 하는 루트 디스크
	- 캡슐화되거나 초기화될 수 있는 루트가 아닌 하나 이상의 로컬 디스크
	- 루트 디스크와 루트가 아닌 로컬 디스크의 조합

rootdg 디스크 그룹은 노드에 로컬이어야 합니다.

- 캡슐화 **–** 캡슐화될 디스크에는 빈 디스크 슬라이스 테이블 항목 두 개가 있어야 합 니다.
- 볼륨 수 **–** 디스크 장치 그룹이 만들어질 때 디스크 장치 그룹이 사용할 최대 볼륨 수를 예측하십시오.
	- 볼륨 수가 1000보다 작으면 기본 설정된 하위 계수를 사용할 수 있습니다.
	- 볼륨 수가 1000 이상이면 디스크 장치 그룹 볼륨에 하위 번호를 지정하는 방법 을 계획해야 합니다. 두 개의 디스크 장치 그룹에 중복된 하위 번호를 할당하면 안됩니다.
- **DRL(Dirty Region Logging) –** DRL은 사용하면 좋지만 반드시 필요한 것은 아닙 니다. DRL을 사용하면 노드 장애가 발생한 후에 볼륨 복구 시간이 짧아집니다. DRL을 사용하면 I/O 처리량이 감소할 수 있습니다.

#### 파일 시스템 로그 기록

로그 기록은 클러스터 파일 시스템에 필요합니다. Sun Cluster는 다음과 같은 로그 기 록 파일 시스템을 지원합니다.

- Solaris UFS logging
- Solstice DiskSuite 트랜스 메타 장치 UNIX 파일 시스템(UFS) 로그 기록

Solstice DiskSuite trans metadevice UFS logging에 대한 자세한 내용은 Solstice DiskSuite 문서를 참조하십시오. Solaris UFS logging에 대한 자세한 내용은 mount\_ufs(1M) 설명서 페이지를 참조하십시오.

다음 표에는 각 볼륨 관리자에서 지원하는 로그 기록 파일 시스템이 있습니다.

표**1–4** 지원되는 파일 시스템 로그 기록 행렬

| 볼륨 과리자                        | 지원되는 파일 시스템 로그 기록                                                        |
|-------------------------------|--------------------------------------------------------------------------|
| Solstice DiskSuite            | Solaris UFS logging Solstice Disk Suite trans metadevice<br>UFS logging, |
| <b>VERITAS Volume Manager</b> | Solaris UFS logging                                                      |

Solstice DiskSuite 볼륨 관리자에 대해 Solaris UFS logging 및 Solstice DiskSuite trans metadevice UFS logging 사이에서 선택할 때 다음 사항을 고려하십시오.

- **Solaris UFS** 로그 크기 **–** Solaris UFS logging는 UFS 파일 시스템의 사용가능한 공 간을 사용하여, 그리고 파일 시스템의 크기에 따라 로그를 할당합니다.
	- 1GB보다 작은 파일 시스템에서는 로그가 1MB를 차지합니다.
	- 1GB 바이트 이상의 파일 시스템에서는 로그가 파일 시스템에서 GB당 1MB를 차 지하며, 최대 64MB까지 가능합니다.
- 로그 메타 장치 **–** Solstice DiskSuite 트랜스 메타 장치는 UFS 로그 기록을 관리합 니다. 트랜스 메타 장치의 로그 기록 장치 구성 요소는 사용자가 이중화하고 스트라 이프할 수 있는 메타 장치입니다. 대부분의 파일 시스템에 64MB면 충분하지만 최 대 1GB까지 로그를 만들 수 있습니다. 최소 로그 크기는 1 MB입니다. 트랜스 메타 장치 설정에 대해서는 Solstice DiskSuite 문서를 참조하십시오

#### 이중화 지침

이 절에서는 클러스터 구성의 이중화 계획에 대한 지침을 제공합니다.

#### 멀티호스트 디스크 이중화

Sun Cluster 구성에서 모든 멀티호스트 디스크를 이중화하면 구성에서 단일 디스크 실패를 허용할 수 있습니다. Sun Cluster 소프트웨어에서는 디스크 확장 장치에서 모 든 멀티호스트 디스크를 이중화하도록 요구합니다.

멀티호스트 디스크 이중화시 다음 사항을 고려하십시오.

- 별도 디스크 확장 장치 **–**주어진 미러의 각 서브미러나 플랙스는 서로 다른 멀티호 스트 디스크 확장 장치에 있어야 합니다.
- 디스크 공간 이중화을 하면 필요한 디스크 공간이 두배가 됩니다.
- **3**중 이중화 **–** Solstice DiskSuite 소프트웨어 및 VERITAS Volume Manager(VxVM) 는 세방향 이중화을 지원합니다. 그러나 Sun Cluster에서는 두 방향 이중화만 요구 합니다.
- 메타 장치 수 **–** Solstice DiskSuite 소프트웨어에서, 미러는 연결 또는 스트라이프와 같은 다른 메타장치들로 구성됩니다. 큰 구성에는 많은 메타장치가 포함됩니다. 예 를 들어, 각각의 로그 기록 HFS 파일 시스템에 대해 7개의 메타장치가 작성됩니다.
- 서로 다른 디스크 크기 **–** 다른 크기의 디스크에 이중화할 경우, 미러 용량은 가장 작 은 서브미러나 플랙스의 크기로 제한됩니다.

멀티호스트 디스크에 대한 자세한 내용은 *Sun Cluster 3.0 U1* 개념을 참조하십시오.

#### 루트 디스크 이중화

*Sun Cluster 3.0 U1* 릴리스 정보에서 "로컬 파일 시스템 배치 워크시트"에 이 정보 를 추가하십시오.

최대의 가용성을 위해서는 로컬 디스크에서 루트(/), /usr, /var, /opt 및 swap을 이 중화해야 합니다. VxVM에서, 루트 디스크를 캡슐화하고 생성된 서브디스크를 이중화 합니다. 그러나 루트 디스크를 이중화하는 것은 Sun Cluster의 요구사항이 아닙니다.

루트 디스크를 이중화할 것인지 결정하기 전에, 루트 디스크에 관한 다양한 대체 방안 의 위험, 복잡성, 비용 및 서비스 시간을 고려하십시오. 모든 구성에 대해 작동되는 단 일 이중화 방법은 없습니다. 루트를 이중화할 것인지 결정할 때 해당 지역의 엔터프라 이즈 서비스 담당자가 선호하는 솔루션을 고려할 수도 있습니다.

이중화 방법은 Solstice DiskSuite 소프트웨어 설치 및 구성"(118페이지) 또는 VxVM 소프트웨어 설치 및 구성"(149페이지) 및 볼륨 관리자 문서를 참조하십시오.

루트 디스크를 이중화할 것인지 결정할 때 다음 사항을 고려하십시오.

- **Complexity –** 루트 디스크를 이중화하면 시스템 관리에 복잡도가 추가되어 단일 사용자 모드에서의 시동이 복잡해집니다.
- **Backups** 루트 디스크의 이중화 여부에 관계없이, 루트를 정기적으로 백업해야 합 니다. 이중화만 하는 경우에는 관리 오류에 대해서 보호되지 않습니다. 백업 계획은 단지 부주의로 변경되거나 삭제된 파일을 복원할 수 있게 합니다.
- 정족수 장치 **–** 루트 디스크를 이중화하는 데 정족수 장치로 구성된 디스크를 사용 하지 마십시오.
- **Quorum –** Solstice DiskSuite 소프트웨어에서, 메타장치 상태 데이터베이스 정족수 가 유실되는 실패 시나리오의 경우, 유지 보수가 수행될 때까지 시스템을 다시 시동 할 수 없습니다. 메타장치 상태 데이터베이스 및 상태 데이터베이스 복제본에 대해 서는 Solstice DiskSuite 문서를 참조하십시오.
- **Separate controllers –** 최대의 고가용성에는 별도 제어기에서의 루트 디스크 이중 화이 포함됩니다.
- **Boot disk –** 1차 시동 디스크가 실패할 경우, 미러에서 시동할 수 있도록 시동가능 한 루트 디스크로의 이중화을 설정할 수 있습니다.
- Secondary root disk 이중화된 루트 디스크를 사용하면, 1차 루트 디스크가 실패 해도 2차(미러) 루트 디스크에서 작업을 계속할 수 있습니다. 나중에, 1차 루트 디스 크는 서비스로 반환하고(아마도, 전원 주기 또는 임시 I/O 오류 후에) OpenBoot™ PROM boot-device 필드에 지정된 1차 루트 디스크를 사용하여 이어지는 부트가 수행됩니다. 이 상황에서 아무 수동 수리 작업도 일어나지 않지만, 드라이브는 시동 하기 위해 작동하기 시작합니다. Solstice DiskSuite 재동기화가 발생하므로 유의하 십시오. 재동기화는 드라이브가 서비스로 반환될 때 수동 단계를 요구합니다.

2차(미러) 루트 디스크에서 파일을 변경하면, 변경사항은 시동시 1차 루트 디스크에 서 반영되지 않아서, 잘못된 서브미러가 야기됩니다. 예를 들어, /etc/system 파일 에 대한 변경사항이 유실됩니다. 일부 Solstice DiskSuite 관리 명령은 1차 루트 디스 크가 서비스 범위를 벗어났을 때 /etc/system 파일을 변경하였을 수도 있습니다

시동 프로그램은 미러에서 시동하는지, 아니면 기초가 되는 실제 장치에서 시동되 는지 확인하지 않으므로 이중화은 시동 프로세스를 통해 부분적으로 활성화됩니다 (메타 장치가 로드된 후). 이 지점 이전에, 시스템에는 잘못된 서브미러 문제점이 발 생할 가능성이 있습니다.

Sun Cluster 3.0 U1 설치 안내서 ♦ 2001년 8월, Revision A

## Sun Cluster 소프트웨어 설치 및 구성

이 장에서는 클러스터를 설치하고 구성하는 방법을 절차별로 설명합니다. 이 절차를 사용하여 기존 클러스터에 새 노드를 추가할 수도 있습니다.

이 장에는 다음과 같은 절차가 있습니다.

- "클러스터 소프트웨어 설치를 준비하는 방법"(34페이지)
- "관리 콘솔에 클러스터 제어판 소프트웨어 설치 방법"(35페이지)
- "Solaris 소프트웨어 설치 방법"(37페이지)
- "Sun Cluster 소프트웨어(scinstall) 설치 방법"(41페이지)
- 과정, SunPlex Manager 소프트웨어 설치 방법(53페이지)
- 과정, 기존 사용자 계정에 RBAC 권한을 추가하는 방법(56페이지)
- 과정, 새 사용자 계정을 만드는 방법(57페이지)
- 과정, Sun Cluster 소프트웨어(SunPlex Manager) 설치 방법(58페이지)
- "Solaris 및 Sun Cluster Software(JumpStart) 설치 방법"(63페이지)
- "이름 서비스 스위치 구성 방법"(74페이지)
- "루트 환경을 설정하는 방법"(75페이지)
- "데이터 서비스 소프트웨어 패키지 설치 방법"(76페이지)
- "설치 후 설정 수행 방법"(77페이지)
- "클러스터 파일 시스템 추가 방법"(81페이지)
- "추가 공용 네트워크 어댑터 구성 방법"(84페이지)
- "PNM(Public Network Management) 구성 방법"(86페이지)
- "개인용 호스트 이름 변경 방법"(87페이지)
- "NTP(Network Time Protocol) 갱신 방법"(88페이지)
- "Sun Management Center용 Sun Cluster 모듈 설치 방법"(90페이지)

**31**

- "Sun Management Center 시작 방법"(92페이지)
- "클러스터 노드를 Sun Management Center 에이전트 호스트 개체로 추가하는 방 법"(92페이지)
- "Sun Cluster 모듈 로드 방법"(93페이지)

## 소프트웨어 설치

다음 테이블에는 소프트웨어를 설치하기 위해 수행할 작업들이 나열되어 있습니다.

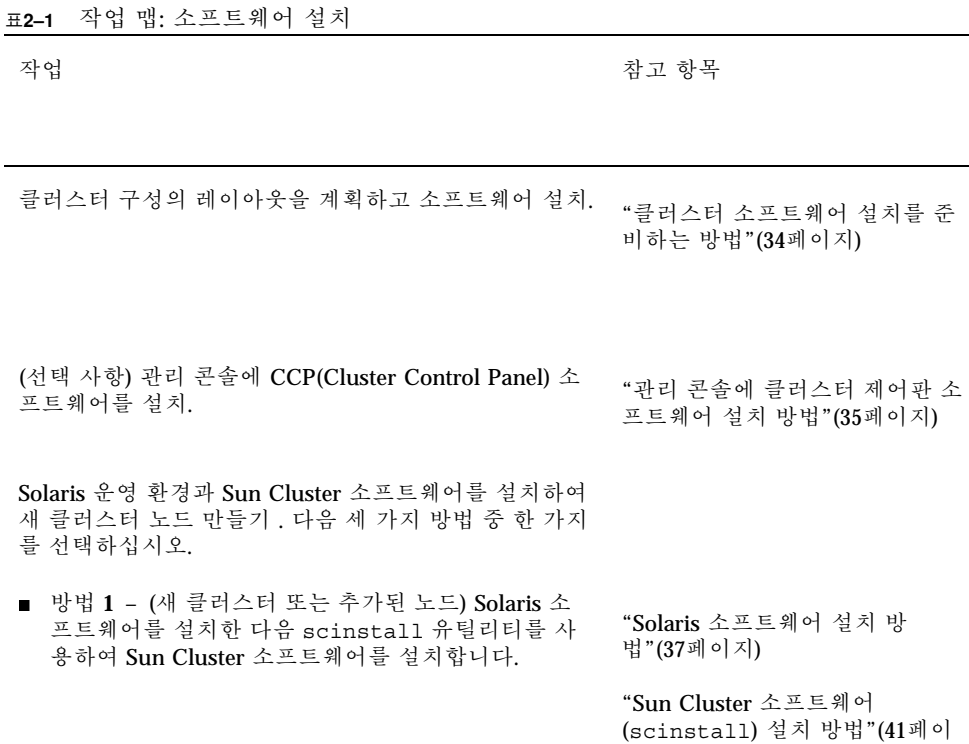

지)

**32** Sun Cluster 3.0 U1 설치 안내서 ♦ 2001년 8월, Revision A

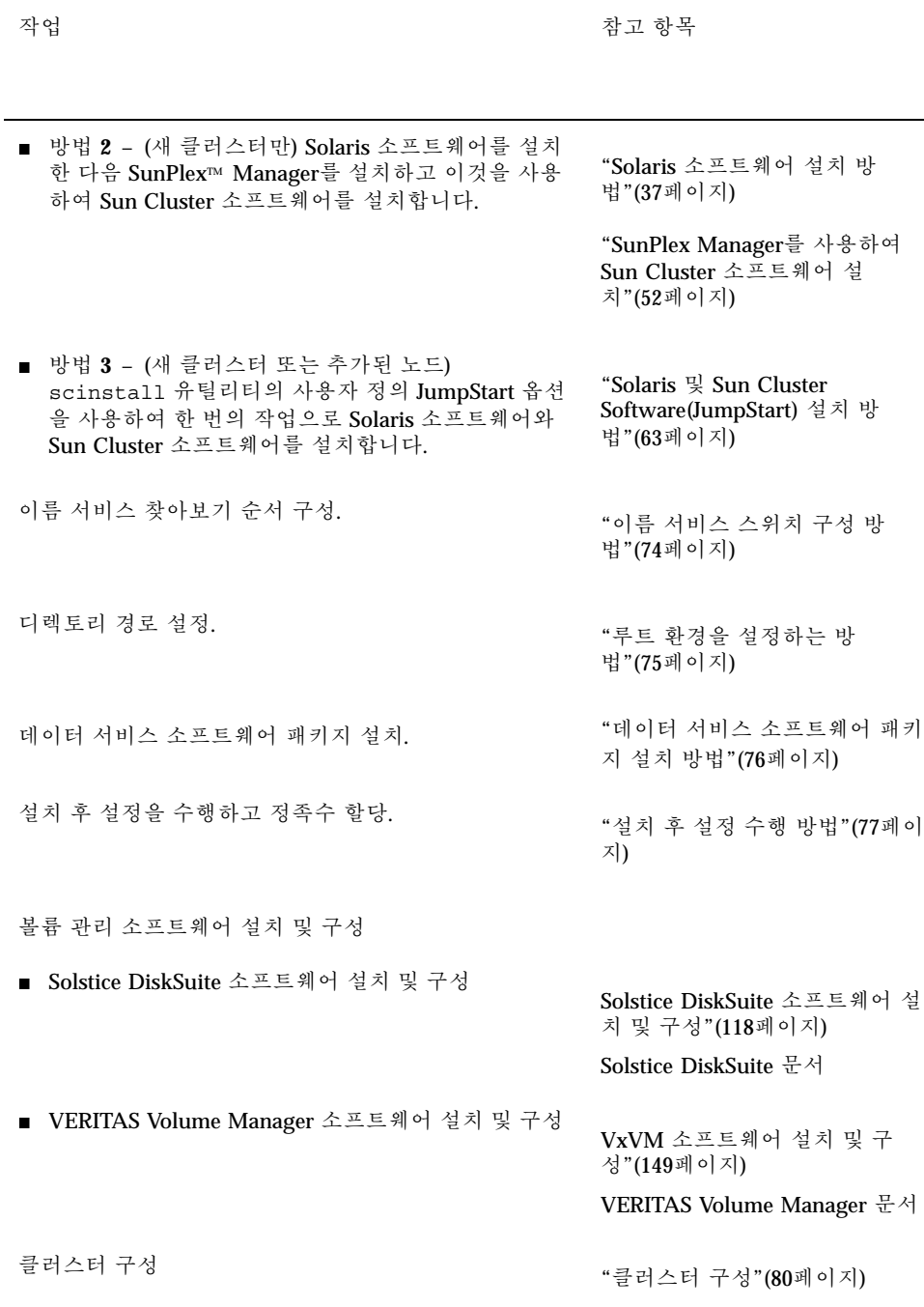

Sun Cluster 소프트웨어 설치 및 구성 **33**

표**2–1** 작업 맵: 소프트웨어 설치 계속

## 클러스터 소프트웨어 설치를 준비하는 방법

소프트웨어 설치를 시작하기 전에 다음을 준비하십시오.

- **1.** 클러스터 구성 계획 및 설치 전략 준비에 도움이 되도록 다음 매뉴얼을 읽으십시오**.**
	- *Sun Cluster 3.0 U1* 릴리스 정보—제한, 버그 해결 및 기타 최신 정보.
	- *Sun Cluster 3.0 U1 Release Notes Supplement*—추가 제한, 버그 해결, 새 기능 및 기타 최신 정보에 대한 출시 후 문서. 이 문서는 정기적으로 갱신되어 다음 웹 사이트에 온라인으로 발표됩니다.

http://docs.sun.com

- *Sun Cluster 3.0 U1* 개념—Sun Cluster 3.0 제품 개요
- *Sun Cluster 3.0 U1* 설치 안내서 (이 설명서)—Solaris, Sun Cluster 및 볼륨 관 리자 소프트웨어를 설치하고 구성하기 위한 계획 설명 및 절차.
- **Sun Cluster 3.0 U1 Data Services Installation and Configuration Guide—데이** 터 서비스를 설치하고 구성하기 위한 계획 설명 및 절차.
- **2.** 클러스터 구성을 계획하십시오**.**
	- 1장 및 *Sun Cluster 3.0 U1 Data Services Installation and Configuration Guide*의 계획 방법을 사용하여 클러스터를 설치하고 구성할 방법을 결정하십시 오.
	- *Sun Cluster 3.0 U1* 릴리스 정보에 클러스터 프레임워크 및 데이터 서비스 구 성 워크시트를 기입하십시오. 설치 및 구성 작업 중에 완성된 워크시트를 참조 하십시오.
- **3.** 다른 회사 문서를 포함하여 모든 관련 문서를 준비하십시오**.** 다음은 클러스터 설치 중에 참조해야 할 제품 문서 목록 중 일부입니다.
	- Solaris 소프트웨어
	- Solstice DiskSuite 소프트웨어
	- **VERITAS Volume Manager**
	- Sun Management Center
	- Oracle과 같은 다른 회사 응용프로그램
- **4.** 클러스터 구성에 필요한 모든 패치를 받으십시오**.** 패치 위치와 설치 방법을 보려면 *Sun Cluster 3.0 U1* 릴리스 정보를 참조하십시 오.
- **5.** 관리 콘솔에서 클러스터 노드에 연결할 때 **Cluster Control Panel** 소프트웨어를 사 용하시겠습니까**?**
- **34** Sun Cluster 3.0 U1 설치 안내서 ♦ 2001년 8월, Revision A

- 그러면 "관리 콘솔에 클러스터 제어판 소프트웨어 설치 방법"(35페이지)로 이동 하십시오.
- 아니면 다음 중 한 가지 절차로 이동하십시오.
	- SunPlex Manager(GUI 기반의 방법) 또는 scinstall 유틸리티(텍스트 기반 의 방법)를 사용하여 Sun Cluster 소프트웨어를 설치하려면 "Solaris 소프트 웨어 설치 방법"(37페이지)으로 이동하여 Solaris 소프트웨어를 먼저 설치하 십시오.
	- Solaris 및 Sun Cluster 소프트웨어를 한 번의 작업으로 설치하려면 (JumpStart 기반의 방법) "Solaris 및 Sun Cluster Software(JumpStart) 설치 방법"(63페이지)로 이동하십시오.

## ▼ 관리 콘솔에 클러스터 제어판 소프트웨어 설치 방법

이 절차는 관리 콘솔에 CCP(Cluster Control Panel) 소프트웨어를 설치하는 방법에 대 해 설명합니다. CCP는 cconsole(1M), ctelnet(1M) 및 crlogin(1M) 도구에 대한 실행판을 제공합니다. 이 도구 각각은 노드 세트에 대한 다중창 연결과 한번에 모든 노드에 입력을 보내는 일반 창을 제공합니다.

관리 콘솔로서 Solaris 8 운영 환경을 실행하는 데스크탑 시스템을 사용할 수 있습니 다. 또한 관리 콘솔을 Sun Management Center 콘솔 그리고/또는 서버, 그리고 AnswerBook 서버로 사용할 수 있습니다. Sun Management Center 소프트웨어 설치 에 관한 정보는, Sun Management Center 소프트웨어 문서를 참조하십시오. 데이터 서비스의 설치 및 구성 방법에 대해서는 *Sun Cluster 3.0 U1* 릴리스 정보의 내용을 참조하십시오

주**:** 관리 콘솔은 사용하지 않아도 됩니다. 관리 콘솔을 사용하지 않으면, 클러스터에 서 지시된 하나의 노드에서 관리 작업을 수행하십시오.

- **1. Solaris 8** 운영 환경과 **Solaris** 패치가 관리 콘솔에 설치되어 있는지 확인하십시오**.** 모든 플랫폼은 최소한 일반 사용자 시스템 지원 소프트웨어 그룹이 있는 Solaris 8를 요구합니다.
- **2. CD-ROM**으로 설치하는 경우에는 **Sun Cluster 3.0 7/01 CD-ROM**을 **CD-ROM** 드 라이브에 넣으십시오**.**

볼륨 관리 데몬 vold(1M)가 실행되고 있고 CD-ROM 장치를 관리할 수 있도록 구 성되어 있으면 자동으로 CD-ROM을 /cdrom/suncluster\_3\_0u1 디렉토리에 마운트합니다.

**3.** /cdrom/suncluster\_3\_0u1/SunCluster\_3.0/Packages 디렉토리로 이동하 십시오**.**

# **cd /cdrom/suncluster\_3\_0u1/SunCluster\_3.0/Packages**

Sun Cluster 소프트웨어 설치 및 구성 **35**

**4.** SUNWccon 패키지를 설치하십시오**.**

# **pkgadd -d . SUNWccon**

**5.** SUNWscman 패키지를 설치하십시오**.**

# **pkgadd -d . SUNWscman**

SUNWscman 패키지를 관리 콘솔에 설치하면, 클러스터 노드에 Sun Cluster 소프트 웨어를 설치하기 전에 관리 콘솔에서 Sun Cluster 설명서 페이지를 볼 수 있습니다.

- **6. CD-ROM**에서 설치한 경우에는 **CD-ROM**을 빼십시오**.**
- **7.** /etc/clusters 파일을 만드십시오**.** 클러스터 이름과 각 클러스터 노드의 물리적 노드 이름을 파일에 추가하십시오.

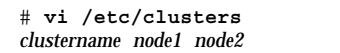

Г

자세한 내용은 /opt/SUNWcluster/bin/clusters(4) 설명서 페이지를 참조하 십시오.

**8.** /etc/serialports 파일을 만드십시오**.**

각 클러스터 노드의 실제 노드 이름, 단말기 집중 장치(TC) 또는 시스템 서비스 프 로세서(SSP) 이름 그리고 직렬 포트 번호를 파일에 추가하십시오.

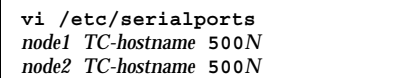

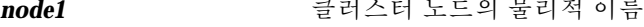

*TC-hostname* TC 또는 SSP의 이름

**500***N* 직렬(telnet) 포트 번호

**36** Sun Cluster 3.0 U1 설치 안내서 ♦ 2001년 8월, Revision A
주**:** /etc/serialports 파일의 직렬 포트 번호에, 실제 포트 번호가 아니라, telnet(1) 포트 번호를 사용하십시오. 실제 포트 번호에 5000을 추가하여 직렬 포 트 번호를 판별하십시오. 예를 들어, 실제 포트 번호가 6이면, 직렬 포트 번호는 5006이어야 합니다.

Sun Enterprise E10000 server 서버의 경우에 자세한 내용과 특별히 고려해야 할 사 항은 /opt/SUNWcluster/bin/serialports(4) 설명서 페이지를 참조하십시오.

- **9.** 관리 콘솔에서 /opt/SUNWcluster/bin 디렉토리를 **PATH**에 추가하고 /opt/ SUNWcluster/man 디렉토리를 **MANPATH**에 추가하면 편리합니다**.** SUNWscman 패키지를 설치했을 경우,/usr/cluster/man 디렉토리도 MANPATH에 추가하십시오.
- **10. CCP** 유틸리티를 시작하십시오**.**

# **/opt/SUNWcluster/bin/ccp** *clustername*

CCP를 사용하는 방법은 *Sun Cluster 3.0 U1* 시스템 관리 안내서에 있는 "Sun Cluster에 원격 로그인하는 방법" 절차와 /opt/SUNWcluster/bin/ccp(1M) 설 명서 페이지를 참조하십시오.

**11. Solaris** 운영 환경을 설치하십시오**.**

- Solaris 소프트웨어를 설치하려면 "Solaris 소프트웨어 설치 방법"(37페이지)로 이동하십시오.
- scinstall JumpStart 옵션을 사용하여 Solaris 및 Sun Cluster 소프트웨어를 설치하려면 "Solaris 및 Sun Cluster Software(JumpStart) 설치 방법"(63페이 지)로 이동하십시오.

# Solaris 소프트웨어 설치 방법

scinstall(1M) 사용자 정의 JumpStart 설치 방법을 사용하지 않고 소프트웨어를 설 치할 경우, 클러스터의 각 노드에서 이 작업을 수행하십시오.

주**:** Solaris 운영 환경에 이미 노드가 설치되어 있어도 이 절차의 설명에 따라 Solaris 소프트웨어를 다시 설치해야 Sun Cluster 소프트웨어를 설치할 수 있습니다.

**1. Solaris** 소프트웨어 설치 전에 하드웨어 설정이 완료되고 연결이 확인되었는지 확 인하십시오**.**

자세한 내용은 *Sun Cluster 3.0 U1 Hardware Guide*와 서버 및 기억 장치 문서를 참조하십시오.

- **2.** *Sun Cluster 3.0 U1* 릴리스 정보에서 완료된 **"**로컬 파일 시스템 배치 워크시트**"** 를 준비하십시오**.**
- **3.** 이름 지정 서비스를 사용하고 있습니까**?**
	- 아니면 (38페이지)단계 4로 이동하십시오. (41페이지)단계 12에서 필요한 호스트 이름 정보를 설정하게 됩니다.
	- 그러면 모든 공용 호스트 이름과 논리 주소에 대한 주소 대 이름 맵핑을 클러스 터 서비스에 액세스하기 위해 클라이언트에서 사용되는 이름지정 서비스(NIS, NIS+ 또는 DNS와 유사)에 추가하십시오. 계획 방법은 "IP 주소"(18페이지)을 참 조하십시오. Solaris 이름 지정 서비스 사용에 대한 내용은 Solaris 시스템 관리 문서를 참조하십시오.
- **4.** 클러스터 관리 콘솔을 사용 중일 경우**,** 클러스터의 각 노드에 대해 콘솔 화면을 표 시하십시오**.** 클러스터 제어판이 관리 콘솔에 설치되고 구성되었으면, cconsole (1M) 유틸리 티를 사용하여 개인 콘솔 화면을 표시할 수 있습니다. CCP는 사용자의 입력과 동 시에 모든 개별 콘솔 창으로 전송할 수 있도록 마스터 창을 엽니다. CCP를 사용하지 않으면 각 노드의 콘솔에 개별적으로 연결하십시오.

조언**:** 시간을 절약하려면, 동시에 각 노드에서 Solaris 운영 환경을 설치할 수 있습니다.

**5.** 클러스터의 각 노드에서**,** local-mac-address 변수가 false로 올바로 설정되어 있는지 확인하십시오**.**

Sun Cluster 소프트웨어를 사용하려면 local-mac-address 변수가 true로 설 정되면 안됩니다.

- **a.** local-mac-address 변수의 값을 표시합니다**.**
	- 사전에 Solaris 소프트웨어에 노드가 설치되었으면 superuser로 다음 명령을 실행하십시오.

# **/usr/sbin/eeprom local-mac-address?**

 Solaris 소프트웨어에 아직 노드가 설치되지 않았으면 ok 프롬프트에서 다음 명령을 실행하십시오.

ok **printenv local-mac-address?**

- **b.** 각 노드에서 명령을 실행하면 local-mac-address?=false가 반환됩니까**?**
	- 그러면 변수 설정이 정확한 것입니다. (39페이지)단계 6으로 이동하십시오.
	- 아니면 false로 설정되지 않은 노드의 변수 설정을 변경하십시오.
		- 사전에 Solaris 소프트웨어에 노드가 설치되었으면 superuser로 다음 명령 을 실행하십시오.

# **/usr/sbin/eeprom local-mac-address?=false**

 Solaris 소프트웨어에 아직 노드가 설치되지 않았으면 ok 프롬프트에서 다음 명령을 실행하십시오.

ok **setenv local-mac-address? false**

- **c.** 단계 5(38페이지)를 반복하여 단계 5(38페이지)의 변경 사항을 확인하십시오**.** 다음에 시스템을 다시 부트하면 새로운 설정이 적용됩니다.
- **6. Solaris** 설치 문서에 지시된 대로 **Solaris** 운영 환경을 설치하십시오**.**

주**:** Solaris 운영 환경에서 클러스터에 있는 동일한 버전의 모든 노드를 설치해야 합니다.

Solaris 운영 환경 설치에 보통 사용되는 방법을 사용하여 클러스터 환경에 설치될 새 노드에서 소프트웨어를 설치할 수 있습니다. 이러한 방법에는 Solaris 대화식 설 치 프로그램, Solaris JumpStart 및 Solaris Web Start가 포함됩니다.

Solaris 소프트웨어를 설치할 때 다음을 수행하십시오.

**a.** 최소한 일반 사용자 시스템 지원 소프트웨어 그룹을 설치하십시오**.**

주**:** Sun Enterprise E10000 server 에서는 Entire Distribution + OEM 소프트웨 어 그룹이 필요합니다.

Apache HTTP Server 패키지의 예처럼, 일반 사용자 시스템 지원 소프트웨어 그룹의 일부가 아닌, 다른 Solaris 소프트웨어 패키지를 설치해야 합니다. Oracle과 같은 타사 소프트웨어에서는 추가 Solaris 패키지가 필요할 수도 있습 니다. Solaris 소프트웨어 요구 사항은 다른 회사 문서를 참조하십시오.

- **b. Manual Layout**을 선택하여 파일 시스템을 설정하십시오**.**
	- 글로벌 장치 하위 시스템에서 사용할 수 있도록 최소 100MB의 파일 시스템 을 만드십시오. SunPlex Manager를 사용하여 Sun Cluster 소프트웨어를 설 치하려면 /globaldevices를 마운트 포인트로 파일 시스템을 만들어야 합 니다. 이 마운트 포인트는 scinstall에서 사용하는 기본값입니다.

주**:** Sun Cluster 소프트웨어를 설치하려면 글로벌 장치 파일 시스템이 필요 합니다.

 Sun Cluster 소프트웨어를 설치할 때 SunPlex Manager을 사용하여 Solstice DiskSuite를 설치하려면 슬라이스 7에 10 MB 이상의 파일 시스템을 마운트 포인트 /sds로 만드십시오. 아니면 "시스템 디스크 파티션"(13페이지)의 설

명에 따라 볼륨 관리자 소프트웨어를 지원하기 위해 필요한 파일 시스템 파 티션을 만드십시오.

**c.** 자동으로 다시 부트하도록 선택하십시오**.**

주**:** Solaris 소프트웨어가 설치되고 다음 프롬프트가 표시되기 전에 노드가 다 시 부트됩니다.

- **d.** 관리를 쉽게 하려면**,** 각 노드에서 동일한 루트 암호를 설정하십시오**.**
- **e.** 자동 절전 시스템 종료를 할 것인지를 물으면 no로 응답하십시오**.** Sun Cluster 구성에서는 자동 시스템 종료를 사용할 수 없습니다. 자세한 정보 는 pmconfig(1M) 및 power.conf(4) man 페이지를 참조하십시오.

주**:** Solaris 인터페이스 그룹 기능은 기본적으로 Solaris 소프트웨어 설치 동안 사용 할 수 없습니다. 인터페이스 그룹은 Sun Cluster 구성에서 지원되지 않으므로 사용 할 수 없습니다. Solaris 인터페이스 그룹에 대한 자세한 정보는 ifconfig(1M) 설 명서 페이지를 참조하십시오.

- **7.** 기존 클러스터에 새 노드를 설치하시겠습니까**?**
	- 그러면 (40페이지)단계 8로 이동하십시오.
	- 아니면 (41페이지)단계 10으로 이동하십시오.
- **8.** 클러스터의 인증된 노드 목록에 새 노드를 추가했습니까**?**
	- 그러면 (40페이지)단계 9로 이동하십시오.
	- 아니면 다른 활성 클러스터 노드에서 scsetup(1M) 명령을 실행하여 권한이 있 는 클러스터 노드 목록에 새 노드 이름을 추가하십시오. 절차는 *Sun Cluster 3.0 U1* 시스템 관리 안내서에 있는 "권한이 있는 노드 목록에 클러스터 노드를 추 가하는 방법"을 참조하십시오.
- **9.** 클러스터의 각 파일 시스템에 대하여 새 노드에 마운트 포인트를 만드십시오**.**
	- **a.** 활성화된 다른 클러스터 노드에서 모든 클러스터 파일 시스템의 이름을 표시하 십시오**.**

% **mount | grep global | egrep -v node@ | awk '{print \$1}'**

**b.** 새 노드에서 클러스터의 각 클러스터 파일 시스템에 대한 마운트 포인트를 만 드십시오**.**

% **mkdir -p** *mountpoint*

예를 들어, 마운트 명령에서 파일 시스템 이름 /global/dg-schost-1이 반환 되면 클러스터에 추가하는 새 노드에서 mkdir −p /global/dg-schost-1 명 령을 실행하십시오.

**10.** 모든 **Solaris** 소프트웨어 패치를 설치하십시오**.**

패치 위치와 설치 방법을 보려면 *Sun Cluster 3.0 U1* 릴리스 정보를 참조하십시 오. 필요하면 /etc/release 파일에서 노드에 설치되는 Solaris 소프트웨어의 정 확한 버전을 확인하십시오.

**11.** 하드웨어 관련 패치를 설치하고 하드웨어 패치에 포함된 필요한 펌웨어를 다운로 드하십시오**.**

패치 위치와 설치 방법을 보려면 *Sun Cluster 3.0 U1* 릴리스 정보를 참조하십시 오.

**12.** 각 노드의 /etc/inet/hosts 파일에서 클러스터의 모든 공용 호스트 이름과 논 리 주소를 갱신하십시오**.**

이름 지정 서비스 사용 여부와 관계 없이 이 단계를 수행하십시오.

**13.** 클러스터 노드에 **Sun Cluster** 소프트웨어를 설치하십시오**.**

- SunPlex Manager를 사용하려면 "SunPlex Manager를 사용하여 Sun Cluster 소 프트웨어 설치"(52페이지)로 이동하십시오.
- scinstall을 사용하려면 "Sun Cluster 소프트웨어(scinstall) 설치 방 법"(41페이지)으로 이동하십시오.

# ▼ Sun Cluster 소프트웨어(scinstall) 설치 방법

Solaris 운영 환경을 설치한 후에 클러스터의 각 노드에서 이 작업을 수행하여 Sun Cluster 소프트웨어를 설치하고 새 클러스터 노드를 만드십시오. 이 절차를 사용하여 기존 클러스터에 새 노드를 추가할 수도 있습니다.

주**:** scinstall(1M) 사용자 정의 JumpStart 또는 SunPlex Manager 방법을 사용했으 면 Sun Cluster 소프트웨어가 이미 설치되어 있습니다. "이름 서비스 스위치 구성 방 법"(74페이지)로 이동하십시오.

- **1.** 다음과 같이 *Sun Cluster 3.0 U1* 릴리스 정보에 있는 완성된 구성 계획 워크시트 를 준비하십시오**.**
	- "클러스터 및 노드 이름 워크시트"
	- "클러스터 상호 연결 워크시트"

계획 방법은 "Sun Cluster 환경 계획"(17페이지)을 참조하십시오.

- **2.** 클러스터 노드에 대하여 **superuser**가 되어야 합니다**.**
- **3. CD-ROM**으로 설치하는 경우에는 설치하여 구성할 노드의 **CD-ROM** 드라이브에 **Sun Cluster 3.0 7/01 CD-ROM**을 넣으십시오**.**

볼륨 관리 데몬 vold(1M)가 실행되고 있고 CD-ROM 장치를 관리할 수 있도록 구 성되어 있으면 자동으로 CD-ROM을 /cdrom/suncluster\_3\_0u1 디렉토리에 마운트합니다.

**4.** /cdrom/suncluster\_3\_0u1/SunCluster\_3.0/Tools 디렉토리로 이동하십 시오**.**

# **cd /cdrom/suncluster\_3\_0u1/SunCluster\_3.0/Tools**

- **5.** 기존 클러스터에 새 노드를 설치하시겠습니까**?**
	- 그러면 (47페이지)단계 8로 이동하십시오.
	- 아니면 (42페이지)단계 6으로 이동하십시오.
- **6.** 첫 번째 노드를 설치하고 새로운 클러스터를 설정하십시오**.**

구성 계획 워크시트의 정보를 사용하고 화면의 지시에 따라 Sun Cluster 소프트웨 어를 설치하십시오.

**a.** scinstall**(1M)** 유틸리티를 시작하십시오**.**

# **./scinstall**

대화식 scinstall 유틸리티를 사용하려면 다음 지시를 따르십시오.

- 대화식 scinstall을 사용하면 먼저 입력할 수 있습니다. 따라서 다음 메뉴 화면이 바로 나타나지 않으면 Return을 두 번 이상 누르지 마십시오.
- 다른 메시지가 없을 경우에는 Control-D를 눌러 관련 질문 목록의 시작 부분 이나 기본 메뉴로 돌아갈 수 있습니다.
- 세션에서 응답한 결과는 저장되었다가 다음에 이 메뉴 옵션을 실행하면 기본 값으로 사용됩니다. 기본 응답은 질문 끝에 각괄호([ ]) 사이에 표시됩니다.

조언**:** 클러스터 모드에서 노드가 성공적으로 시동될 때까지, scinstall을 재실행하 고 필요에 따라 구성 정보를 변경할 수있습니다. 그러나 노드에 대한 불량 구성 데이터 가 클러스터의 설정된 부분 위에 놓이면, 먼저 불량 정보를 제거해야 하는 경우도 있습 니다. 이를 수행하려면, 활동 중인 클러스터 노드 중 하나에 로그인한 후 scconf(1M) 유틸리티를 사용하여 불량 어댑터, 접합 또는 케이블 정보를 제거하십시오.

**b. Main Menu**에서 1**(**새 클러스터 만들기**)**을 입력하십시오**.**

\*\*\* Main Menu \*\*\*

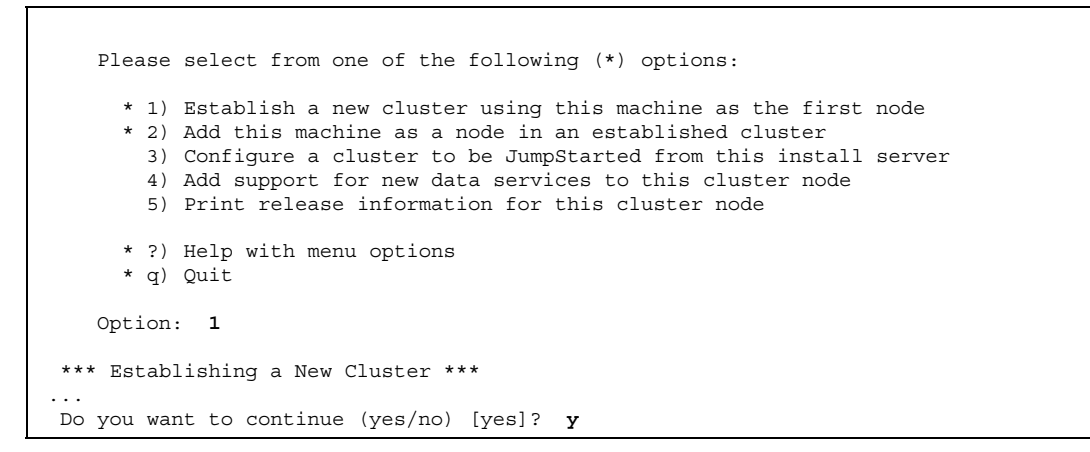

**c.** 클러스터 이름을 지정하십시오**.**

>>> Cluster Name <<< ... What is the name of the cluster you want to establish? *clustername*

**d.** 이 클러스터에 포함될 다른 노드의 이름을 지정하십시오**.**

```
>>> Cluster Nodes <<<
...
   Node name: node2
   Node name (Ctrl-D to finish): <Control-D>
   This is the complete list of nodes:
...
   Is it correct (yes/no) [yes]?
```
**e. DES(Data Encryption Standard)** 인증을 사용할 것인지 지정하십시오**.**

기본적으로 Sun Cluster 소프트웨어를 사용하면 노드가 개인용 상호 연결에 물 리적으로 연결되고 노드 이름이 단계 6(43페이지)에 지정된 경우에만 노드에서 클러스터에 연결할 수 있습니다. 그러나 개인용 상호 연결이 아직 완전히 구성 되지 않았기 때문에 실제로는 노드가 공용 네트워크를 통해 스폰서 노드와 통

신을 합니다. DES 인증은 스폰서 노드가 클러스터 구성을 위해 스폰서 노드에 대한 액세스하는 노드를 더욱 안정적으로 인증하도록 하여 더욱 높은 수준의 보안을 제공합니다.

추가적인 보안을 위해 DES 인증을 사용하도록 선택하는 경우에는 먼저 필요한 모든 암호화 키를 구성해야 노드가 클러스터에 연결할 수 있습니다. 자세한 내 용은 keyserv(1M) 및 publickey(4) 설명서 페이지를 참조하십시오.

>>> Authenticating Requests to Add Nodes <<< ... Do you need to use DES authentication (yes/no) [no]?

**f.** 개인용 네트워크 주소와 네트마스크를 지정하십시오**.**

주**:** 클러스터가 구성된 후에는 개인용 네트워크 주소를 변경할 수 없습니다.

>>> Network Address for the Cluster Transport <<< ... Is it okay to accept the default network address (yes/no) [yes]? Is it okay to accept the default netmask (yes/no) [yes]?

> **g.** 이 클러스터가 **2-**노드 클러스터이면 클러스터에 전송 연결 장치를 사용할 것인 지 지정하십시오**.**

조언**:** 노드가 서로 직접 연결되는지 여부에 관계 없이 클러스터에서 전송 연결 장치를 사용하도록 지정할 수 있습니다. 클러스터에서 전송 연결 장치를 사용하도록 지정하 면 나중에 쉽게 클러스터에 새 노드를 추가할 수 있습니다.

>>> Point-to-Point Cables <<<

...

Does this two-node cluster use transport junctions (yes/no) [yes]?

**h.** 이 클러스터가 전송 연결 장치를 사용하면 전송 연결 장치의 이름을 지정하십 시오**.**

클러스터에 노드가 세 개 이상 있으면 전송 연결 장치를 사용해야 합니다. 기본 이름 switch*N*을 사용할 수도 있고 새로운 이름을 만들 수도 있습니다.

**44** Sun Cluster 3.0 U1 설치 안내서 ♦ 2001년 8월, Revision A

>>> Cluster Transport Junctions <<< ... What is the name of the first junction in the cluster [switch1]? What is the name of the second junction in the cluster [switch2]?

> **i.** 클러스터 상호 연결 전송 어댑터를 지정하고**,** 연결할 전송 연결 장치가 있으면 이름을 지정하십시오**.** scinstall 명령을 사용하여 어댑터를 두 개까지 구성할 수 있습니다. scsetup 유틸리티를 사용하여 Sun Cluster 소프트웨어를 설치한 후에 추가 어 댑터를 구성할 수 있습니다.

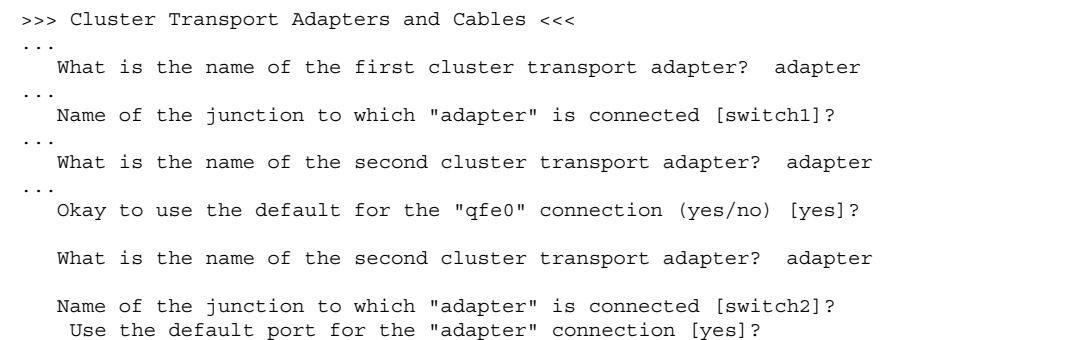

**j.** 글로벌 장치 파일 시스템 이름을 지정하십시오**.**

>>> Global Devices File System <<< ... The default is to use /globaldevices. Is it okay to use this default (yes/no) [yes]?

**k.** 설치할 **Sun Cluster** 소프트웨어 패치가 있습니까**?**

 그러면 자동으로 다시 부트되지 않도록 Automatic Reboot 화면에서 **no**를 입 력하십시오.

아니면 자동으로 다시 부트되도록 **yes**를 입력하십시오.

>>> Automatic Reboot <<< ... Do you want scinstall to reboot for you (yes/no) [yes]?

> **l.** 화면에 표시되는 scinstall 명령을 실행하거나 취소하십시오**.** 입력하면 scinstall 명령을 실행할 것인지 확인하는 메시지가 표시됩니다.

>>> Confirmation <<< Your responses indicate the following options to scinstall: scinstall -i \ ... Are these the options you want to use (yes/no) [yes]? Do you want to continue with the install (yes/no) [yes]?

- 명령을 실행하고 계속 설치하면 scinstall 프로세스가 계속 진행됩니다. (50페이지)"예: Sun Cluster 소프트웨어 설치"에 scinstall 프로세스에서 볼 수 있는 출력이 있습니다.
- 명령을 승인하지 않을 것을 선택하면, scinstall 유틸리티는 기본 메뉴를 표시합니다. 이 곳에서 메뉴 옵션 1을 다시 실행하여 다른 응답을 제공할 수 있습니다. 이전 대답이 기본값으로 표시됩니다.

Sun Cluster 설치 결과가 /var/cluster/logs/install/scinstall.log.*pid* 파일에 기록됩니다. 여기서 *pid*는 scinstall 인스턴스의 프로세스 ID 번호입니다.

주**:** 자신의 고유한 /etc/inet/ntp.conf 파일을 설치하지 않았으면, scinstall 명령은 기본 ntp.conf 파일을 자동으로 설치해 줍니다. 기본 파일은 최대 노드 수에 대한 참조사항과 함께 제공되므로, xntpd(1M) 디먼은 이 참조사항 에 관한 오류 메시지를 시동 할 때 나타낼 수 있습니다. 이 메시지들은 무시해도 안 전합니다. 그렇지 않고, 정상적인 클러스터 조건 하에서 이 메시지들이 표시되지 않도록 하는 방법에 대해서는 "NTP(Network Time Protocol) 갱신 방법"(88페이 지)을 참조하십시오.

- **7.** 설치할 **Sun Cluster** 소프트웨어 패치가 있습니까**?**
	- 그러면 노드에 Sun Cluster 소프트웨어 패치를 설치하고 노드를 다시 부트하십 시오. 패치 위치와 설치 방법을 보려면 *Sun Cluster 3.0 U1* 릴리스 정보를 참 조하십시오.

■ 설치할 패치가 없고 설치 중에 scinstall 명령이 노드를 다시 부트했으면 (47페이지)단계 8로 이동하십시오. scinstall 명령이 노드를 다시 부트하지 않 았으면 (47페이지)단계 8을 진행하기 전에 직접 노드를 다시 부트하여 클러스터 를 만드십시오.

Sun Cluster 소프트웨어를 설치한 후에 처음으로 노드를 다시 부트하면 클러스터 가 만들어지고 이 노드가 클러스터의 첫 번째 설치 노드가 됩니다.

**8.** 클러스터의 두 번째 노드를 설치하십시오**.**

화면의 지시에 따라 Sun Cluster 소프트웨어를 설치하십시오. 구성 계획 워크시트 의 정보를 참조하십시오.

주**:** 다른 노드를 스폰서 노드로 사용할 경우에도 다른 노드를 설치하는 동안에는 첫 번째 설치 노드를 다시 부트하거나 종료하지 마십시오. 정족수가 클러스터 노드 에 할당되고 클러스터 설치 모드가 비활성화될 때까지는 클러스터를 만든 첫 번째 설치 노드만이 정족수를 갖습니다. 따라서 첫 번째 설치 노드를 다시 부트하거나 종료하면 정족수 부족 때문에 시스템이 중단됩니다.

**a.** scinstall 유틸리티를 시작하십시오**.** 첫번째 노드가 계속 설치되어 있는 동안 이 단계를 시작할 수 있습니다. 필요하 면 첫 번째 노드 설치가 완료될 때까지 두 번째 노드가 대기합니다.

# **./scinstall**

**b. Main Menu**에서 2**(**이 시스템을 노드로 추가**)**를 입력하십시오**.**

```
*** Main Menu ***
   Please select from one of the following (*) options:
     * 1) Establish a new cluster using this machine as the first node
     * 2) Add this machine as a node in an established cluster
       3) Configure a cluster to be JumpStarted from this install server
       4) Add support for new data services to this cluster node
       5) Print release information for this cluster node
     * ?) Help with menu options
     * q) Quit
   Option: 2
 *** Adding a Node to an Established Cluster ***
...
   Do you want to continue (yes/no) [yes]? y
```
**c.** *sponsoring node*라고 하는 기존 클러스터 노드의 이름을 지정하십시오**.**

>>> Sponsoring Node <<< ... What is the name of the sponsoring node? *node1*

**d.** 클러스터 이름을 지정하십시오**.**

>>> Cluster Name <<< ... What is the name of the cluster you want to join? *clustername*

> **e.** 이 클러스터가 **2-**노드 클러스터인지 그리고 클러스터에 전송 연결을 사용할 것 인지 지정하십시오**.** 클러스터에 세 개 이상의 노드가 있으면 전송 연결 장치를 사용해야 합니다.

>>> Point-to-Point Cables <<< ... Is this a two-node cluster (yes/no) [yes]? Does this two-node cluster use transport junctions (yes/no) [yes]?

**f.** 클러스터 상호 연결 전송 어댑터와 전송 연결 장치가 있으면 지정하십시오**.**

>>> Cluster Transport Adapters and Cables <<< ... What is the name of the first cluster transport adapter? *adapter* ... Name of adapter on "*node1*" to which "*adapter*" is connected? *adapter* What is the name of the second cluster transport adapter? *adapter* Name of adapter on "*node1*" to which "*adapter*" is connected? *adapter*

**g.** 글로벌 장치 파일 시스템 이름을 지정하십시오**.**

**48** Sun Cluster 3.0 U1 설치 안내서 ♦ 2001년 8월, Revision A

>>> Global Devices File System <<<

...

The default is to use /globaldevices.

```
Is it okay to use this default (yes/no) [yes]?
```
**h.** 설치할 **Sun Cluster** 소프트웨어 패치가 있습니까**?**

- 그러면 자동으로 다시 부트되지 않도록 Automatic Reboot 화면에서 **no**를 입 력하십시오.
- 아니면 자동으로 다시 부트되도록 **yes**를 입력하십시오.

>>> Automatic Reboot <<< ... Do you want scinstall to reboot for you (yes/no) [yes]?

> **i.** 화면에 표시되는 scinstall 명령을 실행하거나 취소하십시오**.** 입력하면 scinstall 명령을 실행할 것인지 확인하는 메시지가 표시됩니다.

>>> Confirmation <<< Your responses indicate the following options to scinstall: scinstall  $-i \ \ \ \ \ \ \$ ... Are these the options you want to use (yes/no) [yes]? Do you want to continue with the install (yes/no) [yes]?

- 명령을 실행하고 계속 설치하면 scinstall 프로세스가 계속 진행됩니다. (50페이지)"예: Sun Cluster 소프트웨어 설치"에 scinstall 프로세스에서 볼 수 있는 출력이 있습니다. 스폰서 노드가 클러스터에 아직 구성되지 않았 으면 스폰서 노드를 사용할 수 있을 때까지 scinstall 명령이 실행되지 않 고 대기합니다.
- 명령을 승인하지 않을 것을 선택하면, scinstall 유틸리티는 기본 메뉴를 표시합니다. 이 곳에서 메뉴 옵션 2을 다시 실행하여 다른 응답을 제공할 수 있습니다. 이전 대답이 기본값으로 표시됩니다.

Sun Cluster 설치 결과가 /var/cluster/logs/install/scinstall.log.*pid* 파일에 기록됩니다. 여기서 *pid*는 scinstall 인스턴스의 프로세스 ID 번호입니다.

주**:** 자신의 고유한 /etc/inet/ntp.conf 파일을 설치하지 않았으면, scinstall 명령은 기본 ntp.conf 파일을 자동으로 설치해 줍니다. 기본 파일은 8개 노드에 대한 참조사항과 함께 제공되므로, xntpd(1M) 디먼은 이 참조사항에 관한 오류 메 시지를 시동 할 때 나타낼수 있습니다. 이 메시지들은 무시해도 안전합니다. 그렇지 않고, 정상적인 클러스터 조건 하에서 이 메시지들이 표시되지 않도록 하는 방법에 대해서는 "NTP(Network Time Protocol) 갱신 방법"(88페이지)을 참조하십시오.

- **9.** 설치할 **Sun Cluster** 소프트웨어 패치가 있습니까**?**
	- 그러면 노드에 Sun Cluster 소프트웨어 패치를 설치하고 노드를 다시 부트하십 시오. 패치 위치와 설치 방법을 보려면 *Sun Cluster 3.0 U1* 릴리스 정보를 참 조하십시오.

주**:** 다른 노드를 스폰서 노드로 사용할 경우에도 다른 노드를 설치하는 동안에 는 첫 번째 설치 노드를 다시 부트하거나 종료하지 마십시오. 정족수가 클러스 터 노드에 할당되고 클러스터 설치 모드가 비활성화될 때까지는 클러스터를 만 든 첫 번째 설치 노드만이 정족수를 갖습니다. 따라서 첫 번째 설치 노드를 다시 부트하거나 종료하면 정족수 부족 때문에 시스템이 중단됩니다. 클러스터 노드 는 "설치 후 설정 수행 방법"(77페이지) 절차 동안 scsetup(1M) 명령을 처음 실 행할 때까지 설치 모드에 남아 있습니다.

- 설치할 패치가 없고 설치 중에 scinstall 명령이 노드를 다시 부트했으면 (50페이지)단계 10으로 이동하십시오. scinstall 명령이 노드를 다시 부트하 지 않았으면 (50페이지)단계 10을 진행하기 전에 직접 노드를 다시 부트하여 클 러스터를 만드십시오.
- **10.** 모든 노드가 완전히 구성될 때까지 각 추가 노드에서 (47페이지)단계 8 및 (50페이 지)단계 9를 반복하십시오**.** 두 번째 노드에서 설치가 완료될 때까지 기다리지 않아도 됩니다. 추가 노드에 설 치를 시작하기 전에 노드로 다시 부트하십시오.

**11.** 이름 서비스 찾아보기 순서를 구성하십시오**.** "이름 서비스 스위치 구성 방법"(74페이지)으로 이동하십시오.

### 예: Sun Cluster 소프트웨어 설치

다음 예는 클러스터에 설치할 첫 번째 노드인 phys-schost-1 노드에서 scinstall 설치 작업이 완료될 때 표시되는 진행 상황 메시지입니다.

```
** Installing SunCluster 3.0 **
        SUNWscr.....done.
        SUNWscdev...done.
```
**(**계속**)**

**50** Sun Cluster 3.0 U1 설치 안내서 ♦ 2001년 8월, Revision A

SUNWscu.....done. SUNWscman...done. SUNWscsal...done. SUNWscsam...done. SUNWscrsmop.done. SUNWsci.....done. SUNWscid....done. SUNWscidx...done. SUNWscvm....done. SUNWmdm.....done. Initializing cluster name to "sccluster" ... done Initializing authentication options ... done Initializing configuration for adapter "hme2" ... done Initializing configuration for adapter "hme4" ... done Initializing configuration for junction "switch1" ... done Initializing configuration for junction "switch2" ... done Initializing configuration for cable ... done Initializing configuration for cable ... done Setting the node ID for "phys-schost-1" ... done (id=1) Checking for global devices global file system ... done Checking device to use for global devices file system ... done Updating vfstab ... done Verifying that NTP is configured ... done Installing a default NTP configuration ... done Please complete the NTP configuration after scinstall has finished. Verifying that "cluster" is set for "hosts" in nsswitch.conf ... done Adding the "cluster" switch to "hosts" in nsswitch.conf ... done Verifying that "cluster" is set for "netmasks" in nsswitch.conf ... done Adding the "cluster" switch to "netmasks" in nsswitch.conf ... done Verifying that power management is NOT configured ... done Unconfiguring power management ... done /etc/power.conf has been renamed to /etc/power.conf.060199105132 Power management is incompatible with the HA goals of the cluster. Please do not attempt to re-configure power management. Ensure routing is disabled ... done Network routing has been disabled on this node by creating /etc/notrouter. Having a cluster node act as a router is not supported by Sun Cluster. Please do not re-enable network routing. Log file - /var/cluster/logs/install/scinstall.log.276 Rebooting ...

**(**계속**)**

## SunPlex Manager를 사용하여 Sun Cluster 소프트웨어 설 치

주**:** 기존 클러스터에 새 노드를 추가하려면 SunPlex Manager를 사용하지 마십시오. 대신 "Sun Cluster 소프트웨어(scinstall) 설치 방법"(41페이지)을 진행하십시오.

이 단원에서는 SunPlex Manager를 설치하고 SunPlex Manager를 사용하여 Sun Cluster 소프트웨어를 설치하고 새 클러스터 노드를 만드는 방법을 설명합니다. SunPlex Manager를 사용하여 다음과 같은 소프트웨어 제품을 추가로 설치할 수도 있 습니다.

- Solstice DiskSuite 소프트웨어—메타 세트 세 개 및 연결된 메타 장치를 구성할 수 도 있고 각 장치에 대한 클러스터 파일 시스템을 만들어 마운트할 수 있습니다.
- Sun Cluster HA for NFS 데이터 서비스
- Sun Cluster HA for Apache 확장 가능 데이터 서비스

다음 표에 이러한 추가 소프트웨어 제품에 대한 SunPlex Manager 설치 요구 조건이 있습니다.

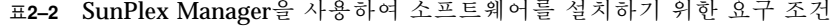

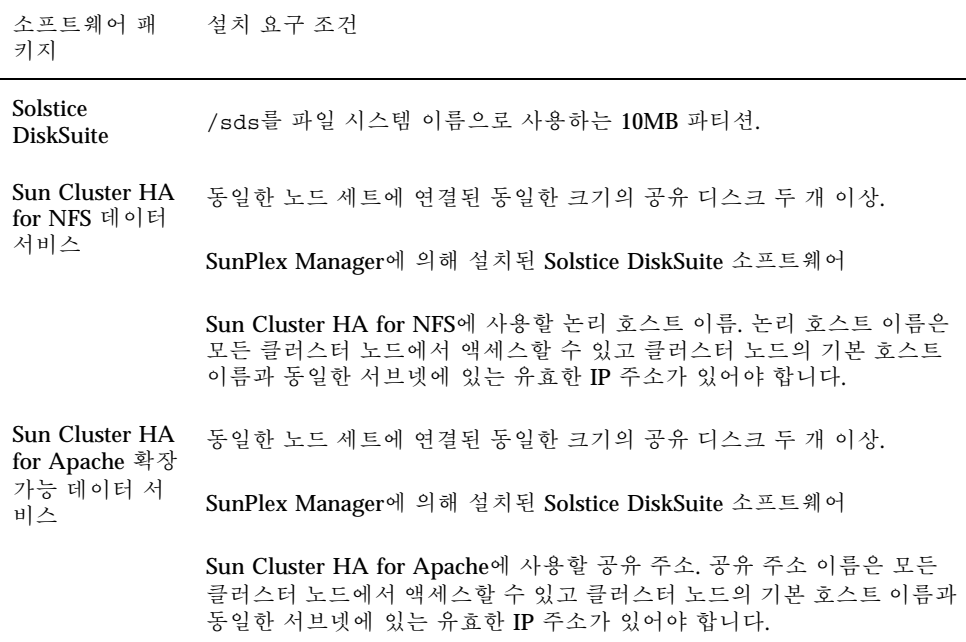

다음 표에 노드에 연결된 공유 디스크 수에 따라 SunPlex Manager에서 만드는 각 메 타 세트 이름과 클러스터 파일 시스템 마운트 포인트가 있습니다. 예를 들어, 노드에 네 개의 공유 디스크가 연결되어 있으면, SunPlex Manager가 mirror-1 및 stripe-1 메타 세트를 만들지만, 노드에 세 번째 메타 세트를 만들 만큼 충분한 공유 디스크가 없기 때문에 concat-1 메타 세트를 만들지 않습니다.

| 공유 디스크1          | 메타 세트 이름   | 클러스터 파일 시스 목적<br>템 마우트 포인트           |                                                                                          |
|------------------|------------|--------------------------------------|------------------------------------------------------------------------------------------|
| 첫 번째 공유 디스크<br>쌍 | mirror-1   | $\sqrt{q}$ lobal $\sqrt$<br>mirror-1 | Sun Cluster HA for<br>NFS 또는 Sun<br>Cluster HA for<br>Apache 확장 가능 데<br>이터 서비스 또는 모<br>두 |
| 두 번째 공유 디스크<br>쌍 | stripe-1   | $\sqrt{q}$ lobal $\sqrt$<br>stripe-1 | 사용하지 않음                                                                                  |
| 세 번째 공유 디스크<br>쌍 | $concat-1$ | $\sqrt{q}$ lobal $\sqrt$<br>stripe-1 | 사용하지 않음                                                                                  |

표**2–3** SunPlex Manager에서 설치하는 메타 세트

1. 클러스터 노드가 최소 공유 디스크 요구 조건을 충족시키지 못해도 SunPlex Manager가 Solstice DiskSuite 패키 지를 설치합니다. 그러나 충분한 공유 디스크가 없으면 SunPlex Manager가 데이터 서비스 인스턴스를 만들기 위해 필요한 메타 세트, 메타 장치 또는 클러스터 파일 시스템을 구성할 수 없습니다.

▼ SunPlex Manager 소프트웨어 설치 방법

SunPlex Manager GUI를 사용하면 쉽게 Sun Cluster 소프트웨어를 설치하고 관리할 수 있습니다. 클러스터에 SunPlex Manager 소프트웨어를 설치하려면 이 절차를 사용 하십시오.

주**:** 다른 방법으로 Sun Cluster 소프트웨어를 설치하려면 이 절차를 수행할 필요가 없 습니다. scinstall 명령을 실행하면 설치 프로세스에서 SunPlex Manager를 설치합 니다.

클러스터의 각 노드에서 이 절차를 수행하십시오.

**1.** 클러스터의 각 노드에 **Solaris** 소프트웨어와 패치가 설치되어 있는지 확인하십시오**.** "Solaris 소프트웨어 설치 방법"(37페이지)의 설치 절차를 참조하십시오.

- **2.** 클러스터 노드에서 수퍼유저가 되어야 합니다**.**
- **3. Apache** 소프트웨어 패키지를 설치하십시오**.**

Apache 소프트웨어 패키지는 Solaris Entire Distribution 소프트웨어 그룹과 모든 상위 레벨 소프트웨어 그룹에 포함되어 있습니다. 하위 레벨 소프트웨어 그룹을 설 치했으면 pkginfo(1) 명령을 사용하여 단계 3(54페이지)에서 소프트웨어 패키지 가 이미 설치되었는지 확인하십시오. 이미 설치되었으면 (54페이지)단계 4로 이동 하십시오.

- **a. CD-ROM**으로 설치하는 경우에는 **Solaris 8 Software CD-ROM** 두장중두번 째 장을 노드의 **CD-ROM** 드라이브에 넣으십시오**.** 볼륨 관리 디먼 vold(1M)가 실행중이고 CD-ROM 장치를 관리하도록 구성되 어 있으면, 자동으로 CD-ROM을 마운트합니다.
- **b.** /cdrom/sol\_8\_sparc/Solaris\_8/Product 디렉토리로 이동하십시오**.**

# **cd /cdrom/sol\_8\_sparc/Solaris\_8/Product**

**c.** 다음 순서로 **Apache** 소프트웨어 패키지를 설치하십시오**.**

# **pkgadd -d . SUNWapchr SUNWapchu SUNWapchd**

- **d. Solaris CD-ROM**을 꺼내십시오**.**
- **e. Apache** 소프트웨어 패치를 설치하십시오**.** 패치 위치와 설치 방법을 보려면 *Sun Cluster 3.0 U1* 릴리스 정보를 참조하십 시오.
- **4. SunPlex Manager** 소프트웨어 패키지를 설치하십시오**.**
	- **a. CD-ROM**에서 설치하는 경우에는 **Sun Cluster 3.0 7/01 CD-ROM**을 노드의 **CD-ROM** 드라이브에 넣으십시오**.** 볼륨 관리 데몬 vold(1M)가 실행중이고 CD-ROM 장치를 관리하도록 구성되 어 있으면, 자동으로 CD-ROM을 / cdrom/suncluster 3 0u1 디렉토리에 마 운트합니다.
	- **b.** /cdrom/suncluster\_3\_0u1/SunCluster\_3.0/Packages 디렉토리로 이 동하십시오**.**

# **cd /cdrom/suncluster\_3\_0u1/SunCluster\_3.0/Packages**

**c. SunPlex Manager** 소프트웨어 패키지를 설치하고 모든 물음에 **yes**로 답하십 시오**.**

# **pkgadd -d . SUNWscva SUNWscvr SUNWscvw**

- **d. Sun Cluster CD-ROM**을 꺼내십시오**.**
- **5.** 클러스터의 각 노드에 대하여 (54페이지)단계 2부터 (54페이지)단계 4까지 반복하 십시오**.**
- **6.** root 암호가 클러스터의 모든 노드에서 동일합니까**?**
	- 그러면 (55페이지)단계 7로 이동하십시오.
	- 아니면 클러스터의 각 노드에서 루트 암호를 동일한 값으로 설정하십시오. 필요 하면 chkey(1) 명령을 사용하여 RPC 키 쌍을 갱신하십시오.

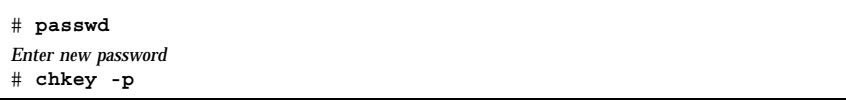

root 암호를 사용하여 SunPlex Manager에 액세스하려면 클러스터의 모든 노드에 서 root 암호가 동일해야 합니다.

- **7. SunPlex Manager**에 액세스하기 위해 사용자 계정을 추가로 설정하시겠습니까**?**
	- 그러면 (55페이지)단계 8로 이동하십시오.
	- 아니면 과정, Sun Cluster 소프트웨어(SunPlex Manager) 설치 방법(58페이지)으 로 이동하여 클러스터 노드에 Sun Cluster 소프트웨어를 설치하십시오.

root 시스템 계정을 사용하지도 않고 특정 노드에 대하여 설정된 사용자 계정도 없는 사용자는 해당 노드에서 SunPlex Manager를 통해 클러스터에 액세스할 수 없습니다. 또한 액세스 권한이 없는 다른 클러스터 노드를 통해 해당 노드를 관리 할 수도 없습니다.

**8. SunPlex Manager**에 액세스하기 위한 사용자 계정 설정 방법을 결정하십시오**.** root 사용자 액세스 외에 RBAC(역할 기반 액세스 컨트롤)가 있는 사용자 계정을 사용하여 SunPlex Manager에 로그인할 수 있습니다. 사용자 계정을 설정하려면 다음 표의 절차 중 하나로 이동하십시오.

표**2–4** SunPlex Manager 사용자 계정을 설정하는 방법

| 방법                           | 이동할 절차                                     |
|------------------------------|--------------------------------------------|
| 기존 사용자 계정에 RBAC 권한<br>추가     | 과정, 기존 사용자 계정에 RBAC 권한을 추가하는 방<br>법(56페이지) |
| RBAC 권한이 있는 새 사용자 계<br>정 만들기 | 과정, 새 사용자 계정을 만드는 방법(57페이지)                |

주**:** root가 아닌 사용자 계정에 RBAC 권한을 부여하면 일반적으로 root에 의해 서만 수행되는 관리 작업을 수행할 수 있습니다.

자세한 내용은 Solaris *System Administration Guide, Volume 2*에 있는 "Role-Based Access Control"을 참조하십시오.

▼ 기존 사용자 계정에 RBAC 권한을 추가하는 방법

기존 사용자 계정에 RBAC 권한을 추가하십시오. 그러면 사용자가 사용자의 정규 시 스템 암호를 사용하여 SunPlex Manager에 로그인하고 모든 SunPlex Manager 기능에 액세스할 수 있습니다.

주**:** root가 아닌 사용자 계정에 RBAC 권한을 부여하면 일반적으로 root에 의해서 만 수행되는 관리 작업을 수행할 수 있습니다.

**1.** 클러스터의 한 노드에 대하여 **superuser**가 되십시오**.**

**2.** /etc/user\_attr 파일에 다음 항목을 추가하십시오**.**

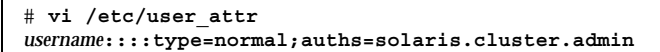

**3.** 클러스터의 각 노드에 대하여 반복하십시오**.**

**56** Sun Cluster 3.0 U1 설치 안내서 ♦ 2001년 8월, Revision A

Г

**4. SunPlex Manager**를 사용하여 **Sun Cluster** 소프트웨어를 설치하십시오**.** 과정, Sun Cluster 소프트웨어(SunPlex Manager) 설치 방법(58페이지)으로 이동하십 시오.

새 사용자 계정을 만드는 방법

클러스터의 모든 노드에 새 사용자 계정을 만드십시오.

주**:** root가 아닌 사용자 계정에 RBAC 권한을 부여하면 일반적으로 root에 의해서 만 수행되는 관리 작업을 수행할 수 있습니다.

- **1.** 클러스터의 한 노드에 대하여 **superuser**가 되십시오**.**
- **2.** 새 사용자 계정을 만드십시오**.**

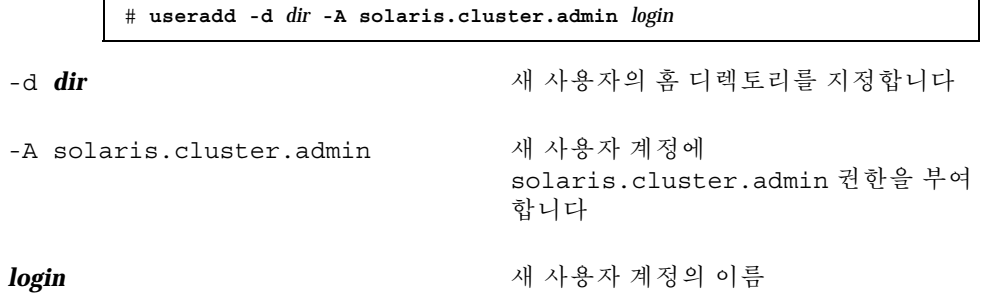

주**:** 사용자 이름은 고유해야 하고, 로컬 시스템이나 네트워크 이름 서비스에 동일 한 이름이 있으면 안됩니다.

사용자 계정을 만드는 자세한 내용은 useradd(1M) 설명서 페이지를 참조하십시오.

**3.** 암호를 설정하십시오**.**

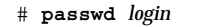

**4.** 클러스터의 각 노드에 대하여 반복하십시오**.** 사용자 계정의 암호가 클러스터의 모든 노드에서 동일한지 확인하십시오.

**5. SunPlex Manager**를 사용하여 **Sun Cluster** 소프트웨어를 설치하십시오**.**

과정, Sun Cluster 소프트웨어(SunPlex Manager) 설치 방법(58페이지)으로 이동하십 시오.

# Sun Cluster 소프트웨어(SunPlex Manager) 설치 방 법

주**:** 기존 클러스터에 새 노드를 추가하려면 SunPlex Manager를 사용하지 마십시오. 대신 "Sun Cluster 소프트웨어(scinstall) 설치 방법"(41페이지)을 진행하십시오.

SunPlex Manager를 사용하여 한 번의 작업으로 클러스터의 모든 노드에 Sun Cluster 소프트웨어와 패치를 설치하려면 이 절차를 수행하십시오. 이 절차를 사용하면 Solstice DiskSuite 소프트웨어와 패치를 설치할 수도 있고, Sun Cluster HA for NFS 데이터 서비스나 확장 가능한 Sun Cluster HA for Apache 데이터 서비스 또는 두 가 지를 모두 설치할 수 있습니다.

클러스터 노드 수, 데이터 서비스 선택, 클러스터 구성에 포함된 디스크 수 등에 따라 설치 프로세스가 30분에서 두세 시간까지 걸릴 수 있습니다.

- **1.** 클러스터의 각 노드에 **SunPlex Manager** 소프트웨어가 설치되었는지 확인하십시 오**.**
- 과정, SunPlex Manager 소프트웨어 설치 방법(53페이지)의 설치 절차를 참조하십시 오. 설치 요구 조건은 "SunPlex Manager를 사용하여 Sun Cluster 소프트웨어 설 치"(52페이지)를 참조하십시오.
- **2. Sun Cluster HA for NFS** 또는 **Sun Cluster HA for Apache**를 설치하시겠습니까**?**
	- 아니면 (58페이지)단계 3으로 이동하십시오.
	- 그러면 클러스터 구성이 적용되는 모든 요구 조건을 충족시키는지 확인하십시 오. "SunPlex Manager를 사용하여 Sun Cluster 소프트웨어 설치"(52페이지)를 참조하십시오.
- **3.** 설치할 각 소프트웨어 제품의 **CD-ROM** 이미지가 있는 파일 시스템 경로를 준비 하십시오**.**
	- **a.** 각 노드에 사용할 수 있는 위치에 각 **CD-ROM** 이미지를 제공하십시오**.** CD-ROM 이미지는 동일한 파일 시스템에서 클러스터의 모든 노드에 액세스할 수 있어야 합니다. 이 경로는 다음과 같은 위치를 사용할 수 있습니다.
		- 클러스터 외부의 시스템에서 네트워크로 내보내는 CD-ROM 드라이브.
		- 클러스터 외부의 시스템에 내보낸 파일 시스템.
		- 클러스터의 각 노드에 있는 파일 시스템에 복사된 CD-ROM 이미지. 로컬 파 일 시스템이 각 노드에서 동일한 이름을 사용해야 합니다.

**b.** 각 **CD-ROM** 이미지의 경로를 기록하십시오**.** (61페이지)단계 19에서 SunPlex Manager에 이 정보를 제공하게 됩니다.

- **4. Sun Cluster** 또는 **Solstice DiskSuite** 소프트웨어를 지원하기 위해 필요한 패치가 있습니까**?**
	- 그러면 (59페이지)단계 5로 이동하십시오.
	- 아니면 (59페이지)단계 7로 이동하십시오.
- **5.** 패치를 설치하기 위해 **SunPlex Manager**을 사용하시겠습니까**?**
	- 그러면 (59페이지)단계 6으로 이동하십시오.
	- 아니면 SunPlex Manager를 사용하기 전에 Sun Cluster 또는 Solstice DiskSuite 소프트웨어를 지원하기 위해 필요한 모든 패치를 직접 설치하고 (59페이지)단계 7로 이동하십시오.
- **6. Sun Cluster** 또는 **Solstice DiskSuite** 소프트웨어에 필요한 패치를 각 노드에서 사 용할 수 있는 파일 시스템의 한 디렉토리에 복사하십시오**.**
	- **a.** 이 패치 디렉토리에 각 패치의 버전이 한 가지만 있어야 합니다**.** 패치 디렉토리에 동일한 패치의 버전이 여러 개 있으면 SunPlex Manager가 정 확한 패치 의존 순서를 결정할 수 없습니다.
	- **b.** 패치가 압축되지 않아야 합니다**.**

**c.** 패치 디렉토리의 경로를 기록하십시오**.**

(61페이지)단계 19에서 SunPlex Manager에 이 정보를 제공하게 됩니다.

- **7.** 다음과 같이 *Sun Cluster 3.0 U1* 릴리스 정보에 있는 완성된 구성 계획 워크시트 를 준비하십시오**.**
	- "클러스터 및 노드 이름 워크시트"
	- "클러스터 상호 연결 워크시트"
	- "네트워크 자원" 워크시트

계획 방법은 1장 및 *Sun Cluster 3.0 U1 Data Services Installation and Configuration Guide*를 참조하십시오.

- **8.** 관리 콘솔 또는 클러스터 외부의 다른 시스템에서 브라우저를 실행하십시오**.**
- **9.** 브라우저의 웹 프록시를 비활성화하십시오**.** SunPlex Manager 설치 기능은 웹 프록시와 호환되지 않습니다.
- **10.** 디스크 캐싱 및 메모리 캐싱이 활성화되어야 합니다**.** 디스크 캐시와 메모리 캐시 크기는 0보다 커야 합니다.
- **11.** 브라우저에서 클러스터에 포함된 한 노드의 포트 **3000**에 연결하십시오**.**

**https://***node***:3000/**

Sun Cluster 설치 화면이 브라우저 창에 표시됩니다.

주**:** SunPlex Manager에 Sun Cluster 설치 화면 대신 관리 인터페이스가 표시되면 Sun Cluster 소프트웨어가 이미 해당 노드에 설치된 것입니다. URL에 있는 노드 이름이 설치할 클러스터 노드의 이름이 맞는지 확인하십시오.

- **12.** 브라우저에 **New Site Certification** 창이 표시되면 화면의 지시에 따라 인증을 받 으십시오**.**
- **13. Sun Cluster** 설치 화면에서 클러스터가 **SunPlex Manager**를 사용하기 위한 요구 조건을 충족시키는지 확인하십시오**.**
	- Solaris End User Software Group 또는 상위 그룹이 설치되었습니다.
	- 루트 디스크 파티션에는 마운트 포인트 /globaldevices가 있는 100-MB 슬라 이스가 포함됩니다.
	- Solstice DiskSuite를 설치하려는 경우에는 루트 디스크 파티션에 마운트 포인트 /sds가 있는 10-MB 슬라이스가 포함됩니다.
	- (58페이지)단계 3부터 (59페이지)단계 6까지의 설명에 따라 필요한 모든 CD-ROM 이미지와 패치에 대한 파일 시스템 경로가 설정되었습니다.
	- 모든 요구 조건을 충족시키면 Next를 클릭하여 다음 화면으로 이동하십시오.

**14.** 클러스터의 이름을 입력하고 클러스터의 노드 수를 선택하십시오**.** Next를 클릭하여 계속 진행하십시오.

조언**:** Back 버튼을 클릭하여 이전 화면으로 돌아가서 정보를 변경할 수 있습니다. 그 러나 나중 화면에서 제공한 정보가 SunPlex Manager에 저장되지는 않습니다. Next를 클릭하면 해당 화면에서 구성 정보를 다시 입력하거나 선택해야 합니다.

**15.** 각 클러스터 노드의 이름을 입력하십시오**.** Next를 클릭하여 계속 진행하십시오.

- **16.** 각 노드에 대한 풀다운 목록에서 개별 상호 연결에 사용되는 두 어댑터의 이름을 선택하십시오**.** 각 노드에 필요한 어댑터는 완성된 "클러스터 상호 연결 워크시트"를 참조하십시오. Next를 클릭하여 계속 진행하십시오.
- **17. Solstice DiskSuite** 소프트웨어를 설치할 것인지 선택하십시오**.** Sun Cluster HA for NFS 또는 Sun Cluster HA for Apache 데이터 서비스를 설치 하려면 Solstice DiskSuite 소프트웨어를 설치해야 합니다.

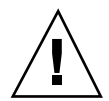

주의**:** Solstice DiskSuite가 설치되면 모든 공유 디스크의 데이터가 모두 삭제됩니다.

Next를 클릭하여 계속 진행하십시오.

**18. Sun Cluster HA for NFS**을 설치할 것인지**, Sun Cluster HA for Apache**을 설치할 것인지 아니면 두 가지를 모두 설치할 것인지 선택하십시오**.**

필요한 논리 호스트 이름이나 공유 주소는 완성된 "네트워크 자원" 워크시트를 참 조하십시오.

- Sun Cluster HA for NFS의 경우에는 데이터 서비스에 사용할 논리 호스트 이름 도 지정하십시오.
- Sun Cluster HA for Apache의 경우에는 데이터 서비스에 사용할 공유 주소도 지정하십시오.

Next를 클릭하여 계속 진행하십시오.

- **19.** 지정한 패키지를 설치하기 위해 필요한 각 **CD-ROM** 이미지의 경로를 입력하고 필요하면 패치 디렉토리의 경로를 입력하십시오**.**
	- 표 2–5에 있는 것처럼 각 소프트웨어 패키지의 해당 경로 필드에 각 경로를 입력 하십시오.
	- 지정된 각 CD-ROM 이미지 경로는 CD-ROM에 대한 .cdtoc 파일이 포함된 디 렉토리이어야 합니다.
	- 설치하지 않는 소프트웨어 패키지의 경우는 관련 경로 필드를 비워 두십시오.
	- 이미 필요한 패치를 설치했으면 Patch Directory Path 필드를 비워 두십시오.

표**2–5** 소프트웨어 패키지에 대한 CD-ROM 이미지 경로 필드

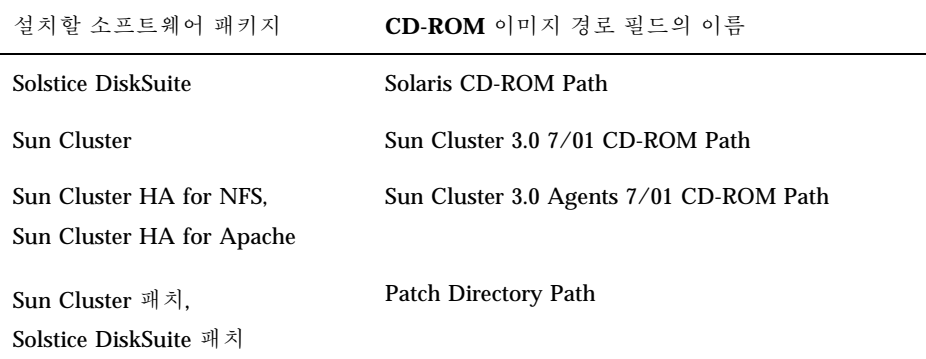

Next를 클릭하여 계속 진행하십시오.

**20. Confirm Information** 화면에 표시된 정보가 정확하게 지정되었습니까**?**

- 그러면 (62페이지)단계 21로 이동하십시오.
- 아니면 다음 단계를 수행하여 구성 정보를 수정하십시오.
- **a.** 변경할 정보가 있는 화면이 나올 때까지 **Back**을 클릭하십시오**.**

주**:** Back을 클릭하여 이전 화면으로 돌아가면 입력했던 정보가 화면에서 지워 집니다.

- **b.** 정확한 정보를 입력하고 **Next**를 클릭하십시오**.**
- **c. Confirm Information** 화면이 다시 나타날 때까지 각 화면에서 정보를 다시 입 력하거나 선택하십시오**.**
- **d.** 이제 **Confirm Information** 화면의 정보가 정확한지 확인하십시오**.**
- **21. Begin Installation**을 클릭하여 설치 프로세스를 시작하십시오**.**

주**:** 설치 프로세스 중에는 브라우저 창을 닫거나 URL을 변경하지 마십시오.

- **a.** 브라우저에 **New Site Certification** 창이 표시되면 화면의 지시에 따라 인증을 받으십시오**.**
- **b.** 브라우저에 로그인 정보를 묻는 메시지가 표시되면 연결할 노드에 필요한 사용 자 **ID**와 암호를 입력하십시오**.**

설치 중에 클러스터 설치 프로세스의 상태에 대한 간략한 메시지가 화면에 표시됩 니다. 설치가 완료되면 브라우저에 클러스터 모니터링 및 관리 GUI가 표시됩니다. SunPlex Manager 설치 결과는 /var/cluster/spm 디렉토리에 기록됩니다. Sun Cluster 설치 결과는 /var/cluster/logs/install/scinstall.log.*pid* 파일 에 기록됩니다. 여기서 *pid*는 scinstall 인스턴스의 프로세스 ID 번호입니다.

**22.** 필요하면 **SunPlex Manager**를 사용하여 정족수 할당을 확인하고 수정하십시오**.** 노드가 세 개 이상인 클러스터의 경우에는 공유 정족수 장치를 사용할 것인지 선택 할 수 있습니다. 해당 공유 디스크를 사용할 수 있는지 여부에 따라 SunPlex Manager가 정족수 장치에 정족수를 할당했을 수도 있고 할당하지 않았을 수도 있 습니다. SunPlex Manager를 사용하여 정족수 장치를 지정하고 클러스터에 정족수 를 다시 할당할 수 있습니다.

**23.** 이름 서비스 찾아보기 순서를 설정하십시오**.** "이름 서비스 스위치 구성 방법"(74페이지)으로 이동하십시오.

# Solaris 및 Sun Cluster Software(JumpStart) 설치 방법

이 절차에서는 scinstall(1M) 사용자 정의 JumpStart 설치 방법을 설정하고 사용하 는 방법을 설명합니다. 이 방법을 사용하면 한 번의 작업으로 모든 클러스터 노드에 Solaris와 Sun Cluster 소프트웨어를 설치하고 클러스터를 만듭니다. 이 절차를 사용하 여 기존 클러스터에 새 노드를 추가할 수도 있습니다.

**1. Solaris** 소프트웨어 설치 전에 하드웨어 설정이 완료되고 연결이 확인되었는지 확 인하십시오**.**

하드웨어 설정에 대한 세부사항은 *Sun Cluster 3.0 U1 Hardware Guide*, 사용자 서버 및 기억 장치 장치 문서를 참조하십시오.

- **2.** 다음 정보를 준비하십시오**.**
	- 각 클러스터 노드의 이더넷 주소
	- 다음과 같이 Sun Cluster 3.0 U1 릴리스 정보에 있는 완성된 구성 계획 워크시 트.
		- "로컬 파일 시스템 레이아웃 워크시트"
		- "클러스터 및 노드 이름 워크시트"
		- "클러스터 상호 연결 워크시트"

계획 방법은 "Solaris 운영 환경 계획"(13페이지) 및 "Sun Cluster 환경 계획"(17페 이지)을 참조하십시오.

- **3.** 이름 지정 서비스를 사용하고 있습니까**?**
	- 아니면 (63페이지)단계 4로 이동하십시오. (71페이지)단계 13에서 필요한 호스트 이름 정보를 설정하게 됩니다.
	- 그러면 모든 공용 호스트 이름과 논리 주소에 대한 주소 대 이름 매핑과 JumpStart 서버의 IP 주소 및 호스트 이름을 클러스터 서비스에 액세스하기 위 해 클라이언트에서 사용되는 이름 지정 서비스(예: NIS, NIS+ 또는 DNS)에 추가 하십시오. 계획 방법은 "IP 주소"(18페이지)를 참조하십시오. Solaris 이름 지정 서비스 사용에 대한 내용은 Solaris 시스템 관리 문서를 참조하십시오.
- **4.** 기존 클러스터에 새 노드를 설치하시겠습니까**?**
	- 그러면 다른 활성 클러스터 노드에서 scsetup(1M) 명령을 실행하여 권한이 있 는 클러스터 노드 목록에 새 노드 이름을 추가하십시오. 절차는 *Sun Cluster 3.0 U1* 시스템 관리 안내서에 있는 "권한이 있는 노드 목록에 클러스터 노드를 추 가하는 방법"을 참조하십시오.

- 아니면 (64페이지)단계 5로 이동하십시오.
- **5.** 수퍼유저로서 **Solaris** 운영 환경 설치를 위해 **JumpStart** 설치 서버를 설정하십시오**.** JumpStart 설치 서버를 설정하는 방법은 setup\_install\_server(1M) 및 add\_install\_client(1M) 설명서 페이지와 *Solaris Advanced Installation Guide*를 참조하십시오.

설치 서버를 설정할 때 다음 요구 사항을 충족시켜야 합니다.

- 설치 서버가 클러스터 노드와 동일한 서브넷에 있지는 않지만 설치 서버가 클러 스터 노드는 아닙니다.
- 설치 서버는 Sun Cluster 소프트웨어에 필요한 버전의 Solaris 운영 환경을 설치 합니다.
- 사용자 정의 JumpStart 디렉토리는 Sun Cluster의 JumpStart 설치를 위한 디렉 토리입니다. *jumpstart-dir* 디렉토리에는 check(1M) 유틸리티의 사본이 포함되 어 있어야 하고 JumpStart 설치 서버가 읽기 위해 NFS를 내보내야 합니다.
- 각각의 새로운 클러스터 노드는 Sun Cluster 설치를 위해 사용자 정의 JumpStart를 사용하여 사용자 정의 JumpStart 설치 클라이언트로 구성됩니다.
- **6. JumpStart** 설치 서버에 **Sun Cluster 3.0 7/01 CD-ROM** 사본을 저장할 디렉토리가 없으면 만드십시오**.**

다음 예에서 이 사본을 저장하기 위해 /export/suncluster 디렉토리를 만듭니 다.

# **mkdir -m 755 /export/suncluster**

- **7. Sun Cluster CD-ROM**을 **JumpStart** 설치 서버에 복사하십시오**.**
	- **a. Sun Cluster 3.0 7/01 CD-ROM**을 **JumpStart** 설치 서버의 **CD-ROM** 드라이브 에 넣으십시오**.**

볼륨 관리 데몬 vold(1M)가 실행되고 있고 CD-ROM 장치를 관리할 수 있도록 구성되어 있으면 자동으로 CD-ROM을 /cdrom/suncluster\_3\_0u1 디렉토 리에 마운트합니다.

**b.** /cdrom/suncluster\_3\_0u1/SunCluster\_3.0/Tools 디렉토리로 이동하 십시오**.**

# **cd /cdrom/suncluster\_3\_0u1/SunCluster\_3.0/Tools**

**c. CD-ROM**을 **JumpStart** 설치 서버의 새 디렉토리에 복사하십시오**.**

scinstall 명령을 실행하면 CD-ROM 파일을 복사할 때 새 설치 디렉토리를 만듭니다. 여기서는 /export/suncluster/sc30을 설치 디렉토리 이름으로 사용합니다.

# **./scinstall -a /export/suncluster/sc30**

#### **d. CD-ROM**을 꺼내십시오**.**

```
# cd /
# eject cdrom
```
- **e. JumpStart** 설치 서버에 있는 **Sun Cluster 3.0 7/01 CD-ROM** 이미지가 **JumpStart** 설치 서버에서 읽을 수 있도록 내보낸 **NFS**인지 확인하십시오**.** 자동 파일 공유에 대한 자세한 내용은 *NFS Administration Guide*와 share(1M) 및 dfstab(4) 설명서 페이지를 참조하십시오.
- **8.** 기존 클러스터에 새 노드를 설치하시겠습니까**?**
	- 그러면 (65페이지)단계 9로 이동하십시오.
	- 아니면 (65페이지)단계 10으로 이동하십시오.
- **9.** 클러스터의 인증된 노드 목록에 노드를 추가했습니까**?**
	- 그러면 (65페이지)단계 10으로 이동하십시오.
	- 아니면 기존 클러스터 노드에서 scsetup(1M) 명령을 실행하여 권한이 있는 클 러스터 노드 목록에 새 노드 이름을 추가하십시오. 절차는 *Sun Cluster 3.0 U1* 시스템 관리 안내서에 있는 "권한이 있는 노드 목록에 클러스터 노드를 추가하 는 방법"을 참조하십시오.
- **10.** scinstall 명령을 사용하여 사용자 정의 **JumpStart** 완료 스크립트를 구성하십시 오**.**

JumpStart는 이 완료 스크립트를 사용하여 Sun Cluster 소프트웨어를 설치합니다.

**a. JumpStart** 설치 서버에서 scinstall**(1M)** 유틸리티를 시작하십시오**.** 여기서는 만드는 설치 디렉토리의 예로 /export/suncluster/sc30 경로를 사용합니다.

# **cd /export/suncluster/sc30/SunCluster\_3.0/Tools** # **./scinstall**

대화식 scinstall 유틸리티를 사용하려면 다음 지시를 따르십시오.

- 대화식 scinstall을 사용하면 먼저 입력할 수 있습니다. 따라서 다음 메뉴 화면이 바로 나타나지 않으면 Return을 두 번 이상 누르지 마십시오.
- 다른 메시지가 없을 경우에는 Control-D를 눌러 관련 질문 목록의 시작 부분 이나 기본 메뉴로 돌아갈 수 있습니다.

- 세션에서 응답한 결과는 저장되었다가 다음에 이 메뉴 옵션을 실행하면 기본 값으로 사용됩니다. 기본 응답은 질문 끝에 각괄호([ ]) 사이에 표시됩니다.
- **b. Main Menu**에서 3**(**이 설치 서버에서 **JumpStart**되도록 클러스터 구성**)**을 입력 하십시오**.**

옵션 3 앞에 별표(\*)가 없으면, JumpStart 설정이 완료되지 않았거나 오류가 있 기 때문에 옵션이 비활성화됩니다. scinstall 유틸리티를 종료하고 (64페이 지)단계 5부터 (64페이지)단계 7까지 반복하여 JumpStart 설정을 수정한 다음 scinstall 유틸리티를 다시 시작하십시오.

```
*** Main Menu ***
   Please select from one of the following (*) options:
       1) Establish a new cluster using this machine as the first node
       2) Add this machine as a node in an established cluster
     * 3) Configure a cluster to be JumpStarted from this install server
       4) Add support for new data services to this cluster node
       5) Print release information for this cluster node
     * ?) Help with menu options
     * q) Quit
   Option: 3
*** Custom JumpStart ***
...
   Do you want to continue (yes/no) [yes]?
```
**c. JumpStart** 디렉토리 이름을 지정하십시오**.**

>>> Custom JumpStart Directory <<< .... What is your JumpStart directory name? *jumpstart-dir*

**d.** 클러스터 이름을 지정하십시오**.**

... What is the name of the cluster you want to establish? *clustername*

**66** Sun Cluster 3.0 U1 설치 안내서 ♦ 2001년 8월, Revision A

>>> Cluster Name <<<

>>> Cluster Nodes <<< ... Please list the names of all cluster nodes planned for the initial cluster configuration. You must enter at least two nodes. List one node name per line. When finished, type Control-D: Node name: *node1* Node name: *node2* Node name (Ctrl-D to finish): **<Control-D>** This is the complete list of nodes: ... Is it correct (yes/no) [yes]?

**e.** 모든 클러스터 노드의 이름을 지정하십시오**.**

**f. DES(Data Encryption Standard)** 인증을 사용할 것인지 지정하십시오**.**

기본적으로 Sun Cluster 소프트웨어를 사용하면 노드가 개인용 상호 연결에 물 리적으로 연결되고 노드 이름이 단계 10(67페이지)에 지정된 경우에만 노드에 서 클러스터에 연결할 수 있습니다. 그러나 개인용 상호 연결이 아직 완전히 구 성되지 않았기 때문에 실제로는 노드가 공용 네트워크를 통해 스폰서 노드와 통신을 합니다. DES 인증은 스폰서 노드가 클러스터 구성을 위해 스폰서 노드 에 대한 액세스하는 노드를 더욱 안정적으로 인증하도록 하여 더욱 높은 수준 의 보안을 제공합니다.

추가적인 보안을 위해 DES 인증을 사용하도록 선택하는 경우에는 먼저 필요한 모든 암호화 키를 구성해야 노드가 클러스터에 연결할 수 있습니다. 자세한 내 용은 keyserv(1M) 및 publickey(4) 설명서 페이지를 참조하십시오.

>>> Authenticating Requests to Add Nodes <<< ... Do you need to use DES authentication (yes/no) [no]?

**g.** 개인용 네트워크 주소와 네트마스크를 지정하십시오**.**

주**:** 클러스터가 구성된 후에는 개인용 네트워크 주소를 변경할 수 없습니다.

>>> Network Address for the Cluster Transport <<< ... Is it okay to accept the default network address (yes/no) [yes]? Is it okay to accept the default netmask (yes/no) [yes]?

> **h.** 이 클러스터가 **2-**노드 클러스터이면 클러스터에 전송 연결 장치를 사용할 것인 지 지정하십시오**.**

조언**:** 노드가 서로 직접 연결되는지 여부에 관계 없이 클러스터에서 전송 연결 장치를 사용하도록 지정할 수 있습니다. 클러스터에서 전송 연결 장치를 사용하도록 지정하 면 나중에 쉽게 클러스터에 새 노드를 추가할 수 있습니다.

>>> Point-to-Point Cables <<< ... Does this two-node cluster use transport junctions (yes/no) [yes]?

> **i.** 이 클러스터가 전송 연결 장치를 사용하면 전송 연결 장치의 이름을 지정하십 시오**.** 클러스터에 노드가 세 개 이상 있으면 전송 연결 장치를 사용해야 합니다. 기본 이름 switch*N*을 사용할 수도 있고 새로운 이름을 만들 수도 있습니다.

>>> Cluster Transport Junctions <<< ... What is the name of the first junction in the cluster [switch1]? What is the name of the second junction in the cluster [switch2]?

> **j.** 클러스터 상호 연결 전송 어댑터를 지정하고**,** 연결할 전송 연결 장치가 있으면 이름을 지정하십시오**.**

scinstall 명령을 사용하여 어댑터를 두 개까지 구성할 수 있습니다. scsetup 유틸리티를 사용하여 Sun Cluster 소프트웨어를 설치한 후에 추가 어 댑터를 구성할 수 있습니다.

**68** Sun Cluster 3.0 U1 설치 안내서 ♦ 2001년 8월, Revision A

```
>>> Cluster Transport Adapters and Cables <<<
...
For node "node1",
   What is the name of the first cluster transport adapter? adapter
...
For node "node1",
  Name of the junction to which "adapter" is connected [switch1]?
...
For node "node1",
   Okay to use the default for the "adapter" connection (yes/no) [yes]?
For node "node1",
  What is the name of the second cluster transport adapter? adapter
For node "node1",
   Name of the junction to which "adapter" is connected [switch2]?
For node "node1",
   Use the default port for the "adapter" connection (yes/no) [yes]?
For node "node2",
  What is the name of the first cluster transport adapter? adapter
For node "node2",
   Name of the junction to which "adapter" is connected [switch1]?
For node "node2",
   Okay to use the default for the "adapter" connection (yes/no) [yes]?
For node "node2",
   What is the name of the second cluster transport adapter? adapter
For node "node2",
  Name of the junction to which "adapter" is connected [switch2]?
For node "node2",
   Use the default port for the "adapter" connection (yes/no) [yes]?
```
**k.** 글로벌 장치 파일 시스템 이름을 지정하십시오**.**

```
>>> Global Devices File System <<<
...
   The default is to use /globaldevices.
For node "node1",
   Is it okay to use this default (yes/no) [yes]?
For node "node2",
   Is it okay to use this default (yes/no) [yes]?
```
**l.** 화면에 표시되는 scinstall 명령을 실행하거나 취소하십시오**.** 입력하면 scinstall 명령을 실행할 것인지 확인하는 메시지가 표시됩니다.

```
>>> Confirmation <<<
   Your responses indicate the following options to scinstall:
-----------------------------------------
For node "node1",
     scinstall -c jumpstart-dir -h node1 \
...
   Are these the options you want to use (yes/no) [yes]?
For node "node2",
     scinstall -c jumpstart-dir -h node2 \
...
   Are these the options you want to use (yes/no) [yes]?
-----------------------------------------
   Do you want to continue with JumpStart set up (yes/no) [yes]?
```
화면에 표시된 명령을 취소하면 scinstall 유틸리티가 Main Menu로 돌아갑 니다. 여기서 메뉴 옵션 3을 다시 실행하여 다른 응답을 입력할 수 있습니다. 이 전 대답이 기본값으로 표시됩니다.

**11.** 필요하면 scinstall 명령에 의해 작성된 기본 class 파일이나 프로파일을 조정 하십시오**.**

scinstall 명령을 실행하면 다음과 같이 autoscinstall.class 기본 class 파일을 *jumpstart-dir*/autoscinstall.d/3.0 디렉토리에 만듭니다.

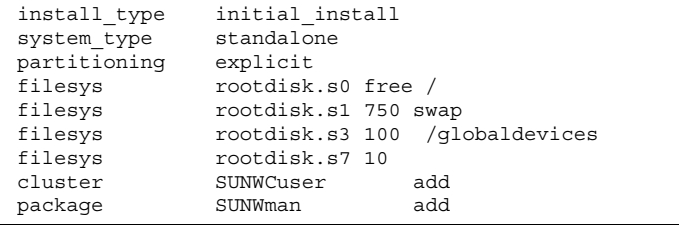

주**:** 기본 class 파일은 Solaris 소프트웨어의 End User System Support 소프트웨 어 그룹(SUNWCuser)을 설치합니다. Sun Enterprise E10000 server 서버의 경우에 는 Entire Distribution + OEM 소프트웨어 그룹을 설치해야 합니다. 또한 Oracle과 같은 다른 회사 소프트웨어에는 추가 Solaris 패키지가 필요할 수도 있습니다. Solaris 소프트웨어 요구 사항은 다른 회사 문서를 참조하십시오.

다음 방법 중 한가지 방법으로 프로파일을 변경할 수 있습니다.

- autoscinstall.class 파일을 직접 편집하십시오. 이 변경 사항은 이 사용자 정의 JumpStart 디렉토리를 사용하는 모든 클러스터의 모든 노드에 적용됩니다.
- 다른 프로파일을 나타내도록 rules 파일을 갱신한 다음 check 유틸리티를 실 행하여 rules 파일을 확인하십시오.

Solaris 운영 환경 설치 프로파일이 최소 Sun Cluster 파일 시스템 할당 요구 사항 만 충족시키면 설치 프로파일에 대한 다른 변경에 제한이 없습니다. 분할 방법과 Sun Cluster 3.0 소프트웨어 지원 요구 사항은 14페이지의 "시스템 디스크 파티션" 을 참조하십시오.

- **12. Solaris** 패치 디렉토리를 설정하십시오**.**
	- **a. JumpStart** 설치 서버에

*jumpstart-dir***/autoscinstall.d/nodes/***node***/patches** 디렉토리를 만드 십시오**.**

클러스터의 각 노드에 대하여 하나의 파일을 만드십시오. 여기서 *node*는 클러스 터 노드의 이름입니다. 아니면 이 이름 지정 규약을 사용하여 공유 패치 디렉토 리에 대한 기호 링크를 만드십시오.

# **mkdir** *jumpstart-dir***/autoscinstall.d/nodes/***node***/patches**

**b.** 모든 **Solaris** 패치 사본을 각 디렉토리에 넣으십시오**.** 또한 Solaris 소프트웨어가 설치된 후에 설치되어야 하는 하드웨어 관련 패치 사본도 각 디렉토리에 넣으십시오.

**13.** 필요한 호스트 이름 정보가 포함된 파일을 각 노드에 설치하십시오**.**

- **a. JumpStart** 설치 서버에서 이름이 *jumpstart-dir* /autoscinstall.d/nodes/ *node*/archive/etc/inet/hosts인 파일을 만드십시오**.** 각 노드에 대해 하나의 파일을 작성하십시오. *node*는 클러스터 노드의 이름입니 다. 대신 이 이름 지정 규약을 사용하여 공유 hosts 파일에 대한 기호 링크를 만들 수 있습니다.
- **b.** 다음 항목을 각 파일에 추가하십시오**.**
	- Sun Cluster CD-ROM 이미지의 사본이 있는 NFS 서버의 IP 주소와 호스트 이름. 이는 JumpStart 설치 서버나 다른 시스템이 될 수 있습니다.
	- 클러스터에 있는 각 노드의 IP 주소와 호스트 이름.

**14.** 사용자 고유의 설치 완료 후 스크립트를 추가하십시오**.**

- 완료 스크립트를 추가할 수 있으며, 이는 scinstall 의해 설치된 표준 완료 스 크립트 이후에 실행됩니다.
- **a.** 완료 스크립트 이름에 finish라고 명명하십시오**.**

- **b.** 완료 스크립트를 클러스터의 각 노드에 대해 한 디렉토리인 *jumpstart-dir*/ autoscinstall.d/nodes/*node* 디렉토리에 복사하십시오**.** 대신 이 이름 지정 규약을 사용하여 공유 완료 스크립트에 대한 기호 링크를 만 들 수 있습니다.
- **15.** 관리 콘솔을 사용할 경우**,** 클러스터의 각 노드에 대해 콘솔 화면을 표시하십시오**.** cconsole(1M)이 관리 콘솔에 설치되고 구성되었으면, 이를 사용하여 개인 콘솔 화면을 표시할 수 있습니다. 그렇지 않으면, 개별적으로 각 노드의 콘솔에 연결해 야 합니다.
- **16.** 각 노드의 콘솔에 ok **PROM** 프롬프트가 표시되면 boot net install 명령을 입력하여 각 노드의 네트워크 **JumpStart** 설치를 시작하십시오**.**

주**:** 명령의 대시(-)는 양쪽에 공백이 있어야 합니다.

ok **boot net - install**

Sun Cluster 설치 결과가 /var/cluster/logs/install/scinstall.log.*pid* 파일에 기록됩니다. 여기서 *pid*는 scinstall 인스턴스의 프로세스 ID 번호입니다.

주**:** /etc/inet 디렉토리에 자신의 고유한 ntp.conf 파일을 설치하지 않았으면, scinstall 명령은 기본 ntp.conf 파일을 자동으로 설치해 줍니다. 기본 파일은 최대 노드 수에 대한 참조사항과 함께 제공되므로, xntpd(1M) 디먼은 이 참조사항 에 관한 오류 메시지를 시동 할 때 나타낼 수 있습니다. 이 메시지들은 무시해도 안 전합니다. 그렇지 않고, 정상적인 클러스터 조건 하에서 이 메시지들이 표시되지 않도록 하는 방법에 대해서는 "NTP(Network Time Protocol) 갱신 방법"(88페이 지)을 참조하십시오.

설치가 성공적으로 완료되면, 각 노드는 새 클러스터 노드로 완전히 설치됩니다.

주**:** Solaris 인터페이스 그룹 기능은 기본적으로 Solaris 소프트웨어 설치 동안 사용 할 수 없습니다. 인터페이스 그룹은 Sun Cluster 구성에서 지원되지 않으므로 사용 할 수 없습니다. Solaris 인터페이스 그룹에 대한 자세한 정보는 ifconfig(1M) 설 명서 페이지를 참조하십시오.

**17.** 기존 클러스터에 새 노드를 설치하시겠습니까**?**

아니면 (73페이지)단계 18로 이동하십시오.
- 그러면 모든 기존 클러스터 파일 시스템에 대한 마운트 포인트를 새 노드에 만 드십시오.
- **a.** 활성화된 다른 클러스터 노드에서 모든 클러스터 파일 시스템의 이름을 표시하 십시오**.**

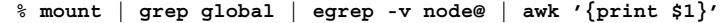

**b.** 클러스터에 추가한 노드에서 클러스터의 각 클러스터 파일 시스템에 대한 마운 트 포인트를 만드십시오**.**

% **mkdir -p** *mountpoint*

예를 들어, 마운트 명령에서 반환되는 파일 시스템 이름이 /global/ dg-schost-1이면 클러스터에 추가되는 노드에서 mkdir −p /global/ dg-schost-1을 실행하십시오.

주**:** (73페이지)단계 19에서 클러스터를 다시 부트하면 마운트 포인트가 활성화 됩니다.

**18. Sun Cluster** 소프트웨어 패치를 설치하십시오**.**

패치 위치와 설치 방법을 보려면 *Sun Cluster 3.0 U1* 릴리스 정보를 참조하십시 오.

- **19.** 기존 클러스터에 새 노드를 추가했습니까**,** 전체 클러스터를 다시 부트하기 위해 필 요한 **Sun Cluster** 소프트웨어 패치를 설치했습니까**,** 아니면 두 가지를 모두 설치 했습니까**?**
	- 설치하지 않았는데 패치 설치를 위해 노드를 다시 부트해야 하면 각 노드를 다 시 부트하십시오.
	- 설치했으면 구성을 위해 다시 부트하십시오.
	- **a.** 하나의 노드로부터 클러스터를 종료하십시오**.**

# **scshutdown**

주**:** 클러스터가 종료되기 전에는 첫 번째로 설치한 클러스터 노드를 다시 부트 하지 마십시오.

**b.** 클러스터의 각 노드를 다시 부트하십시오**.**

ok **boot**

클러스터 설치 모드가 비활성화될 때까지 클러스터를 구성한 첫 번째 설치 노드만 정족수를 갖습니다. 아직 설치 모드에 있는 형성된 클러스터에서, 첫 번째 설치 노 드가 다시 시동되기 전에 클러스터가 시스템 종료되지 않으면, 나머지 클러스터 노 드는 정족수를 확보할 수 없고 전체 클러스터가 시스템 종료됩니다. 클러스터 노드 는 "설치 후 설정 수행 방법"(77페이지) 절차 동안 scsetup(1M) 명령을 처음 실행 할 때까지 설치 모드에 남아 있습니다.

**20.** 이름 서비스 찾아보기 순서를 구성하십시오**.** "이름 서비스 스위치 구성 방법"(74페이지)으로 이동하십시오.

#### 이름 서비스 스위치 구성 방법

클러스터의 각 노드에 대하여 다음 작업을 수행하십시오.

- **1.** 클러스터 노드에 대하여 **superuser**가 되어야 합니다**.**
- **2.** /etc/nsswitch.conf 파일을 편집하십시오**.**
	- **a.** cluster가 hosts 및 netmasks 데이터베이스 항목에 대한 첫 번째 소스 찾아 보기인지 확인하십시오**.** 이 순서는 Sun Cluster 소프트웨어가 제대로 작동되도록 하기 위해 필요합니다.

scinstall(1M) 명령은 설치 동안 이 항목들에 cluster를 추가합니다.

- **b.** 이름 지정 서비스를 사용할 수 없을 때 데이터 서비스 가용성을 높이려면 다음 항목의 찾아보기 순서를 변경하십시오**.**
	- hosts 및 netmasks 데이터베이스 항목의 경우, cluster 다음에 files이 나오도록 하십시오.
	- 다른 모든 데이터베이스 항목의 경우, files을 먼저 찾아보기 순서에 놓으십 시오.

찾아보기 순서를 수정한 후에 [NOTFOUND=return] 기준이 마지막 항목이 되 면 기준이 더 이상 필요 없습니다. 항목에서 [NOTFOUND=return] 기준을 삭 제할 수도 있고 남겨 둘 수도 있습니다. 남겨 두면 이 기준이 무시됩니다.

다음 예는 /etc/nsswitch.conf 파일 중 일부분의 내용입니다. hosts 및 netmasks 데이터베이스 항목에 대한 찾아보기 순서는 첫 번째가 cluster이고 그 다음이 files입니다. 다른 항목에 대한 찾아보기 순서는 files에서 시작합니 다. 항목에서 [NOTFOUND=return] 기준이 제거됩니다.

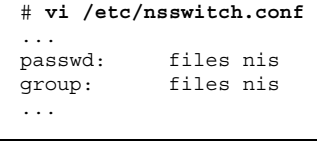

**(**계속**)**

 $\Gamma$ 

```
hosts: cluster files nis
...
netmasks: cluster files nis
...
```
nsswitch.conf 항목에 대한 자세한 내용은 nsswitch.conf(4)를 참조하십시오.

**3.** 루트 사용자의 환경을 설정하십시오**.** "루트 환경을 설정하는 방법"(75페이지)으로 이동하십시오.

#### ▼ 루트 환경을 설정하는 방법

클러스터의 각 노드에서 다음 작업을 수행하십시오.

주**:** Sun Cluster 구성에서 터미널로 출력하기 전에 여러 가지 셸에 대한 사용자 초기 화 파일로 대화식 셸에서 실행되는지 확인해야 합니다. 안되면 데이터 서비스에 예상 하지 않은 작동이나 장애가 발생할 수 있습니다. 사용자의 작업 환경을 사용자 정의하 는 방법은 Solaris *System Administration Guide, Volume 1*을 참조하십시오.

**1.** 클러스터 노드에서 수퍼유저가 되어야 합니다**.**

- **2.** .cshrc 파일에서 **PATH** 및 **MANPATH** 항목을 수정하십시오**.**
	- **a.** /usr/sbin 및 /usr/cluster/bin이 포함되도록 **PATH**를 설정하십시오**.** VERITAS Volume Manager의 경우에는 /etc/vx/bin을 포함하도록 PATH를 설정하십시오. VRTSvmsa 패키지를 설치하려면 /opt/VRTSvmsa/bin을 PATH에 추가하십시오.
	- **b.** /usr/cluster/man이 포함되도록 **MANPATH**를 설정하십시오**.** 볼륨 관리자 고유 경로도 포함시키십시오**.**
		- Solstice DiskSuite 소프트웨어의 경우에는 /usr/share/man이 포함되도록 MANPATH를 설정하십시오.
		- VERITAS Volume Manager의 경우에는 /opt/VRTSvxvm/man이 포함되도록 MANPATH를 설정하십시오. VRTSvmsa 패키지를 설치하려면 /opt/ VRTSvmsa/man을 PATH에 추가하십시오.

**3.** 관리를 쉽게 하려면**,** 각 노드에서 동일한 루트 암호를 설정하십시오**.**

Sun Cluster 소프트웨어 설치 및 구성 **75**

**(**계속**)**

**4.** 남은 각 클러스터 노드에 대하여 (75페이지)단계 1부터 (75페이지)단계 3까지 반복 하십시오**.**

**5.** 데이터 서비스 소프트웨어 패키지를 설치하십시오**.** "데이터 서비스 소프트웨어 패키지 설치 방법"(76페이지)으로 이동하십시오.

▼ 데이터 서비스 소프트웨어 패키지 설치 방법

각 클러스터 노드에서 이 작업을 수행하십시오.

주**:** SunPlex Manager를 사용하여 Sun Cluster HA for NFS 또는 Sun Cluster HA for Apache를 설치하거나 두 가지를 모두 설치하고 다른 데이터 서비스는 설치하지 않으 려면 이 절차를 수행할 필요가 없습니다. 대신 "설치 후 설정 수행 방법"(77페이지)을 진행하십시오.

- **1.** 클러스터 노드에서 수퍼유저가 되어야 합니다**.**
- **2. CD-ROM**으로 설치하는 경우에는 **Sun Cluster 3.0 Agents 7/01 CD-ROM**을 노드 의 **CD-ROM** 드라이브에 넣으십시오**.**
- **3.** scinstall**(1M)** 유틸리티를 시작하십시오**.**

# **scinstall**

대화식 scinstall 유틸리티를 사용할 때 다음 지침을 따르십시오.

- 대화식 scinstall은 우선 입력할 수 있게 합니다. 그러므로 다음 메뉴 화면이 바로 나타나지 않으면 Return을 두 번 이상 누르지 마십시오.
- 달리 명시되지 않으면, Control-D를 누르면 일련의 관련된 질문들의 시작이나 기본 메뉴로 돌아갑니다.
- **4.** 데이터 서비스를 추가하려면 4**(**새 데이터 서비스에 대한 지원을 이 클러스터 노드 에 추가**)**를 입력하십시오**.** 화면의 지시에 따라 설치할 모든 데이터 서비스를 선택하십시오.

주**:** 설치된 데이터 서비스의 호스트 자원에 대해 노드가 예상되지 않아도, 각 노드 에 같은 데이터 서비스 패키지 세트를 설치해야 합니다.

- **5. CD-ROM**에서 설치한 경우에는 **CD-ROM**을 빼십시오**.**
- **6. Sun Cluster** 데이터베이스 서비스 패치를 설치하십시오**.**

패치 위치와 설치 방법을 보려면 *Sun Cluster 3.0 U1* 릴리스 정보를 참조하십시 오.

패치 특별 지시사항에 의해 지정되지 않는다면, Sun Cluster 데이터 서비스 패치 설치 후에 다시 시동할 필요가 없습니다. 패치를 설치하기 위해 다시 부트해야 하 는 경우에는 먼저 scshutdown(1M) 명령을 사용하여 클러스터를 종료한 다음 클 러스터의 각 노드를 다시 부트하십시오.

주**:** 클러스터 설치 모드가 비활성화될 때까지 클러스터를 구성한 첫 번째 설치 노 드만 정족수를 갖습니다. 아직 설치 모드에 있는 형성된 클러스터에서, 첫 번째 설 치 노드가 다시 시동되기 전에 클러스터가 시스템 종료되지 않으면, 나머지 클러스 터 노드는 정족수를 확보할 수 없고 전체 클러스터가 시스템 종료됩니다. 클러스터 노드는 "설치 후 설정 수행 방법"(77페이지) 절차 동안 scsetup(1M) 명령을 처음 실행할 때까지 설치 모드에 남아 있습니다.

**7.** 남은 각 클러스터 노드에 대하여 (76페이지)단계 1부터 (76페이지)단계 6까지 반복 하십시오**.**

**8.** 설치 후 설정을 수행하고 정족수를 할당하십시오**.** "설치 후 설정 수행 방법"(77페이지)으로 이동하십시오.

#### 설치 후 설정 수행 방법

클러스터가 완전하게 형성된 후에, 이 절차를 한번만 수행하십시오. 모든 노드가 클러스터와 결합되었는지 확인하십시오.

- **1.** 한 노드에서 모든 노드가 클러스터와 결합되었는지 확인하십시오**.**
	- scstat(1M) 명령을 실행하여 클러스터 노드 목록을 표시하십시오. 이 명령을 실 행하기 위해 superuser로 로그인할 필요는 없습니다.

% **scstat -n**

다음과 같이 출력됩니다.

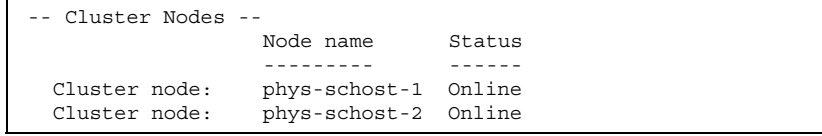

**2.** 각 노드에서 클러스터 노드에 대한 장치 연결을 확인하십시오**.** scdidadm(1M) 명령을 실행하여 시스템이 확인하는 모든 장치 목록을 표시하십시 오. 수퍼유저로 로그인하지 않아도 이 명령을 실행할 수 있습니다.

% **scdidadm -L**

각 노드에서의 목록은 동일해야 합니다. 출력은 다음과 유사합니다.

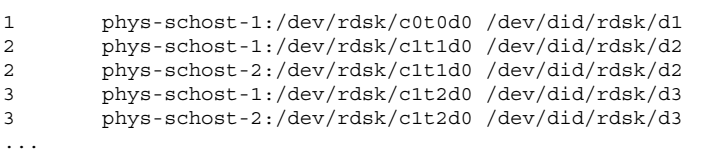

**3.** 정족수 장치로 구성할 각 공유 디스크의 글로벌 장치 **ID(DID)**를 결정하십시오**.** (78페이지)단계 2의 scdidadm 출력을 사용하여 정족수 장치로 구성할 각 공유 디스 크의 글로벌 장치 ID(DID) 이름을 식별하십시오. 예를 들어, 이전 부속단계의 출력 은 글로벌 장치 d2가 phys-schost-1 및 phys-schost-2에 의해 공유됨을 보여 줍니다. (79페이지)단계 8에서 이 정보를 사용하게 됩니다. 정족수 장치 계획에 대 한 추가 정보는 (22페이지)"정족수 장치"를 참조하십시오.

- **4.** 기존 클러스터에 새 노드를 설치하시겠습니까**?**
	- 그러면 클러스터의 새 구성에 맞게 정족수 구성을 갱신해야 합니다. 정족수에 대한 자세한 내용은 *Sun Cluster 3.0 U1* 개념을 참조하십시오. 정족수 구성을 변경하려면 *Sun Cluster 3.0 U1* 시스템 관리 안내서의 절차를 따르십시오. 원 하는 대로 정족수가 구성되었으면 (79페이지)단계 12으로 이동하십시오.
	- 아니면 (78페이지)단계 6로 이동하십시오.
- **5. SunPlex Manager**을 사용하여 **Sun Cluster** 소프트웨어를 설치했습니까**?**
	- 그러면 (79페이지)단계 11로 이동하십시오. Sun Cluster 설치 중에 SunPlex Manager이 정족수를 할당하고 설치 모드에서 클러스터를 제거합니다.
	- 아니면 (78페이지)단계 6으로 이동하십시오.
- **6.** 클러스터의 한 노드에서 수퍼유저가 되어야 합니다**.**
- **7.** scsetup**(1M)** 유틸리티를 시작하십시오**.**

# **scsetup**

Initial Cluster Setup 화면이 표시됩니다.

주**:** Main Menu가 대신 표시되면, 이 절차는 이미 성공적으로 수행되었습니다. (79페이지)단계 11로 이동하십시오.

정족수 설정 프로세스가 성공적으로 완료하는데 실패했거나 인터럽트된 경우, scsetup을 다시 실행하십시오.

- **8.** Do you want to add any quorum disks? 메시지가 나올 경우 **2-**노드 클러스터 이면 공유 정족수 장치를 하나 이상 구성하십시오**.** 2-노드 클러스터는 공유 정족수 장치가 구성될 때까지 설치 모드에 남아 있습니다. scsetup 유틸리티가 정족수 장치를 구성하고 나면 Command completed successfully 메시지가 표시됩니다. 클러스터에 세 개 이상의 노드가 있을 경우, 정족수 장치 구성은 선택적입니다.
- **9.** Is it okay to reset "installmode"? 메시지가 나오면 Yes라고 답하십시오**.** scsetup 유틸리티가 정족수 구성을 설정하고 클러스터에 대한 계수를 부여하고 나면 Cluster initialization is complete 메시지가 표시되고 유틸리티가 Main Menu로 돌아갑니다.
- **10.** 임의의 노드에서 장치 및 노드 정족수 구성을 확인하십시오**.**

% **scstat -q**

**11.** 임의의 노드에서 클러스터 설치 모드를 사용할 수 없는지 확인하십시오**.** superuser가 아니어도 이 명령을 실행할 수 있습니다.

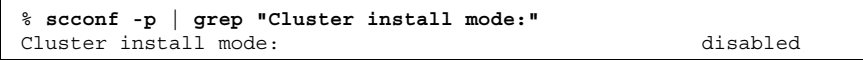

**12.** 볼륨 관리 소프트웨어를 설치하십시오**.**

■ Solstice DiskSuite 소프트웨어를 설치하려면 Solstice DiskSuite 소프트웨어 설치 및 구성"(118페이지)으로 이동하십시오.

■ VERITAS Volume Manager소프트웨어를 설치하려면 VxVM 소프트웨어 설치 및 구성"(149페이지)으로 이동하십시오.

# 클러스터 구성

다음 테이블은 클러스터를 구성하기 위해 수행하는 작업들을 나열한 것입니다. 이 작 업을 수행하기 전에 다음 작업이 완료되었는지 확인하십시오.

- 32페이지의 소프트웨어 설치에서 설명한 클러스터 프레임워크 설치 "소프트웨어 설치"(32페이지)
- Solstice DiskSuite 소프트웨어 설치 및 구성"(118페이지) 또는 151페이지의 VxVM 소프트웨어 설치 및 구성에서 설명한 볼륨 관리자 설치 및 구성 VxVM 소프트웨어 설치 및 구성"(149페이지)

표**2–6** 작업 맵: 클러스터 구성

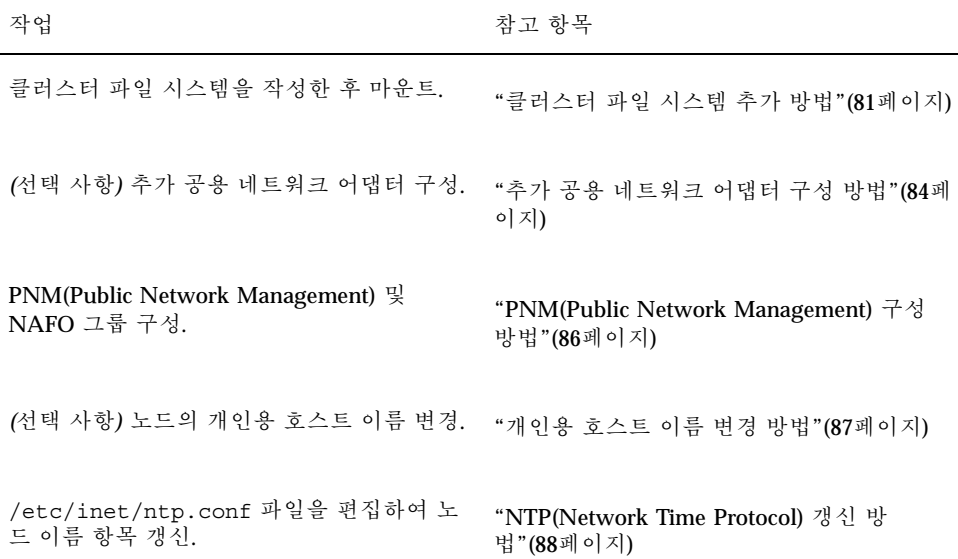

**80** Sun Cluster 3.0 U1 설치 안내서 ♦ 2001년 8월, Revision A

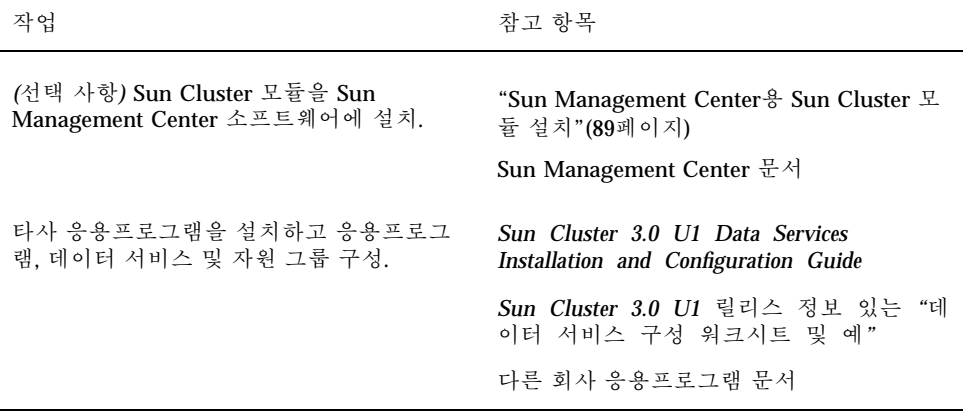

### 클러스터 파일 시스템 추가 방법

추가한 각 클러스터 파일 시스템에 대해 이 작업을 수행하십시오.

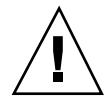

주의**:** 파일 시스템을 만들면 디스크의 모든 데이터가 삭제됩니다. 올바른 디스크 장치 이름을 지정했는지 확인하십시오. 잘못된 장치 이름을 지정하면, 지우려고 하지 않은 데이터를 지우게 됩니다.

SunPlex Manager를 사용하여 데이터 서비스를 설치한 경우에 클러스터 파일 시스템 을 만들 충분한 공유 디스크가 있었으면 하나 이상의 클러스터 파일 시스템이 이미 있 습니다.

**1.** 볼륨 관리자 소프트웨어가 설치되어 구성되었는지 확인하십시오**.** 볼륨 관리자 설치 절차는 Solstice DiskSuite 소프트웨어 설치 및 구성"(118페이지) 또는 VxVM 소프트웨어 설치 및 구성"(149페이지)을 참조하십시오.

**2.** 클러스터의 노드에 대해 수퍼유저가 되십시오**.**

조언**:** 더 빠르게 파일 시스템을 작성하려면, 파일 시스템을 작성하는 글로벌 장치의 현재 1차 노드에서 수퍼유저가 되어야 합니다.

**3.** newfs**(1M)** 명령을 사용하여 파일 시스템을 만드십시오**.**

# **newfs** *raw-disk-device*

다음 테이블은 *raw-disk-device* 인수 이름의 예입니다. 이름 지정 규약이 각 볼륨 관 리자에 대해 다르다는 것에 유의하십시오.

표**2–7** 샘플 원시 디스크 장치 이름

각 노드에서 필요합니다.

일 시스템에서 글로벌로 사용가능합니다.

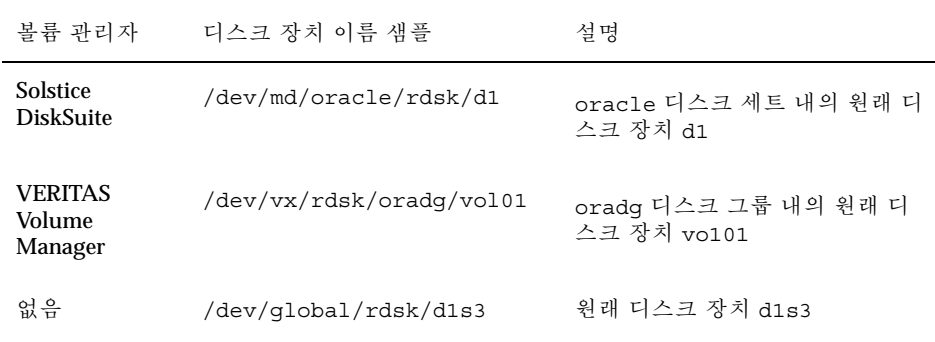

**4.** 클러스터의 각 노드에서**,** 클러스터 파일 시스템에 대한 마운트 지점 디렉토리를 작 성하십시오**.** 마운트 지점은 클러스터 파일 시스템이 해당 노드에서 액세스되지 않는 경우에도

조언**:** 관리를 쉽게 하기 위해서는, /global/*device-group* 디렉토리에 마운트 지점을 작성하십시오. 이 위치는 클러스터 파일 시스템을 쉽게 구별할 수 있게 하고, 로컬 파

# **mkdir -p /global/***device-group***/***mountpoint*

*device-group* 장치를 포함하는 장치 그룹의 이름에 해당되는 디 렉토리 이름

*mountpoint* 클러스터 파일 시스템을 마운트할 디렉토리 이름

- **5.** 클러스터의 각 노드에서**,** 마운트 지점에 대한 /etc/vfstab 파일에 항목을 추가 하십시오**.**
	- **a.** 다음 필수 마운트 옵션을 사용하십시오**.** 로그 기록은 모든 클러스터 파일 시스템에 필요합니다.
		- **Solaris UFS logging –** global,logging 마운트 옵션을 사용하십시오. UFS 마운트 옵션에 대한 자세한 내용은 mount\_ufs(1M) 설명서 페이지를 참조하 십시오.

주**:** syncdir 마운트 옵션은 UFS 클러스터 파일 시스템에 대해 필수 옵션이 아닙니다. syncdir을 지정할 경우, POSIX를 준수하는 파일 시스템 동작이 보장됩니다. 그렇게 하지 않으면, UFS 파일 시스템에서와 같은 동작을 수반 하게 됩니다. syncdir을 지정하지 않으면 데이터를 파일에 추가하는 것처 럼, 디스크 블록을 할당하는 쓰기의 성능이 현저하게 향상될 수 있습니다. 그 러나 일부 경우에 syncdir이 없으면, 파일을 닫을 때가지 공간 부족 상태를 발견하지 못합니다. syncdir을 지정하지 않을 경우, 문제점이 발생하는 경 우가 거의 없습니다. syncdir(및 POSIX 동작)을 사용하면, 닫기 전에 공간 부족 상태가 발견되었을 것입니다.

- **Solstice DiskSuite trans metadevice –** logging 마운트 옵션을 사용하지 않 고 global 마운트 옵션을 사용합니다. trans 메타장치 설정에 대해서는 Solstice DiskSuite 문서를 참조하십시오
- **b.** 클러스터 파일 시스템을 자동으로 마운트하려면**,** mount at boot 필드를 yes로 설정하십시오**.**
- **c.** 각 클러스터 파일 시스템에 대해**,** /etc/vfstab 항목의 정보가 각 노드에서 같 은지 확인하십시오**.**
- **d.** 각 노드의 /etc/vfstab 파일에 있는 항목들이 장치들을 동일한 순서대로 나 열하는지 확인하십시오**.**
- **e.** 파일 시스템의 시동 순서 종속성에 대해 확인하십시오**.** 예를 들어, phys-schost-1가 디스크 장치 d0를 /global/oracle에 마운트 하고 phys-schost-2가 디스크 장치 d1을 /global/oracle/logs에 마운트 한다고 가정합니다. 이러한 구성에서는 phys-schost-1이 부트되어 / global/oracle을 마운트한 후에만 phys-schost-2가 부트하여 /global/ oracle/logs를 마운트할 수 있습니다.

자세한 내용은 vfstab(4) 설명서 페이지를 참조하십시오.

**6.** 클러스터의 노드에 마운트 지점이 있는지와 /etc/vfstab 파일 항목이 클러스터 의 모든 노드에 대해 올바른지 확인하십시오**.**

# **sccheck**

어떤 오류도 발생하지 않으면, 어떤 것도 반환되지 않습니다.

**7.** 클러스터의 임의의 노드에서 클러스터 파일 시스템을 마운트하십시오**.**

# **mount /global/***device-group***/***mountpoint*

- **8.** 클러스터의 각 노드에서**,** 클러스터 파일 시스템이 마운트되는지 확인하십시오**.** df(1M) 또는 mount(1M) 명령을 사용하여 마운트된 파일 시스템을 나열할 수 있습 니다.
- **9.** 클러스터 노드가 둘 이상의 공용 서브넷에 연결되어 있습니까**?**
	- 그러면 "추가 공용 네트워크 어댑터 구성 방법"(84페이지)으로 이동하여 공용 네트워크 어댑터를 추가로 구성하십시오.
	- 아니면 "PNM(Public Network Management) 구성 방법"(86페이지)으로 이동하 여 PNM을 구성하고 NAFO 그룹을 설정하십시오.

#### 예: 클러스터 파일 시스템 작성

다음 예에서는 UFS 클러스터 파일 시스템을 Solstice DiskSuite metadevice /dev/md/ oracle/rdsk/d1에 만듭니다.

```
# newfs /dev/md/oracle/rdsk/d1
...
(on each node)
# mkdir -p /global/oracle/d1
# vi /etc/vfstab
#device device mount FS fsck mount mount
#to mount to fsck point type pass at boot options
#
/dev/md/oracle/dsk/d1 /dev/md/oracle/rdsk/d1 /global/oracle/d1 ufs 2 yes global,logging
(save and exit)
(on one node)
# sccheck
# mount /global/oracle/d1
# mount
...
/global/oracle/d1 on /dev/md/oracle/dsk/d1 read/write/setuid/global/logging/
largefiles on Sun Oct 3 08:56:16 2000
```
#### 추가 공용 네트워크 어댑터 구성 방법

클러스터 노드가 여러 개의 공용 서브넷에 연결되어 있는 경우, 2차 서브넷에 대해 추 가 공용 네트워크 어댑터를 구성할 수 있습니다. 이 작업은 선택 사항입니다.

주**:** 사설 네트워크 어댑터가 아닌, 공용 네트워크 어댑터만을 구성하십시오.

**1.** *Sun Cluster 3.0 U1* 릴리스 정보에서 완료된 **"**공용 네트워크 워크시트**"**를 준비 하십시오**.**

#### **84** Sun Cluster 3.0 U1 설치 안내서 ♦ 2001년 8월, Revision A

- **2.** 추가 공용 네트워크 어댑터에 대해 구성될 노드에서 수퍼유저가 되어야 합니다**.**
- **3.** /etc/hostname.*adapter*라는 파일을 만드십시오**.** *adapter*는 어댑터 이름입니다**.**

주**:** 각 NAFO 그룹에서, /etc/hostname. *adapter* 파일은 그룹에서 단 하나의 어 댑터에 대해 존재해야 합니다.

**4.** /etc/hostname.*adapter* 파일에서 공용 네트워크 어댑터 **IP** 주소의 호스트 이름 을 입력하십시오**.**

예를 들어, 다음은 어댑터 hme3에 대해 작성된 /etc/hostname.hme3파일을 보 여주며, 파일에는 호스트 이름 phys-schost-1이 들어 있습니다.

# **vi /etc/hostname.hme3** phys-schost-1

**5.** 각 클러스터 노드에서**,** /etc/inet/hosts 파일에**,** 공용 네트워크 어댑터에 할당 된 **IP** 주소와 해당되는 호스트 이름이 포함되어 있는지 확인하십시오**.**

```
다음 예에는 phys-schost-1에 대한 항목이 있습니다.
```
# **vi /etc/inet/hosts** ... 192.29.75.101 phys-schost-1

...

주**:** 이름지정 서비스를 사용할 경우, 이 정보도 이름 지정 서비스 데이터베이스에 존재해야 합니다.

**6.** 각 클러스터 노드에서 어댑터를 켜십시오**.**

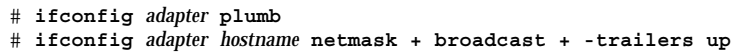

**7.** 어댑터가 제대로 구성되었는지 확인하십시오**.** # **ifconfig** *adapter*

출력에는 어댑터에 대한 올바른 IP 주소가 포함되어 있어야 합니다.

**8. PNM**을 구성하고 **NAFO** 그룹을 설정하십시오**.**

"PNM(Public Network Management) 구성 방법"(86페이지)으로 이동하십시오. 자원 그룹 관리자(RGM)에 의해 관리될 각 공용 네트워크 어댑터는 NAFO 그룹에 속해야 합니다.

# ▼ PNM(Public Network Management) 구성 방법

클러스터의 각 노드에서 이 작업을 수행하십시오.

주**:** 모든 공용 네트워크 어댑터는 반드시 NAFO(Network Adapter Failover) 그룹에 속 해야 합니다. 또한 각 노드에는 서브넷 당 단 하나의 NAFO 그룹만 있을 수 있습니다.

- **1.** *Sun Cluster 3.0 U1* 릴리스 정보에서 완료된 **"**공용 네트워크 워크시트**"**를 준비 하십시오**.**
- **2. NAFO** 그룹에 대해 구성되고 있는 노드의 수퍼유저가 되십시오**.**
- **3. NAFO** 그룹을 만드십시오**.**

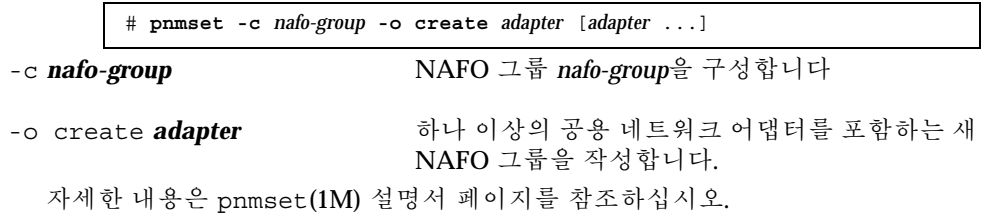

**4. NAFO** 그룹의 상태를 확인하십시오**.**

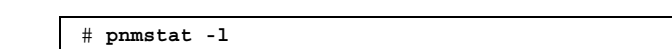

자세한 내용은 pnmset(1M) 설명서 페이지를 참조하십시오.

- **5.** 개인용 호스트 이름을 변경하시겠습니까**?**
	- 그러면 "개인용 호스트 이름 변경 방법"(87페이지)으로 이동하십시오.

■ 아니면 "NTP(Network Time Protocol) 갱신 방법"(88페이지)으로 이동하여 / etc/inet/ntp.conf 파일을 갱신하십시오.

#### 예: PNM 구성

다음 예에서는 공용 네트워크 어댑터 qfe1 및 qfe5를 사용하는 NAFO 그룹 nafo0를 만듭니다.

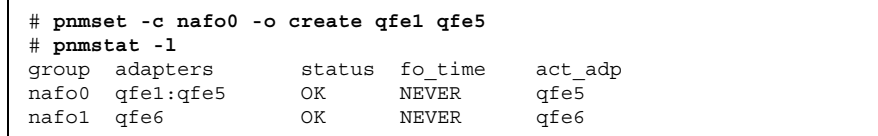

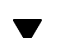

### 개인용 호스트 이름 변경 방법

Sun Cluster 소프트웨어 설치중 지정된 기본 개인용 호스트 이름 (clusternode*nodeid*-priv)을 사용하지 않으려면 이 작업을 수행하십시오.

주**:** 이 절차는 응용프로그램과 데이터 서비스가 구성되어 시작되고 나면 수행하지 않 아야 합니다. 그렇지 않으면, 응용프로그램이나 데이터 서비스가 이름이 바뀐 후에도 이전의 개인용 호스트 이름을 계속 사용하게 되어 호스트 이름 충돌이 발생할 수도 있 습니다. 응용프로그램이나 데이터 서비스가 실행 중이면, 이 절차를 수행하기 전에 정 지하십시오.

- **1.** 클러스터의 노드에 대해 수퍼유저가 되십시오**.**
- **2.** scsetup**(1M)** 유틸리티를 시작하십시오**.**

# **scsetup**

- **3.** 개인용 호스트 이름에 대해 작업하려면**,** 5**(**개인용 호스트 이름**)**를 입력하십시오**.**
- **4.** 개인용 호스트 이름을 변경하려면**,** 1**(**개인용 호스트 이름 변경**)**을 입력하십시오**.** 개인용 호스트 이름을 변경하려면 프롬프트를 따르십시오. 변경할 각각의 개인용 호스트 이름마다 반복하십시오.
- **5.** 새 개인용 호스트 이름을 확인하십시오**.**

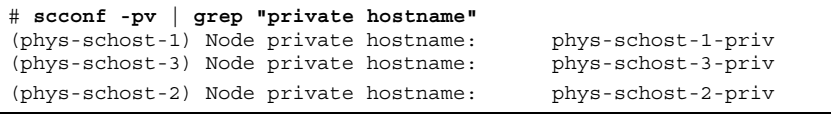

**6.** /etc/inet/ntp.conf 파일을 갱신하십시오**.** "NTP(Network Time Protocol) 갱신 방법"(88페이지)으로 이동하십시오.

## NTP(Network Time Protocol) 갱신 방법

각 노드에서 이 작업을 수행하십시오.

- **1.** 클러스터 노드에 대하여 **superuser**가 되어야 합니다**.**
- **2.** /etc/inet/ntp.conf 파일을 편집하십시오**.**

scinstall(1M) 명령은 템플릿 파일 ntp.cluster를 표준 클러스터 설치의 일부 로 /etc/inet/ntp.conf에 복사합니다. 그러나 Sun Cluster 설치 전에 ntp.conf 파일이 이미 존재하면, 그 기존 파일은 변경되지 않습니다. 다른 수단으 로 클러스터 패키지가 설치된 경우(pkgadd(1M)의 직접적인 사용과 유사), NTP를 구성해야 합니다.

**a.** 클러스터에서 사용되지 않는 개인용 호스트 이름에 대한 모든 항목을 제거하십 시오**.**

ntp.conf 파일에 존재하지 않는 개인용 호스트 이름이 포함되어 있으면, 노드 가 다시 시동될 때, 해당되는 개인용 호스트 이름을 접속시키려는 노드의 시도 에서 오류 메시지가 생성됩니다.

- **b. Sun Cluster** 소프트웨어 설치 후에 개인용 호스트 이름을 변경하였으면**,** 각 파 일 항목을 새로운 개인용 호스트 이름으로 갱신하십시오**.**
- **c.** 필요하면**, NTP** 요구사항에 만족되도록 다른 수정을 수행하십시오**.** NTP를 구성할 때 또는 클러스터 내에서 동기화 기능 수행 시 기본 요구사항은 모든 클러스터 노드가 동시에 동기화되는 것입니다. 노드들 사이의 시간 동기 화에 대한 보조로 개인 노드에서 시간의 정확성을 고려하십시오. 동기화에 대 한 이러한 기본 요구사항이 만족되면 사용자가 필요한 대로 NTP를 구성할 수 있습니다. 클러스터 시간에 대한 자세한 내용은 *Sun Cluster 3.0 U1* 개념을 참조하십시 오. Sun Cluster 구성을 위해 NTP를 구성하는 방법은 ntp.cluster 템플릿을

참조하십시오.

**3. NTP** 데몬을 다시 시작하십시오**.**

```
# /etc/init.d/xntpd stop
# /etc/init.d/xntpd start
```
- **4. Sun Management Center**을 사용하여 자원 그룹을 구성하거나 클러스터를 모니터 하시겠습니까**?**
	- 그러면 "Sun Management Center용 Sun Cluster 모듈 설치"(89페이지)로 이동하 십시오.
	- 아니면 다른 회사 응용 프로그램을 설치하고 자원 유형을 등록하고 자원 그룹을 설정하고 데이터 서비스를 구성하십시오. 응용 프로그램 소프트웨어와 *Sun Cluster 3.0 U1 Data Services Installation and Configuration Guide*에 제공되는 문서를 참조하십시오.

#### Sun Management Center용 Sun Cluster 모듈 설치

다음 테이블에는 Sun Management Center용 Sun Cluster 모듈 소프트웨어를 설치하 기 위해 수행하는 작업들이 나열되어 있습니다.

표**2–8** 작업 맵: Sun Management Center용 Sun Cluster 모듈 설치

| 작업                                                         | 참고 항목                                                     |
|------------------------------------------------------------|-----------------------------------------------------------|
| Sun Management Center 서버, 도<br>움말 서버. 에이전트 및 콘솔 패키지<br>설치. | Sun Management Center 문서                                  |
|                                                            | "Sun Cluster 모니터링을 위한 설치 요구 조건"(90페이<br>지)                |
| Sun Cluster 모듈 패키지 설치.                                     | "Sun Management Center & Sun Cluster 모듈 설치 방<br>법"(90페이지) |
| Sun Management Center 서버, 콘<br>솔 및 에이전트 프로세스 시작.           | "Sun Management Center 시작 방법"(92페이지)                      |

표**2–8** 작업 맵: Sun Management Center용 Sun Cluster 모듈 설치 계속

| 작업                                                         | 참고 항목                                                           |
|------------------------------------------------------------|-----------------------------------------------------------------|
| 각 클러스터 노드를 Sun<br>Management Center 에이전트 호스<br>트 오브젝트로 추가. | "클러스터 노드를 Sun Management Center 에이전트<br>호스트 개체로 추가하는 방법"(92페이지) |
| Sun Cluster 모듈을 로드하여 클러<br>스터의 모니터링 시작.                    | "Sun Cluster 모듈 로드 방법"(93페이지)                                   |

#### Sun Cluster 모니터링을 위한 설치 요구 조건

Sun Management Center용 Sun Cluster 모듈(이전에는 Sun Enterprise SyMON)은 자 원 그룹을 구성하고 클러스터를 모니터하는 데 사용됩니다. Sun Cluster 모듈 패키지 를 설치하기 전에 다음 작업을 수행하십시오.

- 공간 요구 조건 25 MB의 여유 공간이 각 클러스터 노드에 있어야 Sun Cluster 모 듈 패키지를 설치할 수 있습니다.
- Sun Management Center packages 비클러스터 노드에 Sun Management Center 서버, 도움말 서버 및 콘솔 패키지를 설치해야 합니다. 관리 콘솔이나 다른 전용 시 스템을 가지고 있으면, 관리 콘솔에서 콘솔을 실행하고 개별 시스템에서 서버를 실 행하여 성능을 개선할 수 있습니다. 각 클러스터 노드에 Sun Management Center 에이전트 패키지를 설치해야 합니다

Sun Management Center 패키지를 설치하려면 Sun Management Center 문서의 절 차를 따르십시오.

 **Simple Network Management Protocol (SNMP) port –** Sun Management Center을 에이전트에 설치할 때, 에이전트 (SNMP) 통신 포트에 기본값 161을 사용 할 지 또는 다른 번호를 사용할 지 선택하십시오. 이 포트 번호는 서버가 이 에이전 트와 통신할 수 있도록 해줍니다. 나중에 모니터링을 위해 클러스터를 구성할 때 참 조할 수 있도록 포트 번호를 기록해 두십시오.

## Sun Management Center & Sun Cluster 모듈 설치 방법

Sun Cluster 모듈 콘솔, 서버 및 도움말 서버 패키지를 설치하려면 이 절차를 수행하십 시오.

주**:** Sun Cluster 모듈 에이전트 패키지(SUNWscsal 및 SUNWscsam)가 Sun Cluster 소 프트웨어 설치 중에 클러스터 노드에 추가되었습니다.

- **1. Sun Management Center** 핵심 패키지가 설치되었는지 확인하십시오**.** 이 단계에는 각 클러스터 노드에 Sun Management Center 에이전트 패키지를 설 치하는 작업이 포함됩니다. 설치 방법은 Sun Management Center 문서를 참조하십 시오.
- **2.** 관리 콘솔에서 **Sun Cluster** 모듈 콘솔 패키지를 설치하십시오**.**
	- **a.** 수퍼유저가 되어야 합니다**.**
	- **b. CD-ROM**으로 설치하는 경우에는 **Sun Cluster 3.0 7/01 CD-ROM**을 **CD-ROM** 드라이브에 넣으십시오**.**
	- **c.** /cdrom/suncluster\_3\_0u1/SunCluster\_3.0/Packages 디렉토리로 이 동하십시오**.**
	- **d. Sun Cluster** 모듈 콘솔 패키지를 설치하십시오**.**

# **pkgadd -d . SUNWscscn**

**e. CD-ROM**에서 설치한 경우에는 **CD-ROM**을 빼십시오**.**

**3.** 서버 시스템에서 **Sun Cluster** 모듈 서버 패키지 SUNWscssv를 설치하십시오**.** (91페이지)단계 2에서와 동일한 절차를 사용하십시오.

**4.** 도움말 서버 시스템에서 **Sun Cluster** 모듈 도움말 서버 패키지 SUNWscshl을 설 치하십시오**.**

(91페이지)단계 2에서와 동일한 절차를 사용하십시오.

- **5. Sun Cluster** 모듈 패치를 설치하십시오**.** 패치 위치와 설치 방법을 보려면 *Sun Cluster 3.0 U1* 릴리스 정보를 참조하십시 오.
- **6. Sun Management Center**를 시작하십시오**.**

"Sun Management Center 시작 방법"(92페이지)으로 이동하십시오.

# Sun Management Center 시작 방법

Sun Management Center 서버, 에이전트 및 콘솔 프로세스를 시작하려면 이 절차를 수행하십시오.

**1. Sun Management Center** 서버 시스템에서 **superuser**로 **Sun Management Center** 서버 프로세스를 시작하십시오**.**

# **/opt/SUNWsymon/sbin/es-start -S**

**2.** 수퍼유저로서**,** 각 **Sun Management Center** 에이전트 시스템**(**클러스터 노드**)**에서 **Sun Management Center** 에이전트 프로세스를 시작하십시오**.**

# **/opt/SUNWsymon/sbin/es-start -a**

**3. Sun Management Center** 콘솔 시스템**(**관리 콘솔**)**에서 **Sun Management Center** 콘솔을 시작하십시오**.**

superuser가 아니어도 콘솔 프로세스를 시작할 수 있습니다.

% **/opt/SUNWsymon/sbin/es-start -c**

- **4.** 로그인 이름**,** 암호 및 서버 호스트 이름을 입력하고 로그인을 클릭하십시오**.**
- **5.** 클러스터 노드를 모니터된 호스트 개체로 추가하십시오**.**
- "클러스터 노드를 Sun Management Center 에이전트 호스트 개체로 추가하는 방 법"(92페이지)으로 이동하십시오.
- ▼ 클러스터 노드를 Sun Management Center 에이전 트 호스트 개체로 추가하는 방법

클러스터 노드에 대해 Sun Management Center 에이전트 호스트 오브젝트를 작성하 려면 다음 절차를 수행하십시오.

주**:** 전체 클러스터에 대해 Sun Cluster 모듈 모니터링과 구성 기능을 사용하려면 단 하나의 클러스터 노드만 필요합니다. 그러나 그 클러스터 노드가 사용할 수 없게 되면, 그 호스트 오브젝트를 통한 클러스터 연결도 사용할 수 없게 됩니다. 그러면, 클러스터 에 다시 연결하기 위해 다른 클러스터 노드 호스트 오브젝트가 필요합니다.

**1. Sun Management Center** 기본 창에서 **Sun Management Center** 관리 도메인 풀 다운 목록으로부터 도메인을 선택하십시오**.**

이 도메인에는 작성 중인 Sun Management Center 에이전트 호스트 오브젝트가 포함됩니다. Sun Management Center 소프트웨어 설치 동안, 기본 도메인이 자동 으로 작성되었습니다. 이 도메인을 사용하거나 다른 기존 도메인을 선택하거나 새 도메인을 작성할 수 있습니다.

Sun Management Center 도메인 작성에 관한 정보는 Sun Management Center 문 서를 참조하십시오.

- **2.** 풀다운 메뉴에서 **Edit>Create an Object**를 선택하십시오**.**
- **3. Node** 탭을 선택하십시오**.**
- **4.** 풀다운 목록을 통한 모니터에서**, Sun Management Center Agent Host**를 선택하 십시오**.**
- **5.** 노드 레이블과 호스트 이름 텍스트 필드에서 클러스터 노드의 이름**(**예**:** phys-schost-1**)**을 채우십시오**.** IP 텍스트 필드를 공백으로 두십시오. 설명 텍스트 필드는 선택적입니다.
- **6.** 포트 텍스트 필드에서**, Sun Management Center** 에이전트 설치 시 선택한 포트 번 호를 입력하십시오**.**
- **7. OK**를 클릭하십시오**.** Sun Management Center 에이전트 호스트 오브젝트가 도메인에서 작성됩니다.

**8. Sun Cluster** 모듈을 로드하십시오**.** "Sun Cluster 모듈 로드 방법"(93페이지)으로 이동하십시오.

## Sun Cluster 모듈 로드 방법

클러스터 모니터링을 시작하려면 이 절차를 수행하십시오.

- **1. Sun Management Center** 기본 창에서 클러스터 노드 아이콘을 선택하고 오른쪽 버튼을 클릭하여 풀다운 메뉴를 표시한 다음 **Load Module**을 선택하십시오**.** Load Module 창에는 사용가능한 각 Sun Management Center 모듈과 현재 로드되 어 있는 지의 여부가 나열됩니다.
- **2. Sun Cluster: Not loaded**를 선택하고 **OK**를 클릭하십시오**.** 이 항목은 보통 목록의 맨 아래에 있습니다**.** Module Loader 창은 선택된 모듈에 대한 현재 매개변수 정보를 보여줍니다.

**3. OK**를 클릭하십시오**.**

모듈이 로드되고 잠시 후에 Sun Cluster 아이콘이 세부사항 창에 표시됩니다.

- **4.** 운영체제 범주 하의 세부사항 창에서 다음 방법 중 하나로 **Sun Cluster** 서브트리 를 펼치십시오**.**
	- 창의 왼쪽에 있는 트리 계층에서, 커서를 Sun Cluster 모듈 아이콘 위에 놓고 마 우스 왼쪽 단추를 한 번 누르십시오.
	- 창의 오른쪽에 있는 토폴로지 트리에서, 커서를 Sun Cluster 모듈 아이콘 위에 놓고 마우스 왼쪽 단추를 두 번 클릭하십시오.
- **5. Sun Cluster** 모듈 기능 사용에 관한 정보는 **Sun Cluster** 모듈 온라인 도움말을 참 조하십시오**.**
	- 특정 Sun Cluster 모듈 항목에 대한 온라인 도움말을 보려면, 커서를 항목 위에 놓고 마우스 오른쪽 단추를 눌러 팝업 메뉴에서 도움말을 선택하십시오.
	- Sun Cluster 모듈 온라인 도움말에 대한 홈 페이지에 액세스하려면 커서를 클러 스터 정보 아이콘 위에 놓고 마우스 오른쪽 단추를 누른 후 팝업 메뉴에서 도움 말을 선택하십시오.
	- Sun Cluster 모듈 온라인 도움말이 있는 홈페이지를 직접 액세스하려면 Sun Management Center Help 버튼을 클릭하여 도움말 브라우저를 실행한 다음 URL file:/opt/SUNWsymon/lib/locale/C/help/main.top.html로 이 동하십시오.

주**:** Sun Management Center 브라우저의 도움말 단추는 Sun Cluster 모듈에 특정 한 주제가 아니라 Sun Management Center 온라인 도움말에 액세스합니다.

Sun Management Center 사용 방법은 Sun Management Center 온라인 도움말과 Sun Management Center 문서를 참조하십시오.

#### 여기서 수행할 작업

다른 회사 응용 프로그램을 설치하고 자원 유형을 등록하고 자원 그룹을 설정하고 데 이터 서비스를 구성하십시오. 응용 프로그램 소프트웨어와 *Sun Cluster 3.0 U1 Data Services Installation and Configuration Guide*에 제공되는 문서를 참조하십시오.

**94** Sun Cluster 3.0 U1 설치 안내서 ♦ 2001년 8월, Revision A

# Sun Cluster 소프트웨어 업그레이드

이 장에서는 2-노드 Sun Cluster 2.2 구성을 Sun Cluster 3.0 Update 1(U1) 소프트웨어 로 업그레이드하기 위한 단계별 절차를 제공합니다.

주**:** 클러스터에 이미 Sun Cluster 3.0 소프트웨어가 이미 설치되어 있으면 이 절차를 수행하지 마십시오. 대신 Sun Cluster 3.0 클러스터를 U1 버전으로 갱신하십시오. 갱 신 방법을 설명하는 SunCluster 3.0/Tools/Upgrade/README 파일은 Sun Cluster 3.0 7/01 CD-ROM에 있습니다.

다음 단계별 지시사항이 이 장에 수록되어 있습니다.

- "클러스터 시스템 종료 방법"(98페이지)
- "Sun Cluster 2.2 구성에서 VERITAS Volume Manager 소프트웨어를 설치 제거하 는 방법"(101페이지)
- "Solaris 운영 환경 업그레이드 방법"(102페이지)
- "클러스터 소프트웨어 패키지 업그레이드 방법"(105페이지)
- "루트 환경을 갱신하는 방법"(108페이지)
- "데이터 서비스 소프트웨어 패키지 업그레이드 방법"(109페이지)
- "클러스터 소프트웨어 업그레이드 완료 방법"(111페이지)
- "클러스터 멤버쉽 확인 방법"(114페이지)

Sun Cluster 3.0 구성 계획에 대한 개요 정보는 1장의 내용을 참조하십시오. 이 장에 있 는 관련된 절차의 상위 레벨 설명에 대해서는 "Sun Cluster 2.2에서 Sun Cluster 3.0 Update 1 소프트웨어로 업그레이드"(96페이지)를 참조하십시오.

**3** <sup>장</sup>

**95**

# Sun Cluster 2.2에서 Sun Cluster 3.0 Update 1 소 프트웨어로 업그레이드

2-노드 클러스터를 Sun Cluster 2.2에서 Sun Cluster 3.0 Update 1(U1)소프트웨어로 업 그레이드하려면 다음 작업을 수행하십시오.

표**3–1** 작업 맵: Sun Cluster 2.2에서 Sun Cluster 3.0 U1 소프트웨어로 업그레이드

| 작업                                                                                                    | 잠고 항녹                                                                          |
|----------------------------------------------------------------------------------------------------|--------------------------------------------------------------------------------|
| 업그레이드 조건 및 제한사항을 읽고, Sun<br>Cluster 3.0 U1 소프트웨어를 지원하기 위한 루트 디스<br>크 파티션 설계                                                                                                    | "Sun Cluster 2.2에서 Sun Cluster<br>3.0 U1 소프트웨어로 업그레이드 개<br>요"(97페이지)           |
| 클러스터를 생산 모드 외부로 가져가십시오. VERITAS<br>Volume Manager(VxVM)의 경우 공유 CCD도 비활성화                                                                                                    | "클러스터 시스템 종료 방법"(98페<br>이지)                                                    |
| 클러스터가 VxVM를 사용할 경우, 디스크 그룹을 내보<br>내고 VxVM 소프트웨어 패키지 제거.                                                                                                    | "Sun Cluster 2.2 구성에서 VERITAS<br>Volume Manager 소프트웨어를 설<br>치 제거하는 방법"(101페이지) |
| 필요하면 Solaris 8 운영 환경으로 업그레이드하고, 새<br>/globaldevices 파일 시스템을 추가하고, Sun<br>Cluster 3.0 U1 소프트웨어를 지원하도록 파일 시스템<br>할당 변경 클러스터가 Solstice DiskSuite 소프트웨어를<br>사용할 경우, 조정자를 제거하고 Solstice DiskSuite 소<br>프트웨어 업그레이드 | "Solaris 운영 환경 업그레이드 방<br>법"(102페이지)                                           |
| Sun Cluster 3.0 U1 프레임워크 소프트웨어로 업그레이<br>드 클러스터가 Solstice DiskSuite소프트웨어를 사용할<br>경우, 조정자를 다시 작성                                                                                                    | "클러스터 소프트웨어 패키지 업그<br>레이드 방법"(105페이지)                                          |
| PATH 및 MANPATH 갱신                                                                                                    | "루트 환경을 갱신하는 방법"(108페<br>이지)                                                   |
| Sun Cluster 3.0 U1 데이터 서비스 소프트웨어로 업그<br>레이드 필요할 경우 타사 응용프로그램 업그레이드                                                                                                    | "데이터 서비스 소프트웨어 패키지<br>업그레이드 방법"(109페이지)                                        |

**96** Sun Cluster 3.0 U1 설치 안내서 ♦ 2001년 8월, Revision A

표**3–1** 작업 맵: Sun Cluster 2.2에서 Sun Cluster 3.0 U1 소프트웨어로 업그레이드 계속

| 작업                                                                                                    | 참고 항목                               |
|----------------------------------------------------------------------------------------------------|-------------------------------------|
| 정족수 장치를 할당하고, 클러스터 소프트웨어 업그레<br>이드를 완료한 후. 장치 그룹 및 데이터 서비스를 시작하<br>십시오. 클러스터가 VERITAS Volume Manager(VxVM)<br>를 사용할 경우, VxVM 소프트웨어 패키지를 다시 설치<br>하고 디스크 그룹을 가져와 등록 클러스터가 Solstice<br>DiskSuite 소프트웨어를 사용할 경우, 조정자 복원 | "클러스터 소프트웨어 업그레이드<br>완료 방법"(111페이지) |
| 모든 노드가 클러스터와 결합되었는지 확인                                                                                                    | "클러스터 멤버쉽 확인 방법"(114페<br>이지)        |

#### Sun Cluster 2.2에서 Sun Cluster 3.0 U1 소프트웨어로 업 그레이드 개요

이 단원에서는 Sun Cluster 2.2에서 Sun Cluster 3.0 U1 소프트웨어로 업그레이드하기 위한 조건, 제한 및 계획 방법을 설명합니다.

#### 조건 및 제한

Sun Cluster 2.2에서 Sun Cluster 3.0 U1 소프트웨어로 업그레이드하려면 다음과 같은 조건이 충족되어야 합니다.

- 클러스터에는 정확히 두 개의 노드가 있어야 하며 Sun Cluster 3.0 U1 소프트웨어를 위한 구성을 지원해야 합니다. 업그레이드는 세 개 이상의 노드가 있는 클러스터를 지원하지 않습니다.
- 이더넷 어댑터만 지원됩니다. 전송 어댑터의 전송 속도는 100 Mbit/sec 이상이어야 합니다.
- 모든 클러스터 하드웨어는 안정되고 적절하게 작동되어야 합니다.
- 모든 타사 응용프로그램도 적절하게 작동되어야 합니다.
- 클러스터는 Solaris 8 운영 환경에서 실행되거나 이 운영 환경에서 업그레이드되어 야 합니다.
- 모든 Sun Cluster 소프트웨어, 프레임워크 및 데이터 서비스를 동시에 업그레이드 해야 합니다.
- Sun Cluster 3.0 U1 소프트웨어는 Sun Cluster 3.0 U1 소프트웨어를 Solstice HA 1.3, Sun Cluster 2.0 또는 Sun Cluster 2.1 소프트웨어에서 바로 업그레이드할 수 없 습니다.

Sun Cluster 소프트웨어 업그레이드 **97**

- Sun Cluster 3.0 U1 소프트웨어는 업그레이드 동안 볼륨 관리자에서 다른 볼륨 관리 자로의 변환을 지원하지 않습니다.
- Sun Cluster 2.2에서 Sun Cluster 3.0 U1 소프트웨어로 업그레이드하고 노드에서 scinstall(1M) 명령을 시작하면 명령이 성공적으로 완료되지 않은 경우에도 업 그레이드를 취소할 수 없습니다. 실패한 업그레이드를 다시 시작하려면, 먼저 Sun Cluster 2.2 소프트웨어를 노드에 다시 설치해야 합니다.

#### 업그레이드 계획

Sun Cluster 3.0 U1 소프트웨어를 지원하려면 현재 시스템 디스크 레이아웃을 변경해 야 합니다. 새 파티션 설계 계획시 다음을 고려하십시오.

- **Global devices namespace –** 각 노드에서, 최소한 100MB의 파일 시스템을 작성하 고 마운트 지점을 /globaldevices로 설정해야 합니다. 이 파일 시스템은 업그레 이드하는 동안 해당되는 글로벌 장치 이름 공간으로 변환됩니다. 이러한 목적을 위 해 스왑 공간의 일부를 제거하거나 다른 노드와 공유하지 않는 외부 디스크를 사용 할 수 있습니다.
- **Mirrored root –** 루트 디스크가 이중화될 경우, 파티션을 수정하기 전에 이중화을 취소해야 합니다. 이중화은 업그레이드 절차가 실패할 경우, 원래 구성을 복구하는 데 사용됩니다. 자세한 내용은 볼륨 관리자 문서를 참조하십시오.
- **Root (**/**) file system allocation –** 구성을 Solaris 8 운영 환경으로 업그레이드해야 할 경우, 모든 Sun Cluster 노드에 있는 루트 디스크의 루트(/) 파티션을 늘려야 할 것입니다.

Sun Cluster 3.0 U1 소프트웨어를 지원하기 위한 디스크 공간 요구 조건은 14페이지의 "시스템 디스크 파티션"을 참조하십시오.

#### 클러스터 시스템 종료 방법

소프트웨어를 업그레이드하기 전에 클러스터를 생산 외부로 가져가십시오.

- **1.** 업그레이드하는 모든 소프트웨어 제품에 대한 **CD-ROM,** 문서**,** 패치를 사용할 수 있도록 준비하십시오**.**
	- Solaris 8 운영 환경
	- Solstice DiskSuite 소프트웨어 또는 VERITAS Volume Manager
	- Sun Cluster 3.0 U1 프레임워크
	- Sun Cluster 3.0 U1 데이터 서비스(에이전트)
	- 타사 응용프로그램

Solstice DiskSuite 소프트웨어와 문서는 이제 Solaris 8 제품의 일부입니다.

주**:** 이 절차에서는 사용자가 CD-ROM으로 설치했다고 가정합니다. 네트워크에서 설치할 경우, 각 소프트웨어 제품에 대한 CD-ROM 이미지가 네트워크에서 로드됩 니다.

패치 위치와 설치 방법을 보려면 *Sun Cluster 3.0 U1* 릴리스 정보를 참조하십시 오.

- **2.** 사용자에게 클러스터가 다운될 것임을 알리십시오**.**
- **3.** 클러스터 각 노드에서 수퍼유저가 되어야 합니다**.**
- **4.** /var/adm/messages 로그에서 해결되지 않은 오류나 경고 메시지를 찾아보십시 오**.** 문제점을 수정하십시오.
- **5.** 유지 보수 상태의 논리 호스트가 없음을 확인하십시오**. a.** 클러스터의 한 노드에 대하여 **superuser**가 되십시오**.**
	- **b.** hastat**(1M)** 명령을 사용하여 클러스터의 상태를 표시하십시오**.**

```
# hastat
HIGH AVAILABILITY CONFIGURATION AND STATUS
-------------------------------------------
...
LOGICAL HOSTS IN MAINTENANCE STATE
```
화면에 NONE이 출력되면 유지되는 논리적 호스트가 없습니다. (100페이지)단계 6로 이동하십시오.

**c.** 논리 호스트가 유지 보수 상태에 있으면**,** haswitch**(1M)** 명령을 사용하여 스위 치오버를 수행하십시오**.**

# **haswitch** *hostname logical-hostname*

*hostname* 논리 호스트를 소유할 노드의 이름을 지정합니다.

*logical-hostname* 논리 호스트의 이름을 지정합니다.

**d.** hastat 명령을 실행하여 스위치오버가 성공적으로 완료되었는지 확인하십시 오**.**

Sun Cluster 소프트웨어 업그레이드 **99**

**6.** 각 논리 호스트 관리 파일 시스템의 크기가 **10 MB** 이상이어야 합니다**.**

# **df -k /***logical-hostname*

최소 10MB 요구 조건을 충족시키지 않는 논리 호스트 관리 파일 시스템은 Sun Cluster 3.0 U1으로 업그레이드한 후에 마운트할 수 없습니다. 논리 호스트 관리 파 일 시스템이 10MB보다 작으면, 이 파일 시스템 증대를 위한 볼륨 관리자 문서 절차 를 따르십시오.

- **7.** 시스템을 백업하십시오**.** 백업하기 전에 모든 사용자들이 시스템에서 로그오프했는지 확인하십시오.
- **8. (VxVM** 의 경우만 적용**)** 공유 **CCD(Cluster Configuration Database)**를 비활성화 하십시오**.**
	- **a.** 양쪽 노드에서 공유 **CCD** 백업 사본을 만드십시오**.**

# **ccdadm -c** *backup-filename*

자세한 내용은 ccdadm(1M) 설명서 페이지를 참조하십시오.

**b.** 클러스터의 각 노드에서 공유 **CCD**를 제거하십시오**.**

# **scconf** *clustername* **-S none**

**c.** 각 노드에서 mount**(1M)** 명령을 실행하여 어느 노드에 ccdvol을 마운트할 것 인지 결정하십시오**.**

ccdvol 항목은 다음과 유사합니다.

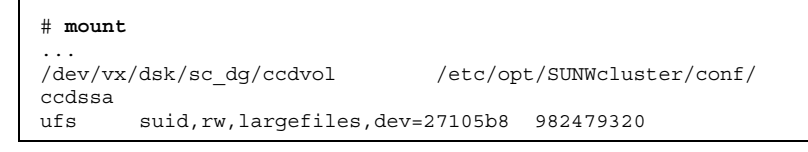

**d.** 각 노드에서 cksum**(1)** 명령을 실행하여 두 노드에 있는 ccd.database 파일 이 동일한지 확인하십시오**.**

# **cksum ccd.database**

**e.** 두 노드의 ccd.database 파일이 서로 다르면 단계 8(100페이지)에서 만든 공 유 **CCD** 백업을 복원하십시오**.**

# **ccdadm -r** *backup-filename*

**f.** ccdvol이 마운트된 노드에서 **Sun Cluster 2.2** 소프트웨어를 중지시키십시오**.**

# **scadmin stopnode**

**g.** 동일한 노드에서 ccdvol 마운트를 해제하십시오**.**

# **umount /etc/opt/SUNWcluster/conf/ccdssa**

**9.** 클러스터의 각 노드에서 **Sun Cluster 2.2** 소프트웨어를 정지하십시오**.**

# **scadmin stopnode**

**10.** hastat 명령을 실행하여 클러스터에 노드가 없음을 확인하십시오**.**

**11.** 클러스터가 **VERITAS Volume Manager**을 사용합니까**?**

- 그러면 "Sun Cluster 2.2 구성에서 VERITAS Volume Manager 소프트웨어를 설 치 제거하는 방법"(101페이지)으로 이동하십시오.
- 아니면 "Solaris 운영 환경 업그레이드 방법"(102페이지)으로 이동하십시오.
- Sun Cluster 2.2 구성에서 VERITAS Volume Manager 소프트웨어를 설치 제거하는 방법

클러스터가 VERITAS Volume Manager(VxVM)를 사용할 경우, VxVM 소프트웨어를 설치 제거하려면 각 노드에서 다음 절차를 수행하십시오. 모든 소프트웨어를 업그레 이드하면 기존의 디스크 그룹은 유지되며 자동으로 다시 가져옵니다.

주**:** Sun Cluster 3.0 U1 소프트웨어로 업그레이드하려면, VxVM의 최신 버전이 설치 되어 있어도 VxVM 소프트웨어를 제거한 후 다시 설치해야 합니다.

**1.** 클러스터 노드에서 수퍼유저가 되어야 합니다**.**

**2. VxVM**을 설치 제거하십시오**.** VxVM 문서의 절차를 따르십시오. 이 프로세스에는 다음과 같은 작업이 포함됩니 다.

Sun Cluster 소프트웨어 업그레이드 **101**

- 모든 VxVM 디스크 그룹을 내보내십시오. 보존될 데이터를 포함하는 디스크는 업그레이드 동안 다른 목적에 사용되지 않도록 하십시오.
- 루트 디스크가 캡슐화되어 있으면 이를 취소하십시오.
- VxVM 시스템을 종료하십시오.
- 설치된 모든 VxVM 소프트웨어 패키지를 제거하십시오.
- **3. VxVM** 장치 이름 공간을 제거하십시오**.**

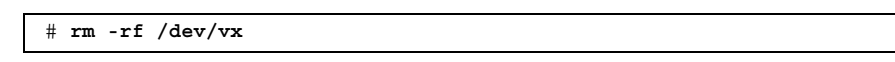

- **4.** 다른 클러스터 노드에 대하여 (101페이지)단계 1부터 (102페이지)단계 3까지 반복 하십시오**.**
- **5. Sun Cluster 3.0 U1** 소프트웨어를 지원하도록 **Solaris** 운영 환경을 업그레이드하 거나 준비하십시오**.**

"Solaris 운영 환경 업그레이드 방법"(102페이지)으로 이동하십시오.

#### ▼ Solaris 운영 화경 업그레이드 방법

Sun Cluster 3.0 U1 소프트웨어를 지원하도록 Solaris 운영 환경을 업그레이드하거나 준비하려면 클러스터 내의 각 노드에서 다음 절차를 수행하십시오.

- **1.** 클러스터 노드에 대하여 **superuser**가 되어야 합니다**.**
- **2.** 볼륨 관리자가 **Solstice DiskSuite**이고 사용자가 조정자를 사용 중이면**,** 조정자의 구성을 취소하십시오**.**
	- **a.** 다음 명령을 실행하여 **mediator** 데이터 문제가 없는지 확인하십시오**.**

# **medstat -s** *setname*

-s *setname* 디스크 세트 이름을 지정합니다

Status 필드의 값이 Bad이면 "잘못된 mediator 데이터를 복구하는 방법"(146페 이지)의 다음 절차를 사용하여 영향을 받은 mediator 호스트를 복구하십시오. 자세한 내용은 medstat(1M) 설명서 페이지를 참조하십시오.

**b.** 모든 조정자를 나열하십시오**.**

이 정보를 사용하여 mediator를 제거할 디스크 세트에 대한 소유권을 갖는 노 드를 결정하십시오.

# **metaset -s** *setname*

- "클러스터 소프트웨어 패키지 업그레이드 방법"(105페이지) 절차 동안 조정자를 복원 하기 위해 이 정보를 저장하십시오.
	- **c.** 소유권을 갖는 노드가 없으면 디스크 세트에 대한 소유권을 받으십시오**.**

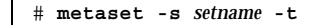

-t 기소크 세트에 대한 소유권을 받습니다

**d.** 모든 **mediator** 구성을 해제하십시오**.**

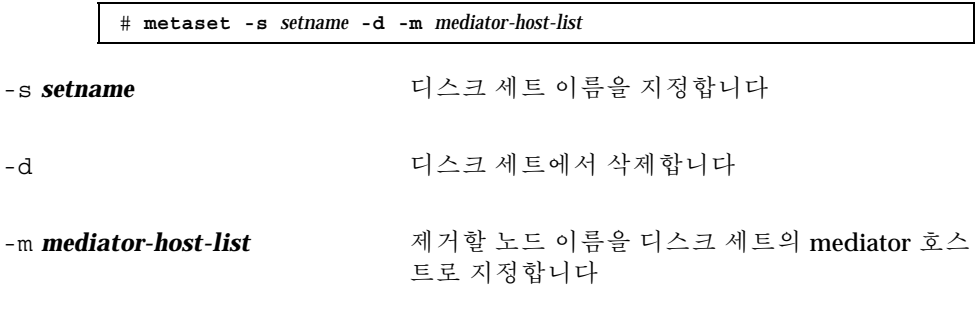

metaset 명령에 사용하는 mediator 관련 옵션에 대한 자세한 내용은 mediator(7) 설명서 페이지를 참조하십시오.

**e. mediator** 소프트웨어를 제거하십시오**.**

# **pkgrm SUNWmdm**

- **3.** 구성에서 현재 **Solaris 8** 소프트웨어가 실행되고 있습니까**?**
	- 아니면 (104페이지)단계 4로 이동하십시오.
	- 그러면
	- **a.** 파일 시스템을 **100 MB** 이상 크기로 만들고 마운트 포인트를 / globaldevices로 설정하십시오**.**

- **b. Sun Cluster 3.0 U1** 소프트웨어를 지원하기 위해 필요하면 다른 파티션에 공간 을 다시 할당하십시오**.** 방법은 "시스템 디스크 파티션"(13페이지)을 참조하십시오.
- **c.** (104페이지)단계 6으로 이동하십시오**.**

Sun Cluster 소프트웨어 업그레이드 **103**

주**:** /globaldevices 파일 시스템이 있어야 Sun Cluster 3.0 U1 소프트웨어를 설치할 수 있습니다.

**4. Solaris 8** 소프트웨어로 업그레이드하기 위해 사용할 절차를 결정하십시오**.**

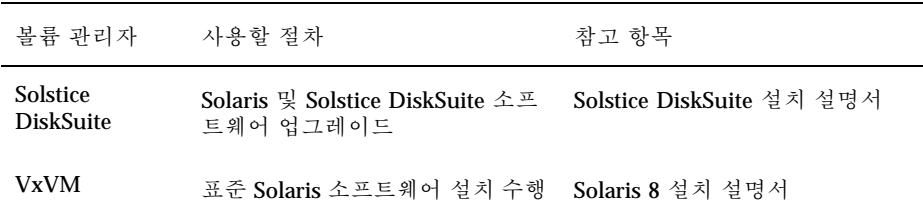

**5.** (104페이지)단계 4에서 선택한 절차에 따라 **Solaris 8** 소프트웨어로 업그레이드하 십시오**.**

설치 시 루트 디스크 파티션 설계를 다음과 같이 변경하십시오.

- 파일 시스템을 100 MB 이상 크기로 만들고 마운트 포인트를 / globaldevices로 설정하십시오. /globaldevices 파일 시스템이 있어야 Sun Cluster 3.0 U1 소프트웨어를 설치할 수 있습니다.
- Sun Cluster 3.0 U1 소프트웨어를 지원하기 위해 필요하면 다른 파티션에 공간 을 다시 할당하십시오.
- 분할 방법은 "시스템 디스크 파티션"(13페이지)을 참조하십시오.

주**:** Solaris 인터페이스 그룹 기능은 기본적으로 Solaris 소프트웨어 설치 동안 사용 할 수 없습니다. 인터페이스 그룹은 Sun Cluster 구성에서 지원되지 않으므로 사용 할 수 없습니다. Solaris 인터페이스 그룹에 대한 자세한 정보는 ifconfig(1M) 설 명서 페이지를 참조하십시오.

- **6.** 모든 **Solaris** 소프트웨어 패치를 설치하십시오**.** 패치 위치와 설치 방법을 보려면 *Sun Cluster 3.0 U1* 릴리스 정보를 참조하십시 오.
- **7.** 모든 하드웨어 관련 패치를 설치하십시오**.** 패치 위치와 설치 방법을 보려면 *Sun Cluster 3.0 U1* 릴리스 정보를 참조하십시 오.
- **8. Solstice DiskSuite** 소프트웨어의 경우**, Solstice DiskSuite** 소프트웨어 패치를 설 치하십시오**.** 패치 위치와 설치 방법을 보려면 *Sun Cluster 3.0 U1* 릴리스 정보를 참조하십시 오.
- **9. Sun Cluster 3.0 U1** 소프트웨어로 업그레이드하십시오**.** "클러스터 소프트웨어 패키지 업그레이드 방법"(105페이지)으로 이동하십시오.

#### 예: Mediator 구성 취소

다음 예에서는 Solaris 8 소프트웨어로 업그레이드하기 전에 Solstice DiskSuite 디스크 세트 schost-1에서 mediator 호스트 phys-schost-1의 구성을 해제합니다.

```
(Check mediator status)
# medstat -s schost-1
(모든 mediator 표시)
# metaset -s schost-1
(mediator 구성 해제)
# metaset -s schost-1 -d -m phys-schost-1
(mediator 소프트웨어 제거)
# pkgrm SUNWmdm
(소프트웨어 업그레이드 시작)
```
# 클러스터 소프트웨어 패키지 업그레이드 방법

각 노드에서 이 절차를 수행하십시오. Sun Cluster 3.0 3.0 7/01 CD-ROM 사본 두 개를 사용하여 두 노드에서 동시에 이 절차를 수행할 수 있습니다.

주**:** scinstall(1M) 업그레이드 명령은 −u begin 옵션과 −u finish 옵션 두 단계 프로세스로 구성됩니다. 이 절차에서는 begin 옵션을 실행합니다. finish 옵션은 "클러스터 소프트웨어 업그레이드 완료 방법"(111페이지)에서 실행됩니다.

- **1.** 클러스터 노드에서 수퍼유저가 되어야 합니다**.**
- **2.** 볼륨 관리자가 **Solstice DiskSuite**이면**,** 최신 **Solstice DiskSuite** 조정자 패키지 **(**SUNWmdm**)**를 각 노드에 설치하십시오**.**
	- **a. CD-ROM**에서 설치하는 경우에는 **Sun Cluster 3.0 7/01 CD-ROM**을 노드의 **CD-ROM** 드라이브에 넣으십시오**.** 볼륨 디먼 vold(1M)가 실행중이고 CD-ROM 장치를 관리하도록 구성되어 있 으면, 자동으로 CD-ROM을 /cdrom/suncluster\_3\_0u1 디렉토리에 마운트 합니다.
	- **b.** /cdrom/suncluster\_3\_0u1/SunCluster\_3.0/Packages 디렉토리로 이 동하십시오**.**

# **cd /cdrom/suncluster\_3\_0u1/SunCluster\_3.0/Packages**

Sun Cluster 소프트웨어 업그레이드 **105**

**c.** SUNWmdm 패키지를 추가하십시오**.**

# **pkgadd -d . SUNWmdm**

**d.** 노드를 다시 부트하십시오**.**

# **shutdown -g0 -y -i6**

- **e.** 다른 노드에서 반복하십시오**.**
- **3.** 조정자를 다시 구성하십시오**.**
	- **a. mediator** 호스트를 추가할 디스크 세트에 대한 소유권이 있는 노드를 결정하십 시오**.**

# **metaset -s** *setname*

-s *setname* 디스크 세트 이름을 지정합니다

**b.** 소유권을 갖는 노드가 없으면 디스크 세트에 대한 소유권을 받으십시오**.**

# **metaset -s** *setname* **-t**

-t 디스크 세트에 대한 소유권을 받습니다

**c. mediator**를 다시 만듭니다**.**

# **metaset -s** *setname* **-a -m** *mediator-host-list*

-a 디스크 세트에 추가합니다

-m *mediator-host-list* 디스크 세트의 조정자 호스트로 추가할 노드의 이 름을 지정합니다.

**d.** 각 디스크 세트마다 반복하십시오**.**

- **4. Sun Cluster 3.0 U1** 소프트웨어로 업그레이드하십시오**.**
	- **a.** 한 노드에서 /cdrom/suncluster\_3\_0u1/SunCluster\_3.0/Tools 디렉토 리로 이동하십시오**.**

# **cd /cdrom/suncluster\_3\_0u1/SunCluster\_3.0/Tools**

**b.** 클러스터 소프트웨어 프레임워크를 업그레이드하십시오**.**

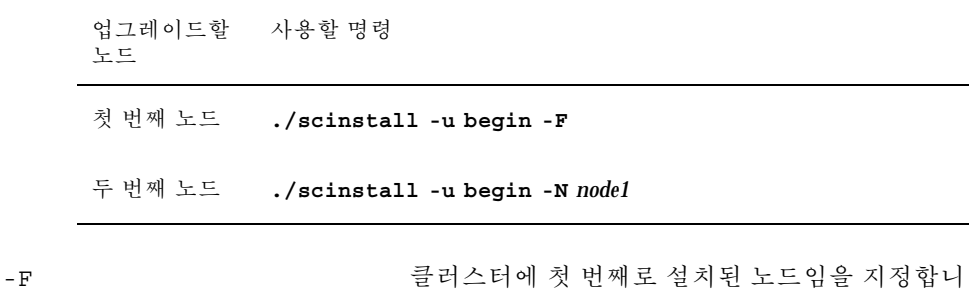

-N node1 2000 THT ATT 업그레이드될 두 번째 노드의 이름이 아니라, 업 그레이드될 클러스터의 첫 번째 노드 이름을 지정

자세한 내용은 scinstall(1M) 설명서 페이지를 참조하십시오.

합니다.

다

**c.** 노드를 다시 부트하십시오**.**

# **shutdown -g0 -y -i6**

첫 번째 노드가 클러스터 모드로 다시 시동되면, 그 노드는 클러스터를 설정합 니다. 두번째 노드는 고유 프로세스를 완료하고 클러스터를 조인하기 전에 클 러스터를 설정해야 할 경우 대기합니다.

- **d.** 다른 클러스터 노드에서도 반복하십시오**.**
- **5.** 각 노드에서**,** 모든 **Sun Cluster** 패치를 설치하십시오 패치 위치와 설치 방법을 보려면 *Sun Cluster 3.0 U1* 릴리스 정보를 참조하십시 오.

**6.** 디렉토리 경로를 갱신하십시오**.** "루트 환경을 갱신하는 방법"(108페이지)으로 이동하십시오.

#### 예: Sun Cluster 2.2에서 Sun Cluster 3.0 U1 소프트웨어로 업그레 이드 – 시작 프로세스

다음 예는 Sun Cluster 2.2에서 Sun Cluster 3.0 U1 소프트웨어로 업그레이드하는 시작 프로세스입니다. 클러스터 노드 이름은 첫 번째로 설치된 노드 phys-schost-1과 phys-schost-1이 설치된 클러스터를 결합하는 phys-schost-2입니다. 볼륨 관리 자는 Solstice DiskSuite이고 두 노드가 디스크 세트 schost-1에 대한 mediator 호스 트로 사용됩니다.

Sun Cluster 소프트웨어 업그레이드 **107**

```
(각 노드에 최신 Solstice DiskSuite mediator 패키지 설치)
# cd /cdrom/suncluster_3_0u1/SunCluster_3.0/Packages
# pkgadd -d . SUNWmdm
(mediator 복원)
# metaset -s schost-1 -t
# metaset -s schost-1 -a -m phys-schost-1 phys-schost-2
(첫 번째 노드에서 업그레이드 시작)
phys-schost-1# cd /cdrom/suncluster_3_0u1/SunCluster_3.0/Tools
phys-schost-1# ./scinstall -u begin -F
(두 번째 노드에서 업그레이드 시작)
phys-schost-0,91kg cd /cdrom/suncluster_3_0u1/SunCluster_3.0/Tools
phys-schost-0,91kg ./scinstall -u begin -N phys-schost-1
(각 노드를 다시 부트)
# shutdown -g0 -y -i6
```
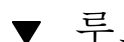

# 루트 환경을 갱신하는 방법

클러스터의 각 노드에서 이 작업을 수행하십시오.

주**:** Sun Cluster 구성에서 터미널로 출력하기 전에 여러 가지 셸에 대한 사용자 초기 화 파일로 대화식 셸에서 실행되는지 확인해야 합니다. 안되면 데이터 서비스에 예상 하지 않은 작동이나 장애가 발생할 수 있습니다. 사용자의 작업 환경을 사용자 정의하 는 방법은 Solaris 시스템 관리 설명서를 참조하십시오.

- **1.** 클러스터 노드에서 수퍼유저가 되어야 합니다**.**
- **2.** .cshrc 파일에서 **PATH** 및 **MANPATH** 항목을 수정하십시오**.**
	- **a.** /usr/sbin 및 /usr/cluster/bin이 포함되도록 **PATH**를 설정하십시오**.** VERITAS Volume Manager의 경우, 또한 /etc/vx/bin을 포함하도록 PATH를 설정하십시오. VRTSvmsa 패키지를 설치했으면 /opt/VRTSvmsa/bin을 PATH에 추가하십시오.
	- **b.** /usr/cluster/man이 포함되도록 **MANPATH**를 설정하십시오**.** 볼륨 관리자 고유 경로도 포함시키십시오**.**
		- Solstice DiskSuite 소프트웨어의 경우에는 /usr/share/man이 포함되도록 MANPATH를 설정하십시오.
- VERITAS Volume Manager의 경우에는 /opt/VRTSvxvm/man이 포함되도록 MANPATH를 설정하십시오. VRTSvmsa 패키지를 설치했으면 /opt/ VRTSvmsa/man을 MANPATH에 추가하십시오.
- **3.** 관리를 쉽게 하려면**,** 각 노드에서 동일한 루트 암호를 설정하십시오**.**
- **4.** 환경 변경사항을 활성화하려면 새로운 셸을 시작하십시오**.**
- **5.** 다른 노드에 대하여 (108페이지)단계 1부터 (109페이지)단계 4까지 반복하십시오**.**

**6. Sun Cluster 3.0 U1** 데이터 서비스 소프트웨어로 업그레이드하십시오**.** "데이터 서비스 소프트웨어 패키지 업그레이드 방법"(109페이지)으로 이동하십시오.

▼ 데이터 서비스 소프트웨어 패키지 업그레이드 방법

각 클러스터 노드에서 이 절차를 수행하십시오.

- **1.** 클러스터의 한 노드에 대하여 **superuser**가 되십시오**.**
- **2.** 응용프로그램을 업그레이드하고 필요한 응용프로그램 패치를 적용하십시오**.** 설치 지시사항에 대해서는 응용프로그램 문서를 참조하십시오.

주**:** 응용프로그램이 공유 디스크에 저장되어 있으면, 응용프로그램을 업그레이드 하기 전에 관련된 디스크 그룹을 마스터하고 수동으로 관련 파일 시스템을 마운트 해야 합니다.

- **3.** 데이터 서비스를 추가하십시오**.**
	- **a. Sun Cluster 3.0 Agents 7/01 CD-ROM**을 노드의 **CD-ROM** 드라이브에 넣으십 시오**.**
	- **b.** scinstall**(1M)** 유틸리티를 입력하십시오**.**

# **scinstall**

대화식 scinstall 유틸리티를 사용할 때 다음 지침을 따르십시오.

 대화식 scinstall은 우선 입력할 수 있게 합니다. 그러므로 다음 메뉴 화면 이 바로 나타나지 않으면 Return을 두 번 이상 누르지 마십시오.

Sun Cluster 소프트웨어 업그레이드 **109**

- 달리 명시되지 않으면, Control-D를 누르면 일련의 관련된 질문들의 시작이 나 기본 메뉴로 돌아갑니다.
- **c.** 데이터 서비스를 추가하려면 4**(**새 데이터 서비스에 대한 지원을 이 클러스터 노드에 추가**)**를 입력하십시오**.** 데이터 서비스를 추가하려면 프롬프트를 따르십시오.
- **d. CD-ROM**을 꺼내십시오**.**
- **4. Sun Cluster** 데이터베이스 서비스 패치를 설치하십시오**.** 패치 위치와 설치 방법을 보려면 *Sun Cluster 3.0 U1* 릴리스 정보를 참조하십시 오.
- **5.** 클러스터의 다른 노드에 대하여 (109페이지)단계 1부터 (110페이지)단계 4까지 반 복하십시오**.**
- **6. Sun Cluster 3.0** 소프트웨어로 업그레이드될 두 번째 노드를 종료하십시오**.**

phys-schost-2# **shutdown -g0 -y -i0**

첫 번째로 설치된 노드가 다시 부트될 때까지 두 번째 노드를 종료해 두십시오.

**7.** 첫 번째로 설치된 클러스터 노드를 다시 부트하십시오**.** 두 번째 노드가 첫번째 노드를 다시 시동하기 전에 종료되었는지 확인하십시오. 종 료되지 않았으면 정족수가 할당되지 않았기 때문에 두 번째 노드가 중단됩니다.

phys-schost-1# **shutdown -g0 -y -i6**

**8.** 첫 번째 노드의 부팅이 완료되면 두 번째 노드를 부트하십시오**.**

ok **boot**

**9.** 두 노드가 다시 부트되면 두 노드가 각각 클러스터 구성원인지 확인하십시오**.**

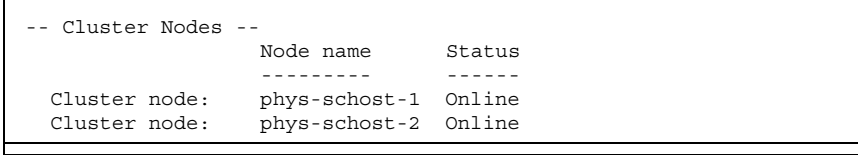

**(**계속**)**

#### **110** Sun Cluster 3.0 U1 설치 안내서 ♦ 2001년 8월, Revision A

클러스터 상태 표시에 대한 자세한 정보는 scstat(1M) man 페이지를 참조하십시 오.

**10.** 정족수 장치를 할당하고 업그레이드를 마치십시오**.** "클러스터 소프트웨어 업그레이드 완료 방법"(111페이지)으로 이동하십시오.

### ▼ 클러스터 소프트웨어 업그레이드 완료 방법

이 절차는 "클러스터 소프트웨어 패키지 업그레이드 방법"(105페이지)에서 시작된 scinstall(1M) 업그레이드를 완료합니다. 클러스터의 각 노드에서 다음 단계를 수 행하십시오.

- **1.** 클러스터 각 노드에서 수퍼유저가 되어야 합니다**.**
- **2.** 정족수 장치가 될 공유 디스크를 선택하십시오**.**

두 노드 모두에서 공유하는 디스크를 정족수 장치로 사용할 수 있습니다. 두 노드 중 하나에서 scdidadm(1M) 명령을 사용하여 공유 디스크의 장치 ID(DID) 이름을 판별하십시오. (112페이지)단계 5에서 −q globaldev=*DIDname* 옵션을 scinstall 명령에 사용하여 이 장치 이름을 지정합니다.

# **scdidadm -L**

**3.** 볼륨 관리자가 **VxVM**이면**,** 클러스터의 각 노드에 **VxVM** 소프트웨어와 패치를 다 시 설치하고 구성하십시오**.**

VxVM 소프트웨어 설치 및 구성"(149페이지)의 절차를 따르십시오.

주**:** 첫 번째로 설치한 노드를 다시 부트해야 하면 먼저 scshutdown(1M) 명령을 사용하여 클러스터를 종료한 다음 다시 부트하십시오. 클러스터가 종료되기 전에 는 첫 번째로 설치한 클러스터 노드를 다시 부트하지 마십시오.

클러스터 설치 모드가 비활성화될 때까지 클러스터를 구성한 첫 번째 설치 노드만 정족수를 갖습니다. 아직 설치 모드에 있는 형성된 클러스터에서, 첫 번째 설치 노 드가 다시 시동되기 전에 클러스터가 시스템 종료되지 않으면, 나머지 클러스터 노 드는 정족수를 확보할 수 없고 전체 클러스터가 시스템 종료됩니다.

첫 번째 설치 노드를 결정하려면 scconf −p 명령을 사용하여 정족수 할당을 보십 시오. 정족수가 있는 노드만 첫 번째 설치 노드입니다.

Sun Cluster 소프트웨어 업그레이드 **111**

- (112페이지)단계 7을 수행하고 나면 정족수가 할당되고 이러한 재부트 제한이 더 이상 적용되지 않습니다.
- **4. Sun Cluster 3.0 Agents 7/01 CD-ROM**을 노드의 **CD-ROM** 드라이브에 넣으십시 오**.**

이 단계에서는 볼륨 디먼 vold(1M)가 실행중이고 CD-ROM 장치 관리를 위해 구 성되어 있는 것으로 가정합니다.

**5.** 해당 노드에서 클러스터 소프트웨어 업그레이드를 완료하십시오**.**

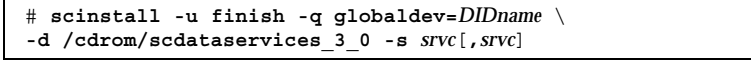

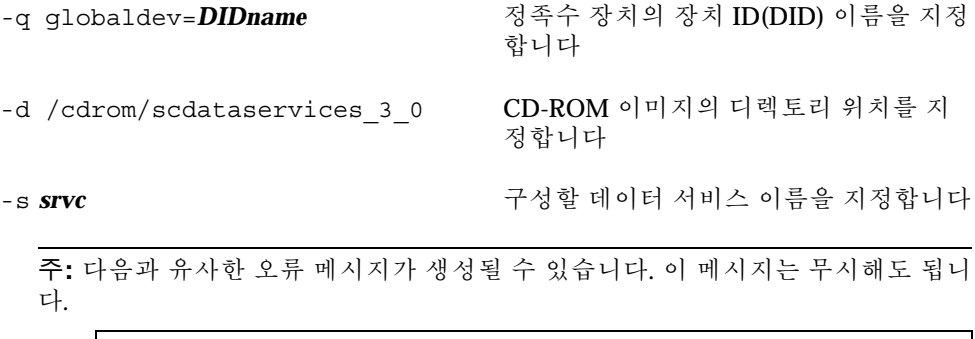

\*\* Installing Sun Cluster - Highly Available NFS Server \*\* Skipping "SUNWscnfs" - already installed

**6. CD-ROM**을 꺼내십시오**.**

 $\Gamma$ 

- **7.** 다른 노드에 대하여 (112페이지)단계 4부터 (112페이지)단계 6까지 반복하십시오**.** 두 노드 모두에서 완료되면, 클러스터 설치 모드가 비활성화되고 모든 정족수가 할 당됩니다.
- **8.** 볼륨 관리자가 **Solstice DiskSuite**이면 두 노드에서 기존 디스크 장치 그룹을 온라 인으로 변경하십시오**.**

# **scswitch -z -D** *disk-device-group* **-h** *node*

-z 2000 - 2000 - 2000 스위치를 수행합니다

-D **disk-device-group** Solstice DiskSuite 소프트웨어에 대해 디스크 세트 이름과 동일한 디스크 장치 그룹 이름을 지정합니 다.

-h *node* 디스크 장치 그룹의 1차 노드로서 서비스를 제공 하는 클러스터 노드의 이름을 지정합니다.

**9.** 어느 노드에서라도**,** 사전에 존재하는 데이터 서비스 자원 그룹을 온라인화하십시오**.** 그러면 Sun Cluster 2.2 논리 호스트가 Sun Cluster 3.0 U1 자원 그룹으로 변환되고, -lh 접두어를 사용하여 논리 호스트의 이름이 추가됩니다. 예를 들어, 이름이 lhost-1인 논리 호스트가 이름이 lhost-1-lh인 자원 그룹으로 업그레이드됩니 다. 이렇게 변환된 자원 그룹 이름을 다음 명령에 사용하십시오.

> # **scswitch -z -g** *resource-group* **-h** *node*

-g *resource-group* 온라인화할 자원 그룹 이름을 지정합니다.

scrgadm −p 명령을 사용하여 클러스터의 모든 자원 유형 및 자원 그룹 목록을 표 시할 수 있습니다. scrgadm −pv 명령을 실행하면 이 목록이 더 자세하게 표시됩 니다.

- **10. Sun Management Center**를 사용하여 **Sun Cluster** 구성을 모니터할 경우**, Sun Management Center**용 **Sun Cluster** 모듈을 설치하십시오**.**
	- **a. Sun Management Center** 최신 버전을 사용해야 합니다**.**
		- 설치 및 업그레이드 절차는 Sun Management Center 문서를 참조하십시오.
	- **b.** "Sun Cluster 모니터링을 위한 설치 요구 조건"(90페이지)의 설명과 절차에 따 라 **Sun Cluster** 모듈 패키지를 설치하십시오**.**

**11.** 모든 노드가 클러스터와 결합되었는지 확인하십시오**.** "클러스터 멤버쉽 확인 방법"(114페이지)으로 이동하십시오.

Sun Cluster 소프트웨어 업그레이드 **113**

예: Sun Cluster 2.2에서 Sun Cluster 3.0 U1 소프트웨어로 업그레 이드 – 종료 프로세스

다음 예는 Sun Cluster 2.2에서 Sun Cluster 3.0 U1 소프트웨어로 업그레이드하는 종료 프로세스입니다. 클러스터 노드 이름은 phys-schost-1 및 phys-schost-2이고 장 치 그룹 이름은 dg-schost-1 및 dg-schost-2이고, 데이터 서비스 자원 그룹 이름은 lh-schost-1 및 lh-schost-2입니다.

```
(공유 정족수 장치의 DID 결정)
phys-schost-1# scdidadm -L
(각 노드에서 업그레이드 마침)
phys-schost-1# scinstall -u finish -q globaldev=d1 \
-d /cdrom/suncluster_3_0u1 -s nfs
phys-schost-2# scinstall -u finish -q globaldev=d1 \
-d /cdrom/suncluster_3_0u1 -s nfs
(각 노드의 장치 그룹과 데이터 서비스 자원 그룹을 온라인으로 변경)
phys-schost-1# scswitch -z -D dg-schost-1 -h phys-schost-1
phys-schost-1# scswitch -z -g lh-schost-1 -h phys-schost-1
phys-schost-1# scswitch -z -D dg-schost-2 -h phys-schost-2
phys-schost-1# scswitch -z -g lh-schost-2 -h phys-schost-2
```

```
클러스터 멤버쉽 확인 방법
```
모든 노드가 클러스터를 조인하였는지 확인하려면, 이 절차를 수행하십시오.

- **1.** 클러스터의 노드에 대해 수퍼유저가 되십시오**.**
- **2.** 클러스터 상태를 표시하십시오**.** 클러스터 노드가 온라인 상태이고, 정족수 장치, 장치 그룹 및 데이터 서비스 자원 그룹이 구성되어 있고 온라인 상태인지 확인하십시오.

클러스터 상태 표시에 대한 자세한 정보는 scstat(1M) man 페이지를 참조하십시 오.

**3.** 각 노드에서**,** 시스템이 확인하는 모든 장치들의 목록을 표시하여 클러스터 노드에 대한 연결을 확인하십시오**.**

각 노드에 대한 출력이 동일해야 합니다.

# **scdidadm -L**

# **scstat**

클러스터 업그레이드가 완료되었습니다. 이제, 클러스터를 생산으로 반환할 수 있습 니다.

Sun Cluster 소프트웨어 업그레이드 **115**

Sun Cluster 3.0 U1 설치 안내서 ♦ 2001년 8월, Revision A

# Sun Cluster 구성을 위한 Solstice DiskSuite 소프트웨어 설치 및 구성

"볼륨 관리 계획"(24페이지)의 계획 정보와 함께 이 부록의 절차를 사용하여 Solstice DiskSuite 소프트웨어에 필요한 로컬 및 멀티호스트 디스크를 설치하고 구성하십시 오. 자세한 내용은 Solstice DiskSuite 문서를 참조하십시오.

이 부록에는 다음과 같은 절차가 있습니다.

- "Solstice DiskSuite소프트웨어 설치 방법"(119페이지)
- "메타 장치 이름 및 디스크 세트 수 설정 방법"(121페이지)
- "메타 장치 상태 데이터베이스 복제를 만드는 방법"(122페이지)
- "루트(/) 파일 시스템을 이중화하는 방법"(124페이지)
- "글로벌 이름 공간을 이중화하는 방법"(127페이지)
- "마운트를 해제할 수 없는 파일 시스템을 이중화하는 방법"(130페이지)
- "사용자 정의 파일 시스템을 이중화하는 방법"(134페이지)
- "디스크 세트를 만드는 방법"(137페이지)
- (139페이지)과정, 드라이브를 디스크 세트에 추가하는 방법
- "디스크 세트의 드라이브를 다시 분할하는 방법"(140페이지)
- "md.tab 파일을 만드는 방법"(141페이지)
- "메타 장치를 활성화하는 방법"(143페이지)
- (145페이지)과정, mediator 호스트를 추가하는 방법
- "Mediator 데이터의 상태를 검사하는 방법"(146페이지)
- "잘못된 mediator 데이터를 복구하는 방법"(146페이지)

# Solstice DiskSuite 소프트웨어 설치 및 구성

시작하기 전에 다음 정보를 확인하십시오.

- 기억 장치 디스크 드라이브 매핑.
- 다음과 같이 *Sun Cluster 3.0 U1* 릴리스 정보에 있는 완성된 구성 계획 워크시트. 계획 방법은 "볼륨 관리 계획"(24페이지)을 참조하십시오.
	- "로컬 파일 시스템 레이아웃 워크시트"
	- "디스크 장치 그룹 구성 워크시트"
	- "Volume Manager 구성 워크시트"
	- "메타 장치 워크시트(Solstice DiskSuite)"

다음 표에는 Sun Cluster 구성에 필요한 Solstice DiskSuite 소프트웨어를 설치하고 구 성하기 위해 수행할 작업 목록이 있습니다.

주**:** SunPlex Manager를 사용하여 Solstice DiskSuite 소프트웨어를 설치한 경우에는 "Solstice DiskSuite소프트웨어 설치 방법"(119페이지)부터 "메타 장치 상태 데이터베 이스 복제를 만드는 방법"(122페이지)까지의 절차가 이미 완료되었습니다.

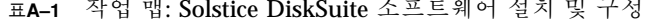

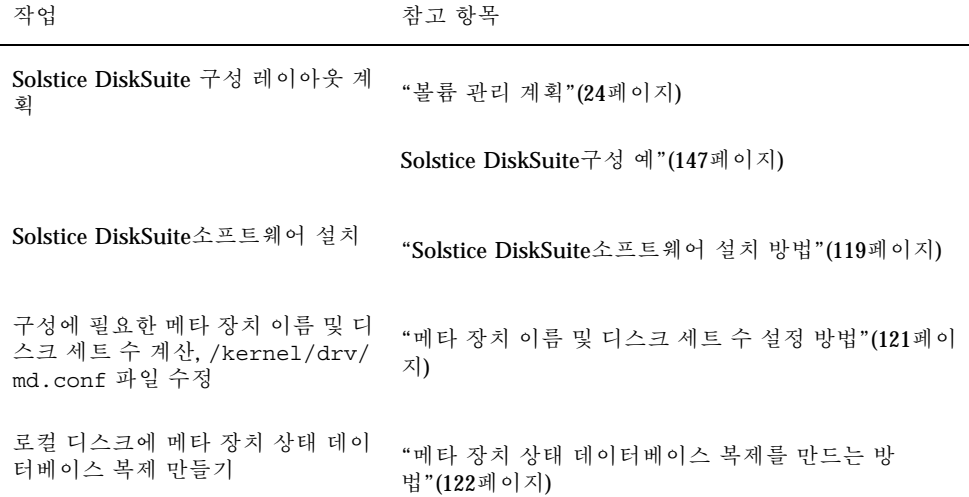

#### **118** Sun Cluster 3.0 U1 설치 안내서 ♦ 2001년 8월, Revision A

표**A–1** 작업 맵: Solstice DiskSuite 소프트웨어 설치 및 구성 계속

| 작업                                                                                       | 참고 항목                                  |
|------------------------------------------------------------------------------------------|----------------------------------------|
| (선택 항목) 루트 디스크에 파일 시<br>스템 이중화                                                           | "루트 디스크 이중화"(123페이지)                   |
| metaset 명령을 사용하여 디스크<br>세트 마들기                                                           | "디스크 세트를 만드는 방법"(137페이지)               |
| 디스크 세트에 디스크 드라이브 추<br>가                                                                  | (139페이지)과정, 드라이브를 디스크 세트에 추가하는<br>방법   |
| 디스크 세트의 드라이브를 재분할<br>하여 슬라이스 1 - 6에 공간 할당                                                | "디스크 세트의 드라이브를 다시 분할하는 방<br>법"(140페이지) |
| /etc/1vm/md.tab 파일에 장치<br>ID 의사 드라이버 매핑 표시 및 메<br>타 장치 정의                                | "md.tab 파일을 만드는 방법"(141페이지)            |
| md.tab 파일 초기화                                                                            | "메타 장치를 활성화하는 방법"(143페이지)              |
| 이중 문자열 구성의 경우 mediator<br>호스트 구성, mediator 데이터 상태<br>확인 및 필요할 경우에 잘못된<br>mediator 데이터 수정 | (145페이지)과정, mediator 호스트를 추가하는 방법      |
|                                                                                          | "Mediator 데이터의 상태를 검사하는 방법"(146페이지)    |
|                                                                                          | "잘못된 mediator 데이터를 복구하는 방법"(146페이지)    |
| 클러스터 구성                                                                                  | "클러스터 구성"(80페이지)                       |

# ▼ Solstice DiskSuite소프트웨어 설치 방법

주**:** SunPlex Manager를 사용하여 Solstice DiskSuite 소프트웨어를 설치한 경우에는 이 절차를 수행하지 마십시오. 대신 "루트 디스크 이중화"(123페이지)를 진행하십시오.

클러스터의 각 노드에 대하여 다음 작업을 수행하십시오.

**1.** 클러스터 노드에 대하여 **superuser**가 되어야 합니다**.**

**2. CD-ROM**에서 설치하는 경우에는 **Solaris 8 Software CD-ROM** 두 장 중 두 번째 장을 노드의 **CD-ROM** 드라이브에 넣으십시오**.**

이 단계에서는 CD-ROM 장치를 관리할 수 있도록 볼륨 관리 데몬 vold(1M)를 구 성하여 실행하고 있다고 가정합니다.

**3. Solstice DiskSuite** 소프트웨어 패키지를 설치하십시오**.**

주**:** 설치할 Solstice DiskSuite 소프트웨어 패치가 있으면 Solstice DiskSuite 소프트 웨어를 설치한 후에 다시 부트하지 마십시오.

다음 예에서 설명하는 순서에 따라 소프트웨어 패키지를 설치하십시오.

# **cd /cdrom/sol\_8\_sparc\_2/Solaris\_8/EA/products/DiskSuite\_4.2.1/sparc/Packages** # **pkgadd -d . SUNWmdr SUNWmdu** [**SUNWmdx**] *optional-pkgs*

> SUNWmdr 및 SUNWmdu 패키지는 모든 Solstice DiskSuite설치 과정에 필요합니다. 64비트 Solstice DiskSuite 설치에는 SUNWmdx 패키지도 필요합니다. 선택적 소프트웨어 패키지에 대한 정보는 Solstice DiskSuite 설치 설명서를 참조하 십시오.

- **4. CD-ROM**에서 설치한 경우에는 **CD-ROM**을 빼십시오**.**
- **5. Solstice DiskSuite** 패치를 설치하십시오**.** 패치 및 설치 방법을 보려면 *Sun Cluster 3.0 U1* 릴리스 정보를 참조하십시오.
- **6.** 클러스터의 다른 노드에 대하여 (119페이지)단계 1부터 (120페이지)단계 5까지 반 복하십시오**.**
- **7.** 클러스터의 한 노드에서 직접 **Solstice DiskSuite**에 대한 글로벌 장치 이름 공간을 채우십시오**.**

# **scgdevs**

**8.** 클러스터에서 예상하는 메타 장치 이름과 디스크 세트 수를 설정하십시오**.** "메타 장치 이름 및 디스크 세트 수 설정 방법"(121페이지)으로 이동하십시오.

## 메타 장치 이름 및 디스크 세트 수 설정 방법

주**:** SunPlex Manager를 사용하여 Solstice DiskSuite 소프트웨어를 설치한 경우에는 이 절차를 수행하지 마십시오. 대신 "루트 디스크 이중화"(123페이지)를 진행하십시오.

이 절차에서는 구성을 위해 필요한 메타 장치 이름의 개수를 계산하는 방법과 / kernel/drv/md.conf 파일을 수정하는 방법을 설명합니다.

조언**:** 각 디스크 세트의 메타 장치 이름 개수 기본값은 128이지만 대부분의 구성에서 기본값보다 많은 개수가 필요합니다. 구성을 구현하기 전에 이 개수를 늘리십시오. 그 러면 나중에 관리 시간을 줄일 수 있습니다.

- **1.** 클러스터의 디스크 세트에 필요한 메타 장치 이름의 최대 크기를 계산하십시오**.** 각 디스크 세트에 최대 8192개까지 메타 장치 이름을 사용할 수 있습니다. 계산된 이 값을 nmd 필드에 입력합니다.
	- **a.** 각 디스크 세트에 필요한 메타 장치 이름의 크기를 계산하십시오**.** 로컬 메타 장치를 사용하는 경우에는 각 로컬 메타 장치 이름이 전체 클러스터 에서 고유하고 클러스터에 있는 다른 DID(장치 ID)와 동일한 이름을 사용하지 않아야 합니다.

조언**:** DID 이름에만 사용할 번호 범위와 로컬 메타 장치 이름에만 사용할 각 노드 범 위를 선택하십시오. 예를 들어, DID는 d1부터 d1000까지의 이름을 사용하고 노드 1 의 로컬 메타 장치는 d1100부터 d1199까지의 이름을 사용하고 노드 2의 로컬 메타 장치는 d1200부터 d1299까지의 이름을 사용할 수 있습니다.

- **b.** 디스크 세트에 사용할 메타 장치 이름의 최대 크기를 결정하십시오**.** 메타 장치 이름의 크기는 실제 크기를 기반으로 하지 않고 메타 장치 이름 값을 기반으로 설정합니다. 예를 들어, 메타 장치 이름의 범위가 d950부터 d1000까 지이면 Solstice DiskSuite소프트웨어에 50개가 아닌 1000개의 이름이 필요합니 다.
- **2.** 클러스터에서 예상되는 총 디스크 세트 수를 계산한 다음 개인용 디스크 관리를 위 해 하나를 추가하십시오**.** 클러스터에 최대 32개의 디스크 세트를 사용할 수 있습니다. 기본 설정된 디스크 세트 수는 4개입니다. 계산된 이 값을 md\_nsets 필드에 입력합니다.
- **3.** 각 노드에서 /kernel/drv/md.conf 파일을 편집하십시오**.**

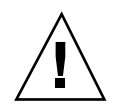

주의**:** 각 노드에서 제공되는 디스크 세트 수와 관계 없이 모든 클러스터 노드 또는 클 러스터 쌍 토폴로지에 포함된 클러스터 쌍에 동일한 /kernel/drv/md.conf 파일이 있어야 합니다. 이 지침을 따르지 않으면 심각한 Solstice DiskSuite오류가 발생하여 데 이터가 손실될 수 있습니다.

- **a.** 계산된 메타 장치 이름 크기가 **128**을 넘으면 nmd 필드를 (121페이지)단계 1에서 계산된 크기로 설정하십시오**.**
- **b.** md\_nsets 필드를 (121페이지)단계 2에서 계산된 크기로 설정하십시오**.**

**4.** 각 노드에 대하여 재구성 재부트를 수행하십시오**.**

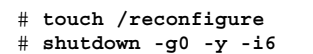

재구성 재부트를 수행하고 나면 /kernel/drv/md.conf 파일의 변경 사항이 적 용됩니다.

**5.** 로컬 복제를 만드십시오**.**

"메타 장치 상태 데이터베이스 복제를 만드는 방법"(122페이지)으로 이동하십시오.

메타 장치 상태 데이터베이스 복제를 만드는 방법

주**:** SunPlex Manager를 사용하여 Solstice DiskSuite 소프트웨어를 설치한 경우에는 이 절차를 수행하지 마십시오. 대신 "루트 디스크 이중화"(123페이지)를 진행하십시오.

클러스터의 각 노드에 대하여 이 절차를 수행하십시오.

- **1.** 클러스터 노드에 대하여 **superuser**가 되어야 합니다**.**
- **2.** metadb 명령을 사용하여 각 클러스터 노드에 대한 복제를 하나 이상의 로컬 디스 크에 만드십시오**.** 자세한 내용은 metadb(1M) 설명서 페이지와 Solstice DiskSuite 문서를 참조하십 시오.

조언**:** Solstice DiskSuite 소프트웨어를 실행하기 위해 메타 장치 상태 데이터를 보호 하려면 각 노드에 대한 복제를 세 개 이상 만드십시오. 또한 두 개 이상의 디스크에 복 제를 만들면 디스크 중 하나에 장애가 발생할 경우에도 보호할 수 있습니다.

**3.** 복제를 확인하십시오**.**

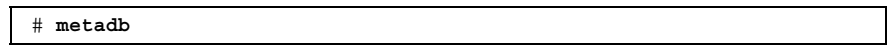

- **4.** 루트 디스크의 파일 시스템을 이중화하시겠습니까**?**
	- 그러면 "루트 디스크 이중화"(123페이지)로 이동하십시오.
	- 아니면 "디스크 세트를 만드는 방법"(137페이지)으로 이동하여 Solstice DiskSuite 디스크 세트를 만드십시오.

예: 메타 장치 상태 데이터베이스 복제 만들기

다음은 서로 다른 디스크에 세 개의 메타 장치 상태 데이터베이스 복제를 만드는 예입 니다.

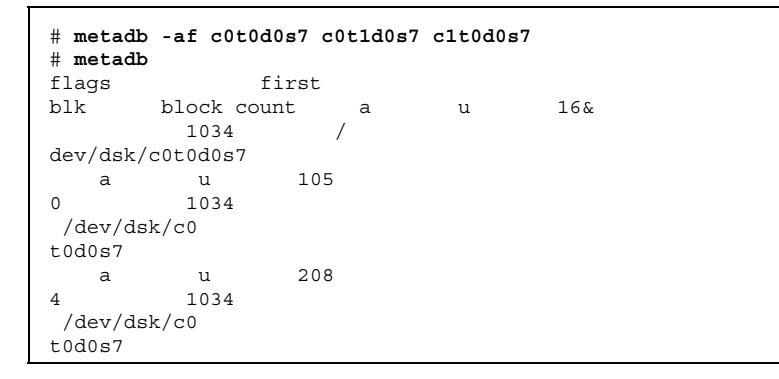

### 루트 디스크 이중화

루트 디스크를 이중화하면 시스템 디스크 하나에 장애가 발생할 경우에도 클러스터 노드가 종료되지 않습니다. 루트 디스크에 네 가지 유형의 파일 시스템을 만들 수 있 습니다. 각 파일 시스템 유형이 서로 다른 방법으로 이중화됩니다.

다음 절차를 사용하여 각 유형의 파일 시스템을 이중화하십시오.

- "루트(/) 파일 시스템을 이중화하는 방법"(124페이지)
- "글로벌 이름 공간을 이중화하는 방법"(127페이지)
- "마운트를 해제할 수 없는 파일 시스템을 이중화하는 방법"(130페이지)
- "사용자 정의 파일 시스템을 이중화하는 방법"(134페이지)

주**:** 이 이중화 절차 중 일부 단계에서 다음과 유사한 오류 메시지가 나타날 수 있습니 다. 이 오류는 치명적인 오류가 아니므로 무시해도 됩니다.

metainit: dg-schost-1: d1s0: not a metadevice

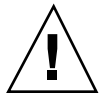

주의**:** 로컬 디스크를 이중화할 경우에는 디스크 이름을 지정할 때 /dev/global을 경로로 사용하지 마십시오. 클러스터 파일 시스템이 아닌 시스템에 이 경로를 지정하 면 시스템이 부트되지 않습니다.

## ▼ 루트(/) 파일 시스템을 이중화하는 방법

루트(/) 파일 시스템을 이중화하려면 이 절차를 사용하십시오.

- **1.** 클러스터의 한 노드에 대하여 **superuser**가 되십시오**.**
- **2.** metainit**(1M)** 명령을 사용하여 루트 슬라이스로 단일 슬라이스**(**단방향**)** 연결을 만드십시오**.**

# **metainit -f** *submirror1* **1 1** *root-disk-slice*

**3.** 두 번째 연결을 만드십시오**.**

# **metainit -f** *submirror2* **1 1** *submirror-disk-slice*

**4.** 하위 미러가 하나 있는 단방향 미러를 만드십시오**.**

# **metainit** *mirror* **-m** *submirror1*

주**:** 전체 클러스터에서 미러의 메타 장치 이름이 반드시 고유해야 합니다.

**5.** metaroot**(1M)** 명령을 실행하십시오**.**

**124** Sun Cluster 3.0 U1 설치 안내서 ♦ 2001년 8월, Revision A

이 명령을 실행하면 메타 장치의 루트(/) 파일 시스템으로 시스템을 부트할 수 있 도록 /etc/vfstab 및 /etc/system 파일이 편집됩니다.

# **metaroot** *mirror*

**6.** lockfs**(1M)** 명령을 실행하십시오**.**

이 명령을 실행하면 로그에 기록된 모든 트랜잭션을 내보내서 마운트된 모든 UFS 파일 시스템의 마스터 파일에 기록합니다.

# **lockfs -fa**

**7.** 노드에서 자원 그룹이나 장치 그룹을 제거하십시오**.**

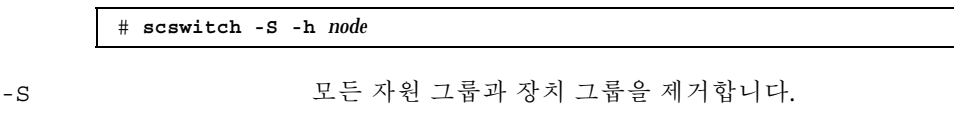

-h *node* 자원 또는 장치 그룹을 제거할 노드의 이름을 지정합니다.

**8.** 노드를 다시 부트하십시오**.**

# **shutdown -g0 -y -i6**

**9.** metattach**(1M)** 명령을 사용하여 두 번째 하위 미러를 미러에 연결하십시오**.**

# **metattach** *mirror submirror2*

**10.** 루트 디스크를 이중화하는 데 사용된 디스크가 둘 이상의 노드에 물리적으로 연결 되어 있으면**(**멀티 포트**)** 루트 디스크를 이중화하는 데 사용된 디스크에 대하여 원 시 디스크 장치 그룹의 localonly 특성을 활성화하십시오**.**

부트 장치가 여러 노드에 연결되어 있으면 부트 장치에서 노드를 사용할 수 있도록 localonly 특성을 설정해야 합니다.

- **a.** 필요하면 scdidadm −L 명령을 사용하여 원시 디스크 장치 그룹의 전체 **DID(**장치 **ID)** 의사 드라이버 이름을 사용하십시오**.**
	- 다음 예에서 원시 디스크 장치 그룹 이름 dsk/d2는 전체 DID 의사 드라이버의 이름이 출력되는 세 번째 열에 포함되어 있습니다.

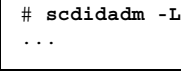

**(**계속**)**

Г

1 phys-schost-3:/dev/rdsk/c1t1d0 /dev/did/r**dsk/d2** # **scconf -c -D name=dsk/d2,localonly=true**

localonly 특성에 대한 자세한 내용은 scconf\_dg\_rawdisk(1M) 설명서 페 이지를 참조하십시오.

**b.** scconf**(1M)** 명령을 사용하여 localonly 특성을 활성화하십시오**.**

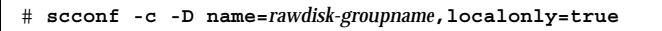

-D name=*rawdisk-groupname* 원시 디스크 장치 그룹의 이름을 지정합니다.

**11.** 나중에 사용할 수 있는 다른 부트 경로를 기록하십시오**.**

# **ls -l /dev/rdsk/***root-disk-slice*

**12.** 클러스터의 다른 노드에 대하여 (124페이지)단계 1부터 (126페이지)단계 11까지 반 복하십시오**.**

미러에 대한 각 메타 장치 이름이 전체 클러스터에서 고유한지 확인하십시오.

**13.** 글로벌 이름 공간**,** /global/.devices/node@*nodeid*를 이중화하시겠습니까**?**

- 그러면 "글로벌 이름 공간을 이중화하는 방법"(127페이지)으로 이동하십시오.
- 아니면 (126페이지)단계 14로 이동하십시오.

**14.** 마운트를 해제할 수 없는 파일 시스템을 이중화하시겠습니까**?**

- 그러면 "마운트를 해제할 수 없는 파일 시스템을 이중화하는 방법"(130페이 지)으로 이동하십시오.
- 아니면 (126페이지)단계 15로 이동하십시오.

**15.** 사용자 정의된 파일 시스템을 이중화하시겠습니까**?**

 그러면 "사용자 정의 파일 시스템을 이중화하는 방법"(134페이지)으로 이동하 십시오.

**(**계속**)**

■ 아니면 "디스크 세트를 만드는 방법"(137페이지)으로 이동하여 디스크 세트를 만드십시오.

예: 루트(/) 파일 시스템 이중화

다음 예에서는 c0t0d0s0 파티션의 d10 하위 미러와 c2t2d0s0 파티션의 d20 하위 미러로 구성된 d0 미러를 phys-schost-1 노드에 만듭니다. c2t2d0 디스크는 멀티 포트 디스크이므로 localonly 특성이 활성화됩니다.

(*Create the mirror*) # **metainit -f d10 1 1 c0t0d0s0** d11: Concat/Stripe is setup # **metainit -f d20 1 1 c2t2d0s0** d12: Concat/Stripe is setup # **metainit d0 -m d10** d10: Mirror is setup # **metaroot d0** # **lockfs -fa** (*Reboot the node*) # **scswitch -S -h phys-schost-1** # **shutdown -g0 -y -i6** (*Attach the second submirror*) # **metattach d0 d20** d0: Submirror d20 is attached (*Enable the localonly property of the mirrored disk's raw disk device group*) # **scconf -c -D name=dsk/d2,localonly=true** (*Record the alternate boot path*) # **ls -l /dev/rdsk/c2t2d0s0** lrwxrwxrwx 1 root root 57 Apr 25 20:11 /dev/rdsk/c2t2d0s0 -> ../../devices/node@1/pci@1f,0/pci@1/scsi@3,1/disk@2,0:a,raw

# 글로벌 이름 공간을 이중화하는 방법

글로벌 이름 공간, /global/.devices/node@*nodeid*를 이중화하려면 이 절차를 사 용하십시오.

- **1.** 클러스터의 한 노드에 대하여 **superuser**가 되십시오**.**
- **2.** 글로벌 이름 공간 슬라이스로 단일 슬라이스**(**단방향**)** 연결을 만드십시오**.**

# **metainit -f** *submirror1* **1 1** *diskslice*

**3.** 두 번째 연결을 만드십시오**.**

# **metainit -f** *submirror2* **1 1** *submirror-disk-slice*

**4.** 하위 미러가 하나 있는 단방향 미러를 만드십시오**.**

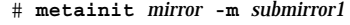

주**:** 전체 클러스터에서 미러의 메타 장치 이름이 반드시 고유해야 합니다.

**5.** 두 번째 하위 미러를 미러에 연결하십시오**.** 연결하면 하위 미러 동기화가 시작됩니다.

# **metattach** *mirror submirror2*

**6.** /global/.devices/node@*nodeid* 파일 시스템에 대한 /etc/vfstab 파일 항목 을 편집하십시오**.**

device to mount 및 device to fsck 열의 이름을 미러 이름으로 바꾸십시오.

# **vi /etc/vfstab** #device device mount FS fsck mount mount #to mount to fsck point type pass at boot options # /dev/md/dsk/*mirror* /dev/md/rdsk/*mirror* /global/.devices/node@*nodeid* ufs 2 no global

> **7.** 클러스터의 다른 노드에 대하여 (127페이지)단계 1부터 (128페이지)단계 6까지 반 복하십시오**.**

미러에 대한 각 메타 장치 이름이 전체 클러스터에서 고유한지 확인하십시오.

**8.** (128페이지)단계 5에서 시작된 미러 동기화가 완료될 때까지 기다리십시오**.** 미러 상태를 보려면 metastat(1M) 명령을 사용하십시오.

# **metastat** *mirror*

**9.** 글로벌 이름 공간을 이중화하는 데 사용된 디스크가 둘 이상의 노드에 물리적으로 연결되어 있으면**(**멀티 포트**)** 글로벌 이름 공간을 이중화하는 데 사용된 디스크에 대하여 원시 디스크 장치 그룹의 localonly 특성을 활성화하십시오**.**

부트 장치가 여러 노드에 연결되어 있으면 부트 장치에서 노드를 사용할 수 있도록 localonly 특성을 설정해야 합니다.

**a.** 필요하면 scdidadm −L 명령을 사용하여 원시 디스크 장치 그룹의 전체 **DID(**장치 **ID)** 의사 드라이버 이름을 사용하십시오**.** 다음 예에서 원시 디스크 장치 그룹 이름 dsk/d2는 전체 DID 의사 드라이버의

이름이 출력되는 세 번째 열에 포함되어 있습니다.

# **scdidadm -L** ... 1 phys-schost-3:/dev/rdsk/c1t1d0 /dev/did/r**dsk/d2** # **scconf -c -D name=dsk/d2,localonly=true**

localonly 특성에 대한 자세한 내용은 scconf\_dg\_rawdisk(1M) 설명서 페 이지를 참조하십시오.

**b.** scconf**(1M)** 명령을 사용하여 localonly 특성을 활성화하십시오**.**

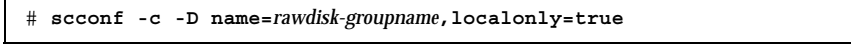

-D name=*rawdisk-groupname* 원시 디스크 장치 그룹의 이름을 지정합니다.

**10.** 마운트를 해제할 수 없는 파일 시스템을 이중화하시겠습니까**?**

- 그러면 "마운트를 해제할 수 없는 파일 시스템을 이중화하는 방법"(130페이 지)으로 이동하십시오.
- 아니면 (129페이지)단계 11로 이동하십시오.

**11.** 사용자 정의된 파일 시스템을 이중화하시겠습니까**?**

- 그러면 "사용자 정의 파일 시스템을 이중화하는 방법"(134페이지)으로 이동하 십시오.
- 아니면 "디스크 세트를 만드는 방법"(137페이지)으로 이동하여 디스크 세트를 만드십시오.

#### 예: 글로벌 이름 공간 이중화

다음 예에서는 c0t0d0s3 파티션의 d111 하위 미러와 c2t2d0s3 파티션의 d121 하 위 미러로 구성된 d101 미러를 만듭니다. 미러 이름 d101을 사용할 수 있도록 / global/.devices/node@1에 대한 /etc/vfstab 파일 항목이 갱신됩니다. c2t2d0 디스크는 멀티 포트 디스크이므로 localonly 특성이 활성화됩니다.

```
(Create the mirror)
# metainit -f d111 1 1 c0t0d0s3
d111: Concat/Stripe is setup
# metainit -f d121 1 1 c2t2d0s3
d121: Concat/Stripe is setup
# metainit d101 -m d111
d101: Mirror is setup
# metattach d101 d121
d101: Submirror d121 is attached
(Edit the /etc/vfstab file)
# vi /etc/vfstab
#device device mount FS fsck mount
mount
#to mount to
fsck point type pass at boot options
#
/dev/md/dsk/d101 /dev/md/rdsk/d101
/global/.devices/node@1 ufs 2 no global
(View the sync status)
# metastat d101
d101: Mirror
      Submirror 0: d111
        State: Okay
      Submirror 1: d121
        State: Resyncing
      Resync in progress: 15 % done
...
(Identify the DID name of the mirrored disk's raw
disk device group)
# scdidadm -L
...
1 phys-schost-3:/dev/rdsk/c2t2d0 /dev/did/rdsk/d2
(Enable the localonly property of the mirrored disk's
raw disk device group)
# scconf -c -D name=dsk/d2,localonly=true
```
마운트를 해제할 수 없는 파일 시스템을 이중화하 는 방법

/usr, /opt 또는 swap과 같이 정상적으로 시스템을 사용하는 동안에 마운트를 해제 할 수 없는 파일 시스템을 이중화하려면 이 절차를 사용하십시오.

**1.** 클러스터의 한 노드에 대하여 **superuser**가 되십시오**.**

#### **130** Sun Cluster 3.0 U1 설치 안내서 ♦ 2001년 8월, Revision A

**2.** 마운트를 해제할 수 있는 파일 시스템이 있는 슬라이스로 단일 슬라이스**(**단방향**)** 연결을 만드십시오**.**

# **metainit -f** *submirror1* **1 1** *diskslice*

**3.** 두 번째 연결을 만드십시오**.**

# **metainit -f** *submirror2* **1 1** *submirror-disk-slice*

**4.** 하위 미러가 하나 있는 단방향 미러를 만드십시오**.**

# **metainit** *mirror* **-m** *submirror1*

주**:** 미러의 메타 장치 이름은 전체 클러스터에서 고유하지 않아도 됩니다.

- **5.** 이중화하려는 마운트를 해제할 수 있는 각 파일 시스템에 대하여 (130페이지)단계 1부터 (131페이지)단계 4까지 반복하십시오**.**
- **6.** 각 노드에서 이중화된 마운트를 해제할 수 있는 각 파일 시스템에 대한 /etc/ vfstab 파일 항목을 편집하십시오**.** device to mount 및 device to fsck 열의 이름을 미러 이름으로 바꾸십시오.

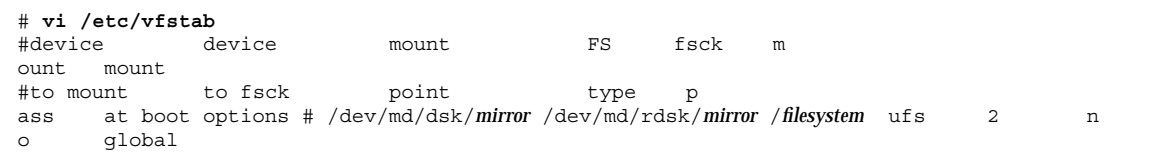

**7.** 노드에서 자원 그룹이나 장치 그룹을 제거하십시오**.**

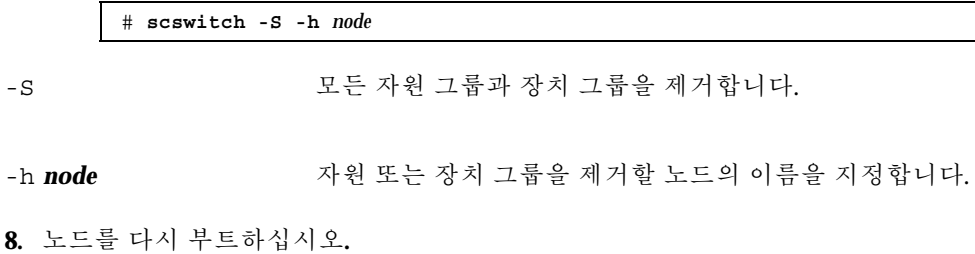

# **shutdown -g0 -y -i6**

**9.** 두 번째 하위 미러를 각 미러에 연결하십시오**.** 연결하면 하위 미러 동기화가 시작됩니다.

# **metattach** *mirror submirror2*

**10.** (132페이지)단계 9에서 시작된 미러 동기화가 완료될 때까지 기다리십시오**.** 미러 상태를 보려면 metastat(1M) 명령을 사용하십시오.

# **metastat** *mirror*

- **11.** 마운트를 해제할 수 있는 파일 시스템을 이중화하는 데 사용된 디스크가 둘 이상의 노드에 물리적으로 연결되어 있으면**(**멀티 포트**)** 마운트를 해제할 수 있는 파일 시 스템을 이중화하는 데 사용된 디스크에 대하여 원시 디스크 장치 그룹의 localonly 특성을 활성화하십시오**.** 부트 장치가 여러 노드에 연결되어 있으면 부트 장치에서 노드를 사용할 수 있도록 localonly 특성을 설정해야 합니다.
	- **a.** 필요하면 scdidadm −L 명령을 사용하여 원시 디스크 장치 그룹의 전체 **DID(**장치 **ID)** 의사 드라이버 이름을 사용하십시오**.** 다음 예에서 원시 디스크 장치 그룹 이름 dsk/d2는 전체 DID 의사 드라이버의 이름이 출력되는 세 번째 열에 포함되어 있습니다.

# **scdidadm -L** ... 1 phys-schost-3:/dev/rdsk/c1t1d0 /dev/did/r **dsk/d2** # **scconf -c -D name=dsk/d2,localonly=true**

localonly 특성에 대한 자세한 내용은 scconf\_dg\_rawdisk(1M) 설명서 페 이지를 참조하십시오.

**b.** scconf**(1M)** 명령을 사용하여 localonly 특성을 활성화하십시오**.**

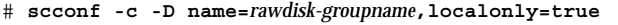

-D name=*rawdisk-groupname* 원시 디스크 장치 그룹의 이름을 지정합니다.

**12.** 사용자 정의된 파일 시스템을 이중화하시겠습니까**?**

- 그러면 "사용자 정의 파일 시스템을 이중화하는 방법"(134페이지)으로 이동하 십시오.
- 아니면 "디스크 세트를 만드는 방법"(137페이지)으로 이동하여 디스크 세트를 만드십시오.

#### 예: 마운트를 해제할 수 있는 파일 시스템 이중화

다음 예에서는 c0t0d0s1에 있는 /usr을 이중화하는 d1 미러를 phys-schost-1 노 드에 만듭니다. d1 미러는 c0t0d0s1 파티션에 있는 d11 하위 미러와 c2t2d0s1 파 티션에 있는 d21 하위 미러로 구성됩니다. d1을 미러 이름으로 사용하도록 /usr에 대한 /etc/vfstab 파일 항목이 갱신됩니다. c2t2d0 디스크는 멀티 포트 디스크이 므로 localonly 특성이 활성화됩니다.

```
(Create the mirror)
# metainit -f d111 1 1 c0t0d0s3
d111: Concat/Stripe is setup
# metainit -f d121 1 1 c2t2d0s3
d121: Concat/Stripe is setup
# metainit d101 -m d111
d101: Mirror is setup
# metattach d101 d121
d101: Submirror d121 is attached
(Edit the /etc/vfstab file)
# vi /etc/vfstab
#device device mount FS fsck mount
mount
#to mount to
fsck point type pass at boot options
#
/dev/md/dsk/d101 /dev/md/rdsk/d101
/global/.devices/node@1 ufs 2 no global
(View the sync status)
# metastat d101
d101: Mirror
      Submirror 0: d111
        State: Okay
      Submirror 1: d121
        State: Resyncing
      Resync in progress: 15 % done
...
(Identify the DID name of the mirrored disk's raw
disk device group)
# scdidadm -L
...
1 phys-schost-3:/dev/rdsk/c2t2d0 /dev/did/rdsk/d2
```
**(**계속**)**

(*Enable the localonly property of the mirrored disk's raw disk device group*) # **scconf -c -D name=dsk/d2,localonly=true**

## 사용자 정의 파일 시스템을 이중화하는 방법

사용자 정의 파일 시스템을 이중화하려면 이 절차를 사용하십시오. 이 절차에서는 노 드를 다시 부트하지 않아도 됩니다.

- **1.** 클러스터의 한 노드에 대하여 **superuser**가 되십시오**.**
- **2.** 사용자 정의된 파일 시스템이 있는 슬라이스로 단일 슬라이스**(**단방향**)** 연결을 만 드십시오**.**

# **metainit -f** *submirror1* **1 1** *diskslice*

**3.** 두 번째 연결을 만드십시오**.**

# **metainit -f** *submirror2* **1 1** *submirror-disk-slice*

**4.** 하위 미러가 하나 있는 단방향 미러를 만드십시오**.**

# **metainit** *mirror* **-m** *submirror1*

주**:** 미러의 메타 장치 이름은 전체 클러스터에서 고유하지 않아도 됩니다.

- **5.** 이중화하려는 각 사용자 정의 파일 시스템에 대하여 (134페이지)단계 1부터 (134페 이지)단계 4까지 반복하십시오**.**
- **6.** 각 노드에서 이중화된 각 사용자 정의 파일 시스템에 대한 /etc/vfstab 파일 항 목을 편집하십시오**.** device to mount 및 device to fsck 열의 이름을 미러 이름으로 바꾸십시오.

**(**계속**)**

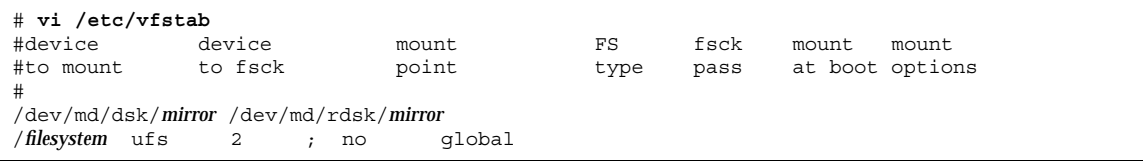

**7.** 두 번째 하위 미러를 미러에 연결하십시오**.** 연결하면 하위 미러 동기화가 시작됩니다.

# **metattach** *mirror submirror2*

**8.** (135페이지)단계 7에서 시작된 미러 동기화가 완료될 때까지 기다리십시오**.** 미러 상태를 보려면 metastat(1M) 명령을 사용하십시오.

# **metastat** *mirror*

- **9.** 사용자 정의 파일 시스템을 이중화하는 데 사용된 디스크가 둘 이상의 노드에 물리 적으로 연결되어 있으면**(**멀티 포트**)** 사용자 정의 파일 시스템을 이중화하는 데 사용 된 디스크에 대하여 원시 디스크 장치 그룹의 localonly 특성을 활성화하십시오**.** 부트 장치가 여러 노드에 연결되어 있으면 부트 장치에서 노드를 사용할 수 있도록 localonly 특성을 설정해야 합니다.
	- **a.** 필요하면 scdidadm −L 명령을 사용하여 원시 디스크 장치 그룹의 전체 **DID(**장치 **ID)** 의사 드라이버 이름을 사용하십시오**.** 다음 예에서 원시 디스크 장치 그룹 이름 dsk/d4는 전체 DID 의사 드라이버의 이름이 출력되는 세 번째 열에 포함되어 있습니다.

# **scdidadm -L** ... 1 phys-schost-3:/dev/rdsk/c1t1d0 /dev/did/r**dsk/d2** # **scconf -c -D name=dsk/d2,localonly=true**

localonly 특성에 대한 자세한 내용은 scconf\_dg\_rawdisk(1M) 설명서 페 이지를 참조하십시오.

**b.** scconf**(1M)** 명령을 사용하여 localonly 특성을 활성화하십시오**.**

# **scconf -c -D name=***rawdisk-groupname***,localonly=true**

```
10. 디스크 세트를 만드십시오.
```
"디스크 세트를 만드는 방법"(137페이지)으로 이동하십시오.

예: 사용자 정의 파일 시스템 이중화

다음 예에서는 c0t0d0s4에 있는 /home을 이중화하여 d4 미러를 만듭니다. d4 미러 는 c0t0d0s4 파티션의 d14 하위 미러와 c2t2d0s4 파티션의 d24 하위 미러로 구성 됩니다. d4를 미러 이름으로 사용하도록 /home에 대한 /etc/vfstab 파일 항목이 갱신됩니다. c2t2d0 디스크는 멀티 포트 디스크이므로 localonly 특성이 활성화됩 니다.

```
(Create the mirror)
# metainit -f d14 1 1 c0t0d0s4
d14: Concat/Stripe is setup
# metainit -f d24 1 1 c2t2d0s4
d24: Concat/Stripe is setup
# metainit d4 -m d14
d4: Mirror is setup
(Edit the /etc/vfstab file)
# vi /etc/vfstab
                              mount FS fsck mount mount
#to mount to<br>fsck point
                              type pass at boot options
#
/dev/md/dsk/d4 /dev/md/rdsk/d4
/home
 ufs 2 no
     global
(Attach the second submirror)
# metattach d4 d24
d4: Submirror d24 is attached
(View the sync status)
# metastat d4
d4: Mirror
      Submirror 0: d14
         State: Okay
      Submirror 1: d24
        State: Resyncing
      Resync in progress: 15 % done
...
(Identify the DID name of the mirrored disk's raw
disk device group)
# scdidadm -L
...
1 phys-schost-3:/dev/rdsk/c2t2d0 /dev/did/rdsk/d2
```
**(**계속**)**

**136** Sun Cluster 3.0 U1 설치 안내서 ♦ 2001년 8월, Revision A

(*Enable the localonly property of the mirrored disk's raw disk device group*) # **scconf -c -D name=dsk/d2,localonly=true**

# 디스크 세트를 만드는 방법

만드는 각 디스크 세트에 대하여 이 절차를 수행하십시오.

주**:** SunPlex Manager를 사용하여 Solstice DiskSuite를 설치한 경우에는 디스크 세트 세 개 중 하나가 있을 것입니다. SunPlex Manager를 사용하여 만든 메타 세트에 대한 내용은 "SunPlex Manager를 사용하여 Sun Cluster 소프트웨어 설치"(52페이지)를 참 조하십시오.

**1.** 만들려는 디스크 세트가 다음 요구 사항 중 한 가지를 충족시켜야 합니다**.**

- 정확하게 두 개의 디스크 문자열로 구성되어 있으면 디스크 세트가 정확히 두 개의 노드에 연결되어 정확히 두 개의 mediator 호스트를 사용해야 합니다. 이 호스트는 디스크 세트에 사용되는 두 호스트와 동일해야 합니다. mediator 설정 방법은 "Mediator 개요"(145페이지)를 참조하십시오.
- 세 개 이상의 디스크 문자열로 구성된 경우에는 두 디스크 문자열 S1과 S2에 대 한 총 디스크 수가 세 번째 문자열 S3의 디스크 수보다 많아야 합니다. 요구 조건 을 공식으로 표현하면 개수(S1) + 개수(S2) > 개수(S3)가 됩니다.
- **2.** root는 그룹 **14**의 구성원이어야 합니다**.**

# **vi /etc/group** ... sysadmin::14:root ...

- **3.** 로컬 메타 장치 상태 데이터베이스 복제가 있어야 합니다**.** 자세한 내용은 "메타 장치 상태 데이터베이스 복제를 만드는 방법"(122페이지)을 참조하십시오.
- **4.** 디스크 세트를 마스터할 클러스터 노드에 대하여 **superuser**가 되어야 합니다**.**

Sun Cluster 구성을 위한 Solstice DiskSuite 소프트웨어 설치 및 구성 **137**

**(**계속**)**

- **5.** 디스크 세트를 만드십시오**.**
- 이 명령을 사용하면 디스크 세트를 Sun Cluster 디스크 장치 그룹으로 등록합니다.

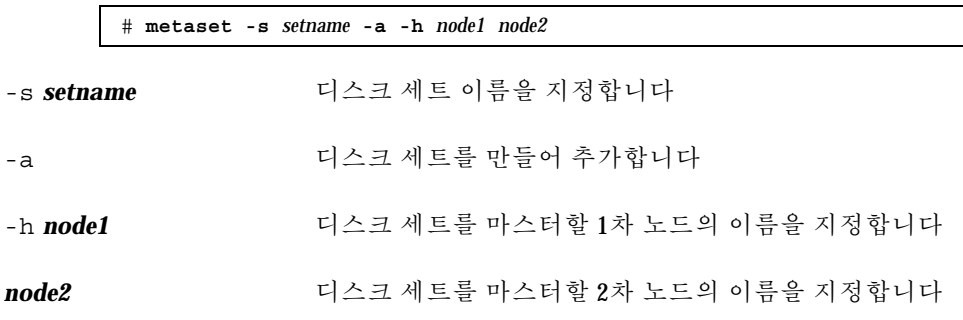

**6.** 새 디스크 세트의 상태를 확인하십시오**.**

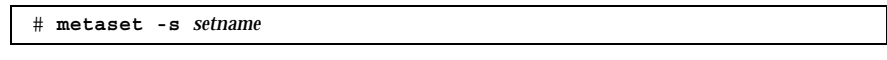

**7.** 드라이브를 디스크 세트에 추가하십시오**.** "디스크 세트에 드라이브 추가"(138페이지)로 이동하십시오.

예: 디스크 세트 만들기

다음 명령을 실행하면 1차로 할당된 phys-schost-1 및 phys-schost-2 노드를 사 용하여 dg-schost-1 및 dg-schost-2 두 개의 디스크 세트를 만듭니다.

> # **metaset -s dg-schost-1 -a -h phys-schost-1 phys-schost-2** # **metaset -s dg-schost-2 -a -h phys-schost-1 phys-schost-2**

디스크 세트에 드라이브 추가

디스크 드라이브를 디스크 세트에 추가하면 디스크 세트에 대한 메타 장치 상태 데이 터베이스가 드라이브에 저장될 수 있도록 다음과 같이 Solstice DiskSuite가 드라이브 를 다시 분할합니다.

- 각 드라이브의 일부분은 Solstice DiskSuite 소프트웨어에서 사용할 수 있도록 슬라 이스 7에 예약됩니다. 각 드라이브의 나머지 공간은 슬라이스 0에 할당됩니다.
- 슬라이스 7이 제대로 설정되지 않은 경우에만 드라이브가 디스크 세트에 추가될 때 다시 분할됩니다.
- 디스크를 다시 분할할 때 기존 데이터는 삭제됩니다.
- 슬라이스 7이 실린더 0에서 시작되고 디스크가 상태 데이터베이스 복제를 포함할 수 있을 만큼 크면 디스크가 다시 분할되지 않습니다.

드라이브를 디스크 세트에 추가하는 방법

- **1.** 노드에 대하여 **superuser**가 되어야 합니다**.**
- **2.** 디스크 세트가 만들어졌는지 확인하십시오**.** 자세한 내용은 "디스크 세트를 만드는 방법"(137페이지)을 참조하십시오.
- **3. DID(**장치 **ID)** 매핑을 표시하십시오**.**

# **scdidadm -L**

- 디스크 세트를 마스터하거나 마스터할 수도 있는 클러스터 노드가 공유하는 드 라이브를 선택하십시오.
- 드라이브를 디스크 세트에 추가할 때는 DID 의사 드라이버의 전체 이름을 사용 하십시오.

출력되는 첫 번째 열은 DID 인스턴스 번호이고, 두 번째 열은 전체 경로(물리적 경 로)이고, 세 번째 열은 DID 의사 드라이버의 전체 이름(의사 경로)입니다. 공유 드 라이브에는 동일한 DID 인스턴스 번호에 대하여 두 개 이상의 항목이 있습니다.

다음 예에서 DID 인스턴스 번호 2의 항목은 phys-schost-1과 phys-schost-2가 공유하고 전체 DID 이름이 /dev/did/rdsk/d2인 드라이브 를 나타냅니다.

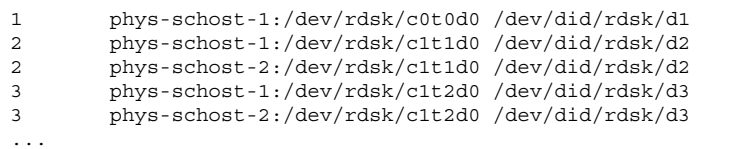

**4.** 디스크 세트에 대한 소유권을 받으십시오**.**

# **metaset -s** *setname* **-t**

-s *setname* 디스크 세트 이름을 지정합니다

**5.** 드라이브를 디스크 세트에 추가하십시오**.**

DID 의사 드라이버의 전체 이름을 사용하십시오.

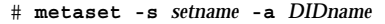

-a 디스크 드라이브를 디스크 세트에 추가합니다

**DIDname** 공유 디스크의 DID(장치 ID) 이름

주**:** 드라이브를 디스크 세트에 추가할 때는 하위 레벨 장치 이름(c*N*t*X*d*Y*)을 사용 하지 마십시오. 하위 레벨 장치 이름은 로컬 이름이므로 전체 클러스터에서 고유하 지 않기 때문에 이 이름을 사용하면 메타 세트가 스위치오버되지 않을 수도 있습니 다.

**6.** 디스크 세트와 드라이브의 상태를 확인하십시오**.**

# **metaset -s***setname*

- **7.** 메타 장치에 사용할 수 있도록 드라이브를 다시 분할하시겠습니까**?**
	- 그러면 "디스크 세트의 드라이브를 다시 분할하는 방법"(140페이지)으로 이동 하십시오.
	- 아니면 "md.tab 파일을 만드는 방법"(141페이지)으로 이동하여 md.tab 파일 을 사용하여 메타 장치를 정의하십시오.

예: 디스크 세트에 드라이브 추가

metaset 명령을 사용하면 /dev/did/dsk/d1 및 /dev/did/dsk/d2 디스크 드라 이브가 dg-schost-1 디스크 세트에 추가됩니다.

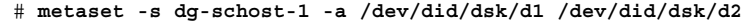

### 디스크 세트의 드라이브를 다시 분할하는 방법

metaset(1M) 명령을 사용하면 각 드라이브의 일부분을 슬라이스 7에 예약하여 Solstice DiskSuite 소프트웨어에서 사용할 수 있도록 디스크 세트의 드라이브를 다시 분할합니다. 각 드라이브의 나머지 공간은 슬라이스 0에 할당됩니다. 디스크를 더 효율 적으로 사용하려면 이 절차를 사용하여 디스크 레이아웃을 변경하십시오. 슬라이스 1 부터 6까지 공간을 할당하면 메타 장치를 설정할 때 이 슬라이스를 사용할 수 있습니다.

- **1.** 클러스터 노드에 대하여 **superuser**가 되어야 합니다**.**
- **2.** 디스크 세트의 각 드라이브에 대한 디스크 분할을 변경하려면 format(1M) 명령 을 사용하십시오**.**

metaset(1M) 명령을 사용하여 드라이브를 다시 분할할 때 디스크를 다시 분할하 지 않도록 하려면 다음과 같은 조건이 필요합니다.

- 실린더 0에서 시작하고 상태 데이터베이스 복제(약 2MB)가 포함될 만큼 큰 슬라 이스 7을 만드십시오.
- 슬라이스 7의 Flaq 필드를 V\_UNMT(마운트 해제 가능)로 설정하고 읽기 전용으 로 설정하지는 마십시오.
- 슬라이스 7이 디스크의 다른 슬라이스와 겹쳐지지 않도록 하십시오.

자세한 내용은 format(1M) 설명서 페이지를 참조하십시오.

**3.** md.tab 파일을 사용하여 메타 장치를 정의하십시오**.** "md.tab 파일을 만드는 방법"(141페이지)으로 이동하십시오.

### ▼ md.tab 파일을 만드는 방법

클러스터의 각 노드에 /etc/lvm/md.tab 파일을 만드십시오. 만든 디스크 세트에 대 한 메타 장치를 정의하려면 md.tab 파일을 사용하십시오.

주**:** 로컬 메타 장치를 사용하는 경우에는 로컬 장치 이름이 디스크 세트를 만드는 데 사용한 DID(장치 ID) 이름과 구분되어야 합니다. 예를 들어, 디스크 세트에 DID 이름 /dev/did/dsk/d3가 사용되면 로컬 메타 장치 이름은 /dev/md/dsk/d3를 사용하 지 마십시오. 이름 지정 규약 /dev/md/*setname*/{r}dsk/d*#*을 사용하는 공유 메타 장 치에는 이 요구 조건이 적용되지 않습니다.

조언**:** 클러스터 환경에서 로컬 메타 장치 사이의 혼동을 피하려면 전체 클러스터에서 각 로컬 메타 장치의 이름이 고유한 이름 지정 체계를 사용하십시오. 예를 들어, 노드 1에는 d100-d199 사이의 이름을 선택하고 노드 2에는 d200-d299 사이의 이름을 선택 합니다.

**1.** 클러스터 노드에 대하여 **superuser**가 되어야 합니다**.**

**2.** md.tab 파일을 만들 때 **DID** 매핑을 표시하여 참조하십시오**.**

하위 레벨 장치 이름(c*N*t*X*d*Y*) 대신 md.tab 파일에 DID 의사 드라이버의 전체 이 름을 사용하십시오.

# **scdidadm -L**

다음 예에서 출력되는 첫 번째 열은 DID 인스턴스 번호이고, 두 번째 열은 전체 경 로(물리적 경로)이고, 세 번째 열은 DID 의사 드라이버의 전체 이름(의사 경로)입니 다.

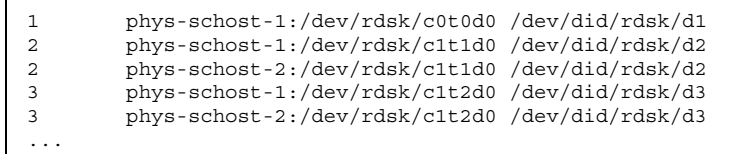

**3.** /etc/lvm/md.tab 파일을 만들고 원하는 텍스트 편집기를 사용하여 직접 파일을 편집하십시오**.**

md.tab 파일을 만드는 방법은 Solstice DiskSuite 문서와 md.tab(4) 설명서 페이 지를 참조하십시오.

주**:** 하위 미러에 사용할 기존 데이터가 디스크에 있으면 메타 장치를 설정하기 전 에 데이터를 백업하여 미러에 복원해야 합니다.

**4.** md.tab 파일에 정의된 메타 장치를 활성화하십시오**.** "메타 장치를 활성화하는 방법"(143페이지)으로 이동하십시오.

#### 예: md.tab 샘플 파일

다음 md.tab 샘플 파일은 이름이 dg-schost-1인 디스크 세트의 메타 장치를 정의 합니다. md.tab 파일의 줄 순서는 중요하지 않습니다.

> dg-schost-1/d0 -t dg-schost-1/d1 dg-schost-1/d4 dg-schost-1/d1 -m dg-schost-1/d2 dg-schost-1/d2 1 1 /dev/did/rdsk/d1s4 dg-schost-1/d3 1 1 /dev/did/rdsk/d55s4 dg-schost-1/d4 -m dg-schost-1/d5 dg-schost-1/d5 1 1 /dev/did/rdsk/d3s5 dg-schost-1/d6 1 1 /dev/did/rdsk/d57s5

md.tab 샘플 파일은 다음과 같이 구성되어 있습니다.

**142** Sun Cluster 3.0 U1 설치 안내서 ♦ 2001년 8월, Revision A

 첫 번째 줄은 마스터(UFS) 메타 장치 d1 및 로그 장치 d4로 구성된 트랜스 메타 장 치 d0를 정의합니다. -t는 트랜스 메타 장치임을 나타냅니다. 마스터 장치와 로그 장치는 -t 플래그 뒤의 해당 위치에 지정됩니다.

dg-schost-1/d0 -t dg-schost-1/d1 dg-schost-1/d4

■ 두 번째 줄은 마스터 장치를 메타 장치의 미러로 정의합니다. 이 정의에서 -m은 미 러 장치를 나타내고, 하위 미러 중 하나인 d2는 미러 장치 d1과 연결됩니다.

dg-schost-1/d1 -m dg-schost-1/d2

다섯 번째 줄은 로그 장치 d4를 메타 장치의 미러로 정의합니다.

dg-schost-1/d4 -m dg-schost-1/d5

 세 번째 줄은 마스터 장치의 첫 번째 하위 미러 d2를 단방향 스트라이프로 정의합 니다.

dg-schost-1/d2 1 1 /dev/did/rdsk/d1s4

네 번째 줄은 마스터 장치의 두 번째 하위 미러 d3을 정의합니다.

dg-schost-1/d3 1 1 /dev/did/rdsk/d55s4

■ 마지막으로 로그 장치 하위 미러 d5 및 d6를 정의합니다. 이 예에서는 각 하위 미러 에 대한 간단한 메타 장치가 만들어집니다.

dg-schost-1/d5 1 1 /dev/did/rdsk/d3s5 dg-schost-1/d6 1 1 /dev/did/rdsk/d57s5

메타 장치를 활성화하는 방법

md.tab 파일에 정의된 메타 장치를 활성화하려면 이 절차를 수행하십시오.

- **1.** 클러스터 노드에 대하여 **superuser**가 되어야 합니다**.**
- **2.** md.tab 파일이 /etc/lvm 디렉토리에 있어야 합니다**.**
- **3.** 명령이 실행되는 노드의 디스크 세트에 대한 소유권이 있어야 합니다**.**
- **4.** 디스크 세트에 대한 소유권을 받으십시오**.**

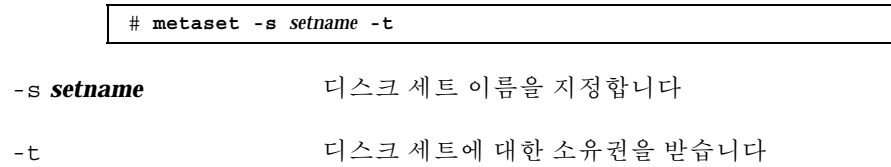

**5.** md.tab 파일에 정의된 디스크 세트의 메타 장치를 활성화합니다**.**

# **metainit -s** *setname* **-a**

-a md.tab 파일에 있는 모든 메타 장치를 활성화합니다.

**6.** 각 마스터 및 로그 장치에 대하여 두 번째 하위 미러**(***submirror2***)**를 연결하십시오**.** md.tab 파일의 메타 장치가 활성화되면 마스터 및 로그 장치의 첫 번째 하위 미러 (*submirror1*)만 연결되므로 *submirror2*는 직접 연결해야 합니다.

# **metattach** *mirror submirror2*

**7.** 클러스터의 각 디스크 세트에 대하여 (143페이지)단계 3부터 (144페이지)단계 6까 지 반복하십시오**.**

필요하면 디스크에 연결된 다른 노드에서 metainit(1M) 명령을 실행하십시오. 클러스터 쌍 토폴로지의 경우에는 모든 노드에서 디스크에 액세스할 수가 없기 때 문에 이 단계가 필요합니다.

**8.** 메타 장치의 상태를 확인하십시오**.**

# **metastat -s** *setname*

자세한 내용은 medstat(1M) 설명서 페이지를 참조하십시오.

- **9.** 클러스터에 정확하게 두 개의 디스크 포함과 두 개의 노드로 구성된 디스크 세트가 포함되어 있습니까**?**
	- 그러면 디스크 세트에 mediator가 필요합니다. "Mediator 개요"(145페이지)로 이동하여 mediator 호스트를 추가하십시오.
	- 아니면 "클러스터 파일 시스템 추가 방법"(81페이지)으로 이동하여 클러스터 파 일 시스템을 만드십시오.

예: md.tab 파일의 메타 장치 활성화

다음 예에서는 dg-schost-1 디스크 세트에 대하여 md.tab 파일에 정의된 모든 메 타 장치가 활성화됩니다. 그런 다음 마스터 장치의 두 번째 하위 미러 dg-schost-1/ d1과 로그 장치 dg-schost-1/d4가 활성화됩니다.

```
# metainit -s dg-schost-1 -a
# metattach dg-schost-1/d1 dg-schost-1/d3
# metattach dg-schost-1/d4 dg-schost-1/d6
```
#### Mediator 개요

mediator 또는 mediator 호스트는 mediator 데이터를 저장하는 클러스터 노드입니다. mediator 데이터는 다른 mediator의 위치에 대한 정보를 제공하고 데이터베이스 복제 에 저장된 완결 계수와 동일한 완결 계수를 포함합니다. 이 완결 계수는 mediator 데이 터가 데이터베이스 복제의 데이터와 동기화되어 있는지 확인하는 데 사용됩니다.

정확히 두 개의 디스크 문자열과 두 개의 클러스터 노드로 구성된 모든 Solstice DiskSuite 디스크 세트에 mediator가 필요합니다. 디스크 문자열은 디스크 포함, 포함 된 물리적 디스크, 디스크 포함과 노드 사이의 케이블, 인터페이스 어댑터 카드 등으로 구성됩니다. mediator를 사용하면 이중 문자열 구성에서 단일 문자열이 실패할 경우 에 Sun Cluster 소프트웨어가 최근 데이터를 유지할 수 있습니다. mediator를 사용하 는 이중 문자열 구성에는 다음 규칙이 적용됩니다.

- 디스크 세트는 정확하게 두 개의 mediator 호스트로 구성되어야 하고, 두 개의 mediator 호스트는 디스크 세트에 사용되는 두 개의 클러스터 노드와 동일해야 합 니다.
- 디스크 세트에 mediator 호스트가 세 개 이상 있으면 안됩니다.
- 두 개의 문자열 및 두 개의 호스트 기준을 충족시키지 않는 디스크 세트에는 mediator를 구성할 수 없습니다.

전체 클러스터에 정확히 두 개의 노드가 있어야 이 규칙이 충족되는 것은 아닙니다. 두 개의 디스크 문자열이 있는 디스크 세트가 정확히 두 개의 노드에 연결되기만 하면 됩 니다. 이 규칙에 따라 N+1 클러스터 및 여러 가지 다른 토폴로지를 구성할 수 있습니다.

## mediator 호스트를 추가하는 방법

구성에 mediator가 필요하면 다음 절차를 수행하십시오.

- **1. mediator** 호스트를 추가할 디스크 세트를 마스터하는 노드에 대하여 **superuser**가 되어야 합니다**.**
- **2.** metaset**(1M)** 명령을 실행하여 디스크 세트에 연결된 각 노드를 해당 디스크 세트 의 **mediator** 호스트로 추가하십시오**.**

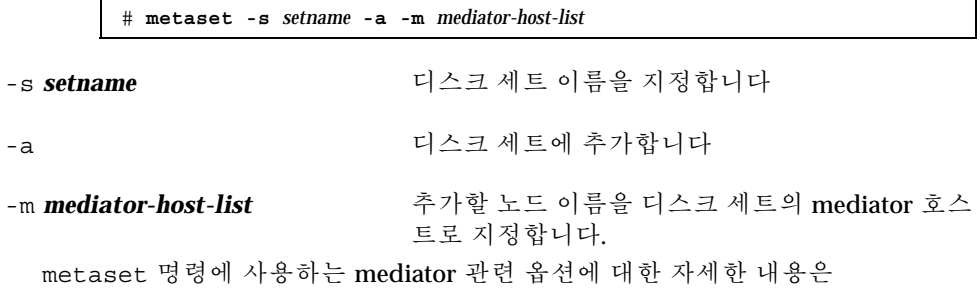

mediator(7) 설명서 페이지를 참조하십시오.

Sun Cluster 구성을 위한 Solstice DiskSuite 소프트웨어 설치 및 구성 **145**

**3. mediator** 데이터의 상태를 확인하십시오**.** "Mediator 데이터의 상태를 검사하는 방법"(146페이지)으로 이동하십시오.

예: mediator 호스트 추가

다음 예에서는 phys-schost-1 및 phys-schost-2 노드를 dg-schost-1 디스크 세트의 mediator 호스트로 추가합니다. phys-schost-1 노드에서 다음 두 명령이 실 행됩니다.

```
# metaset -s dg-schost-1 -a -m phys-schost-1
# metaset -s dg-schost-1 -a -m phys-schost-2
```
### ▼ Mediator 데이터의 상태를 검사하는 방법

- **1.** (145페이지)과정, mediator 호스트를 추가하는 방법의 설명에 따라 **mediator** 호스 트를 추가하십시오**.**
- **2.** medstat 명령을 실행하십시오**.**

# **medstat -s** *setname*

-s *setname* 디스크 세트 이름을 지정합니다 자세한 내용은 medstat(1M) 설명서 페이지를 참조하십시오.

- **3. Status** 필드의 값이 Bad입니까**?**
	- 그러면 "잘못된 mediator 데이터를 복구하는 방법"(146페이지)으로 이동하여 영 향을 받은 mediator 호스트를 복구하십시오.
	- 아니면 "클러스터 파일 시스템 추가 방법"(81페이지)으로 이동하여 클러스터 파 일 시스템을 만드십시오.

▼ 잘못된 mediator 데이터를 복구하는 방법

잘못된 mediator 데이터를 복구하려면 다음 절차를 수행하십시오.

- **1.** "Mediator 데이터의 상태를 검사하는 방법"(146페이지) 절차의 설명에 따라 잘못 된 **mediator** 데이터가 있는 **mediator** 호스트를 확인하십시오**.**
- **2.** 영향을 받은 디스크 세트가 있는 노드에 대하여 **superuser**가 되어야 합니다**.**

**3.** 영향을 받은 모든 디스크 세트에서 잘못된 **mediator** 데이터가 있는 **mediator** 호스 트를 제거하십시오**.**

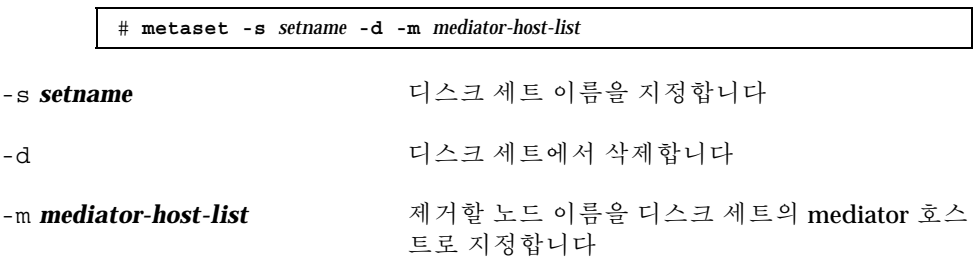

**4. mediator** 호스트를 복원하십시오**.**

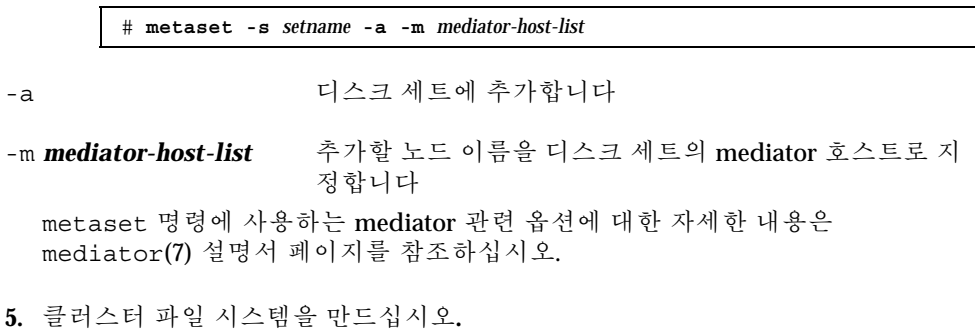

"클러스터 파일 시스템 추가 방법"(81페이지)으로 이동하십시오.

### Solstice DiskSuite구성 예

다음 예에서는 Solstice DiskSuite 소프트웨어를 사용할 때 각 디스크 세트에 포함할 디 스크 수를 결정하는 프로세스를 설명합니다. 세 개의 기억 장치가 사용되고, 기존 응용 프로그램이 NFS(각각 5GB 파일 시스템 두 개) 및 두 개의 Oracle 데이터베이스(하나 는 5GB, 다른 하나는 10GB)에서 실행됩니다.

다음 표에서는 샘플 구성에 필요한 드라이브 수를 결정하는 계산 방법을 설명합니다. 세 개의 기억 장치가 있으면 세 개의 기억 장치에 고르게 할당된 28개의 드라이브가 필요합니다. 디스크 수가 반올림되었기 때문에 5GB 파일 시스템에 GB 디스크 공간이 추가되었습니다.

Sun Cluster 구성을 위한 Solstice DiskSuite 소프트웨어 설치 및 구성 **147**

표**A–2** 구성에 필요한 드라이브 수 결정

| 사용      | 데이터  | 필요한 디스크 기억 장치       | 필요한 드라이브 |
|---------|------|---------------------|----------|
| nfs1    | 5GB  | 3x2.1GB 디스크 * 2(미러) | 6        |
| nfs2    | 5GB  | 3x2.1GB 디스크 * 2(미러) | 6        |
| oracle1 | 5GB  | 3x2.1GB 디스크 * 2(미러) | 6        |
| oracle2 | 10GB | 5x2.1GB 디스크 * 2(미러) | 10       |

다음 표는 두 개의 디스크 세트와 네 가지 데이터 서비스에 드라이브를 할당한 것입니 다.

표**A–3** 디스크 세트 나누기

| 디스크 세트 데이터 서비   | 스                | 디스크 |   | 기억 장치 1 기억 장치 2 기억 장치 3 |   |  |
|-----------------|------------------|-----|---|-------------------------|---|--|
| dg-<br>schost-1 | nfs1/<br>oracle1 | 12  | 4 | 4                       | 4 |  |
| dg-<br>schost-2 | nfs2/<br>oracle2 | 16  | 5 | 6                       | 5 |  |

처음에는 각 기억 장치에 있는 4개의(총 12개) 디스크가 dg-schost-1에 할당되고, 각 기억 장치에 있는 5개 또는 6개(총 16개)의 디스크가 dg-schost-2에 할당됩니다.

핫 스패어 디스크는 두 디스크 세트에 할당되지 않습니다. 각 디스크 세트의 기억 장 치마다 최소 하나의 핫 스패어 디스크를 남겨 두면 하나의 드라이브를 핫 스패어로 사 용하여 완전한 양방향 이중화를 복원할 수 있습니다.

# Sun Cluster 구성을 위한 VERITAS Volume Manager 설치 및 구성

"볼륨 관리 계획"(24페이지)의 계획 정보와 함께 이 부록의 절차를 사용하여 VERITAS Volume Manager(VxVM)에 필요한 로컬 및 멀티호스트 디스크를 설치하고 구성하십 시오. 자세한 내용은 VxVM 문서를 참조하십시오.

이 부록에는 다음과 같은 절차가 있습니다.

- "VERITAS Volume Manager 소프트웨어를 설치하고 루트 디스크를 캡슐화하는 방 법"(152페이지)
- "캡슐화된 루트 디스크를 이중화하는 방법"(155페이지)
- "VERITAS Volume Manager 소프트웨어만 설치하는 방법"(158페이지)
- "루트가 아닌 디스크에 rootdg 디스크 그룹을 만드는 방법"(160페이지)
- "공유 디스크 그룹을 만들어 등록하는 방법"(161페이지)
- "디스크 장치 그룹에 새 하위 번호를 할당하는 방법"(163페이지)
- "디스크 그룹 구성을 확인하는 방법"(164페이지)
- "루트 디스크 캡슐화를 해제하는 방법"(165페이지)

#### VxVM 소프트웨어 설치 및 구성

시작하기 전에 다음 정보를 확인하십시오.

- 기억 장치 디스크 드라이브 매핑.
- 다음과 같이 *Sun Cluster 3.0 U1* 릴리스 정보에 있는 완성된 구성 계획 워크시트. 계획 방법은 "볼륨 관리 계획"(24페이지)을 참조하십시오.
- "로컬 파일 시스템 레이아웃 워크시트"
- "디스크 장치 그룹 구성 워크시트"
- "Volume Manager 구성 워크시트"

다음 표에는 Sun Cluster 구성에 필요한 VxVM 소프트웨어를 설치하고 구성하기 위해 수행할 작업 목록이 있습니다.

표**B–1** 작업 맵: VxVM 소프트웨어 설치 및 구성

| 작업                                                                    | 참고 항목                                                            |
|-----------------------------------------------------------------------|------------------------------------------------------------------|
| VxVM 구성 레이아웃 계획                                                       | "볼륨 관리 계획"(24페이지)                                                |
| 각 노드에 rootdg 디스크 그룹을<br>만드는 방법 결정                                     | "rootdq 디스크 그룹 설정 개요"(151페이지)                                    |
| VxVM 소프트웨어 설치 및 rootdg<br>디스크 그룹 만들기                                  |                                                                  |
| 방법 1 - scvxinstall 명령을 사<br>용하여 VxVM 소프트웨어를 설치<br>하고 루트 디스크를 캡슐화하고, 원 | "VERITAS Volume Manager 소프트웨어를 설치하고<br>루트 디스크를 캡슐화하는 방법"(152페이지) |
| 할 경우에 캡슐화된 루트 디스크를<br>이중화                                             | "캡슐화된 루트 디스크를 이중화하는 방법"(155페이지)                                  |
| 방법 2 - VxVM 소프트웨어를 설치<br>하고 루트가 아닌 로컬 디스크에<br>rootdg 디스크 그룹 만들기       | "VERITAS Volume Manager 소프트웨어만 설치하는<br>방법"(158페이지)               |
|                                                                       | "루트가 아닌 디스크에 rootdq 디스크 그룹을 만드는<br>방법"(160페이지)                   |
| 공유 디스크 그룹과 볼륨 만들기                                                     | "공유 디스크 그룹을 만들어 등록하는 방법"(161페이<br>지)                             |
| 새로운 하위 번호를 할당하여 디스<br>크 장치 그룹 사이의 하위 번호 충돌<br>문제 해결                   | "디스크 장치 그룹에 새 하위 번호를 할당하는 방<br>법"(163페이지)                        |
| 공유 디스크 그룹과 볼륨 확인                                                      | "디스크 그룹 구성을 확인하는 방법"(164페이지)                                     |
| 클러스터 구성                                                               | "클러스터 구성"(80페이지)                                                 |

#### rootdg 디스크 그룹 설정 개요

VxVM이 설치된 후에 각 클러스터 노드에 rootdg 디스크 그룹을 만들어야 합니다. 이 디스크 그룹은 VxVM에서 구성 정보를 저장하기 위해 사용되고, 다음과 같은 제한 이 있습니다.

- 노드의 rootdg 디스크 그룹에 대한 액세스는 해당 노드로 제한되어야 합니다.
- 원격 노드는 다른 노드의 rootdg에 저장된 데이터에 액세스할 수 없습니다.
- scconf(1M) 명령을 사용하여 rootdq 디스크 그룹을 공유 디스크 그룹으로 등록 하지 마십시오.
- 가능하면 비공유 디스크에 각 노드에 대한 rootdq를 구성하십시오.

Sun Cluster 소프트웨어에서는 다음과 같은 방법으로 rootdg 디스크 그룹을 구성할 수 있습니다.

- 노드의 루트 디스크 캡슐화 이 방법을 사용하면 루트 디스크가 이중화되므로 루 트 디스크가 손상될 경우에 다른 디스크로 부트할 수 있습니다. 루트 디스크를 캡슐 화하려면 디스크 시작 부분이나 끝 부분에 빈 실린더와 두 개의 빈 디스크 슬라이스 가 필요합니다.
- 루트가 아닌 로컬 디스크 사용 **–** 루트 디스크를 캡슐화하는 대신 이 방법을 사용할 수 있습니다. 노드의 루트 디스크가 캡슐화되면 Solaris 운영 환경 업그레이드나 재 해 복구 절차와 같은 일부 작업이 루트 디스크를 캡슐화하지 않을 경우보다 복잡해 질 수 있습니다. 루트가 아닌 로컬 디스크를 초기화하거나 캡슐화하여 rootdg로 사용하면 이렇게 복잡해지지 않습니다. 루트가 아닌 로컬 디스크에 만든 rootdg 디스크 그룹은 해당 노드에 로컬로 사용되기 때문에 글로벌 액세스도 안되고 가용 성도 높지 않습니다. 루트 디스크처럼 루트가 아닌 디스크를 캡슐화하려면 디스크 시작 부분이나 끝 부분에 빈 실린더와 두 개의 빈 디스크 슬라이스가 필요합니다.

자세한 내용은 VxVM 설치 설명서를 참조하십시오.

#### 여기서 수행할 작업

rootdg 디스크 그룹을 만드는 방법에 따라 다음 설치 방법 중 한 가지를 사용하여 VxVM을 설치하십시오.

- 루트 디스크를 캡슐화하려면 "VERITAS Volume Manager 소프트웨어를 설치하고 루트 디스크를 캡슐화하는 방법"(152페이지)으로 이동하십시오.
- 루트가 아닌 로컬 디스크에 rootdg 디스크 그룹을 만들려면 "VERITAS Volume Manager 소프트웨어만 설치하는 방법"(158페이지)으로 이동하십시오.

# VERITAS Volume Manager 소프트웨어를 설치하 고 루트 디스크를 캡슐화하는 방법

이 절차에서는 scvxinstall(1M) 명령을 사용하여 한 번의 작업으로 VxVM 소프트 웨어를 설치하고 루트 디스크를 캡슐화합니다.

주**:** 루트가 아닌 로컬 디스크에 rootdg 디스크 그룹을 만들려면 "VERITAS Volume Manager 소프트웨어만 설치하는 방법"(158페이지)으로 이동하십시오.

VxVM을 설치할 각 노드에 대하여 이 절차를 수행하십시오. 클러스터의 모든 노드에 VERITAS Volume Manager(VxVM)를 설치할 수도 있고, VxVM으로 관리할 기억 장치 에 물리적으로 연결된 노드에만 설치할 수도 있습니다.

주**:** scvxinstall 유틸리티를 사용하면 설치 프로세스를 시작할 때 DMP(Dynamic Multipathing)가 비활성화되지만 VRTSvxvm 패키지가 설치될 때 VxVM 3.1.1에 의해 자동으로 다시 DMP가 활성화됩니다. VxVM 이전 버전은 DMP를 비활성화하고 실행 해야 합니다.

- **1.** 클러스터가 다음 요구 사항을 충족시켜야 합니다**.**
	- 클러스터의 모든 노드가 클러스터 모드로 실행되어야 합니다.
	- 설치하는 노드의 루트 디스크에 두 개의 빈(할당되지 않은) 파티션이 있어야 합 니다.
- **2. VxVM**을 설치할 노드에 대하여 **superuser**가 되어야 합니다**.**
- **3.** 노드의 /etc/name\_to\_major 파일에 vxio 항목이 포함되어 있으면 안됩니다**.** vxio 항목이 있으면 파일에서 제거하십시오. 전에 클러스터의 다른 노드에 VxVM이 설치되었으면 이 항목이 있을 수 있습니다. VxVM 소프트웨어 패키지를 설치할 때 정확한 vxio 항목이 자동으로 추가됩니다.
- **4. VxVM CD-ROM**을 노드의 **CD-ROM** 드라이브에 넣으십시오**.**
- **5.** 대화식 모드로 scvxinstall을 시작하십시오**.** scvxinstall 명령을 중단하려면 언제든지 Control-C를 누르십시오.

# **scvxinstall**

자세한 내용은 scvxinstall(1M) 설명서 페이지를 참조하십시오.

**6.** 루트를 캡슐화할 것인지 묻는 메시지가 나타나면 **yes**를 입력하십시오**.**

Do you want Volume Manager to encapsulate root [no]? **y**

- **7. VxVM CD-ROM** 위치를 묻는 메시지가 나타나면 지정하십시오**.**
	- 필요한 VxVM CD-ROM을 찾으면 찾은 위치가 메시지 뒤에 각괄호로 표시됩니 다. 기본 위치를 그대로 지정하려면 Enter 키를 누르십시오.

Where is the volume manager cdrom [*default*]?

■ VxVM CD-ROM을 찾을 수 없으면 기본 위치 없이 메시지가 표시됩니다. CD-ROM 또는 CD-ROM 이미지의 위치를 입력하십시오.

Where is the volume manager cdrom?

**8. VxVM** 사용권 키를 묻는 메시지가 나타나면 입력하십시오**.**

Please enter license key: *license*

scvxinstall 명령을 실행하면 자동으로 다음 작업을 수행합니다.

- DMP(Dynamic Multipathing)를 비활성화합니다
- VRTSvxvm, VRTSvmdev 및 VRTSvmman 패키지를 설치합니다
- vxio 드라이버 기본 번호를 210으로 설정합니다
- 루트 디스크를 캡슐화하여 rootdg 디스크 그룹을 만듭니다
- /etc/vfstab 파일에서 /global/.devices 항목을 갱신합니다 자세한 내용은 scvxintall(1M) 설명서 페이지를 참조하십시오.

주**:** 설치 작업이 완료되고 메시지가 표시될 때 Control-C를 누르지 않으면 scvxinstall 명령이 자동으로 노드를 다시 부트합니다. Control-C를 누르면 나 중에 직접 노드를 다시 부트해야 VxVM 설치가 완료됩니다.

**9. VxVM** 클러스터 기능을 활성화해야 하는 경우에는 vxlicense 명령을 실행하여 클러스터 기능에 대한 사용권 키를 입력하십시오**.** vxlicense 명령에 대한 자세한 내용은 VxVM 문서를 참조하십시오.

**10. VxVM GUI**를 설치하십시오**.**

# **pkgadd VRTSvmsa**

VxVMGUI에 대한 자세한 내용은 VxVM 문서를 참조하십시오.

- **11. CD-ROM**을 꺼내십시오**.**
- **12. VxVM** 패치를 설치하십시오**.**

패치 위치와 설치 방법을 보려면 *Sun Cluster 3.0 U1* 릴리스 정보를 참조하십시 오.

**13. VxVM** 설명서 페이지를 클러스터 노드에 저장하지 않으려면 설명서 페이지 패키 지를 제거하십시오**.**

# **pkgrm VRTSvmman**

**14. VxVM**을 다른 노드에 설치하시겠습니까**?**

- 그러면 (152페이지)단계 2부터 (154페이지)단계 13까지 반복하십시오.
- 아니면 (154페이지)단계 15으로 이동하십시오.

**15. VxVM**을 설치하지 않을 노드가 있습니까**?**

주**:** VxVM 클러스터 기능을 활성화하려면 클러스터의 모든 노드에 VxVM을 설치 해야 합니다. (155페이지)단계 20으로 이동하십시오.

- 그러면 (154페이지)단계 16으로 이동하십시오.
- 아니면 (155페이지)단계 20으로 이동하십시오.

**16. VxVM**을 설치하지 않을 노드에 대하여 **superuser**가 되어야 합니다**.**

**17.** /etc/name\_to\_major 파일을 편집하여 vxio 기본 번호를 210으로 설정하는 항 목을 추가하십시오**.**

> # **vi /etc/name\_to\_major** vxio 210

주**:** 나중에 VxVM을 사용하여 이 노드를 설치하면 VxVM을 설치하기 전에 vxio 항목을 제거해야 합니다.

**18.** vxio 항목을 초기화하십시오**.**

# **drvconfig -b -i vxio -m 210**

주**:** 다음에 이 노드를 다시 부트하면 다음과 같은 메시지가 나타납니다. 이 메시지 는 중요한 메시지가 아니므로 무시해도 됩니다.

/sbin/rcS: /usr/sbin/vxrecover: not found /etc/rc2.d/S75MOUNTGFSYS: /usr/sbin/vxdctl: not found

**19. VxVM**을 설치하지 않을 다른 모든 노드에 대하여 (154페이지)단계 16부터 (154페 이지)단계 18까지 반복하십시오**.**

완료되면 클러스터의 각 노드에 있는 /etc/name\_to\_major 파일에 동일한 vxio 항목이 있어야 합니다.

**20.** 캡슐화된 루트 디스크를 이중화하시겠습니까**?**

- 그러면 "캡슐화된 루트 디스크를 이중화하는 방법"(155페이지)으로 이동하십시 오.
- 아니면 "공유 디스크 그룹을 만들어 등록하는 방법"(161페이지)으로 이동하십 시오.

주**:** 나중에 루트 디스크 캡슐화를 해제하려면 "루트 디스크 캡슐화를 해제하는 방 법"(165페이지)의 절차를 수행하십시오.

### ▼ 캠슐화된 루트 디스크를 이중화하는 방법

VxVM을 설치하고 루트 디스크를 캡슐화했으면 캡슐화된 루트 디스크를 이중화하는 각 노드에 대하여 이 절차를 수행하십시오.

**1. VxVM** 문서의 절차에 따라 캡슐화된 루트 디스크를 이중화하십시오**.** 가용성을 높이고 쉽게 관리하려면 로컬 디스크를 사용하여 이중화하십시오. 자세 한 내용은 (28페이지)"루트 디스크 이중화"를 참조하십시오.

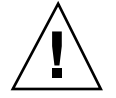

주의**:** 루트 디스크를 이중화하는 데 정족수 장치를 사용하지 마십시오. 정족수 장치를 사용할 경우, 일부 환경에서는 루트 디스크에서 노드가 부트되지 않습니다.

**2. DID(**장치 **ID)** 매핑을 표시하십시오**.**

# **scdidadm -L**

- **3. DID** 매핑에서 루트 디스크를 이중화하는 데 사용된 디스크를 찾으십시오**.**
- **4.** 루트 디스크 미러의 **DID** 이름을 사용하여 원시 디스크 장치 그룹 이름을 만드십시 오**.**

원시 디스크 장치 그룹의 이름은 dsk/d*N* 규약을 따릅니다. 여기서 *N*은 숫자입니 다. 다음 출력에서 원시 디스크 장치 그룹의 이름을 만드는 데 사용된 scdidadm 출력 줄 부분은 굵은 글꼴로 표시됩니다.

*N node*:/dev/rdsk/c*N*t*X*d*Y* /dev/did/r**dsk/d***N*

#### **5.** 원시 디스크 장치 그룹의 노드 목록을 확인하십시오**.**

다음과 같이 출력될 것입니다.

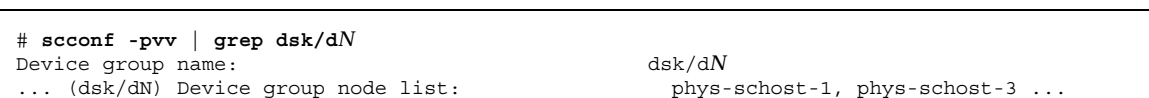

- **6.** 노드 목록에 노드 이름이 두 개 이상 포함되어 있습니까**?**
	- 그러면 (156페이지)단계 7으로 이동하십시오.
	- 아니면 (157페이지)단계 9으로 이동하십시오.
- **7.** 원시 디스크 장치 그룹의 노드 목록에서 루트 디스크를 이중화한 노드를 제외하고 모든 노드를 제거하십시오**.**

루트 디스크를 이중화한 노드만 노드 목록에 남아 있어야 합니다.

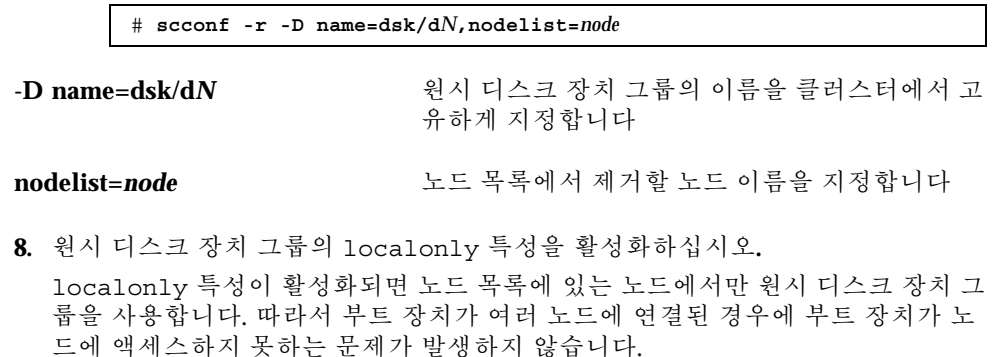

#### # **scconf -c -D name=dsk/d***N***,localonly=true**

localonly 특성에 대한 자세한 내용은 scconf\_dg\_rawdisk(1M) 설명서 페이 지를 참조하십시오.

**9.** 클러스터에서 캡슐화된 루트 디스크를 이중화할 각 노드에 대하여 이 절차를 반복 하십시오**.**

**10.** 공유 디스크 그룹을 만드십시오**.** "공유 디스크 그룹을 만들어 등록하는 방법"(161페이지)으로 이동하십시오.

#### 예: 캡슐화된 루트 디스크 이중화

다음 예에서는 phys-schost-1 노드의 루트 디스크로 미러를 만듭니다. 원시 디스크 장치 그룹의 이름이 dsk/d2인 c1t1d0 디스크에 미러가 만들어집니다. c1t1d0 디스 크는 멀티 포트 디스크이므로 phys-schost-3 노드가 디스크의 노드 목록에서 제거 되고 localonly 특성이 활성화됩니다.

```
(Display the DID mappings)
# scdidadm -L
...
2 phys-schost-1:/dev/rdsk/c1t1d0 /dev/did/rdsk/d2<br>2 phys-schost-3:/dev/rdsk/c1t1d0 /dev/did/rdsk/d2
          2 phys-schost-3:/dev/rdsk/c1t1d0 /dev/did/rdsk/d2
...
(Display the node list of the mirror disk's raw
disk device group)
# scconf -pvv | grep dsk/d2
Device group name: dsk/d2
...
  (dsk/d2) Device group node list: phys-schost-1, phys-schost-3
...
(Remove phys-schost-3 from the node list for the
raw disk device group)
# scconf -r -D name=dsk/d2,nodelist=phys-schost-3
(Enable the localonly property for the mirror disk's raw
disk device group)
# scconf -c -D name=dsk/d2,localonly=true
```
# ▼ VERITAS Volume Manager 소프트웨어만 설치하 는 방법

이 절차에서는 scvxinstall 명령을 사용하여 VERITAS Volume Manager(VxVM) 소 프트웨어만 설치합니다.

주**:** 루트 디스크를 캡슐화하여 rootdg 디스크 그룹을 만들려면 이 절차를 사용하지 마십시오. 대신 "VERITAS Volume Manager 소프트웨어를 설치하고 루트 디스크를 캡슐화하는 방법"(152페이지)으로 이동하여 한 번의 작업으로 VxVM 소프트웨어를 설치하고 루트 디스크를 캡슐화하십시오.

VxVM을 설치할 각 노드에 대하여 이 절차를 수행하십시오. 클러스터의 모든 노드에 VxVM을 설치할 수도 있고, VxVM으로 관리할 기억 장치에 물리적으로 연결된 노드 에만 설치할 수도 있습니다.

주**:** scvxinstall 유틸리티를 사용하면 설치 프로세스를 시작할 때 DMP(Dynamic Multipathing)가 비활성화되지만 VRTSvxvm 패키지가 설치될 때 VxVM 3.1.1에 의해 자동으로 다시 DMP가 활성화됩니다. VxVM 이전 버전은 DMP를 비활성화하고 실행 해야 합니다.

- **1.** 클러스터의 모든 노드가 클러스터 모드로 실행되어야 합니다**.**
- **2. VxVM**을 설치할 클러스터 노드에 대하여 **superuser**가 되어야 합니다**.**
- **3.** 노드의 /etc/name\_to\_major 파일에 vxio 항목이 포함되어 있으면 안됩니다**.** vxio 항목이 있으면 파일에서 제거하십시오. 전에 클러스터의 다른 노드에 VxVM이 설치되었으면 이 항목이 있을 수 있습니다. VxVM 소프트웨어 패키지를 설치할 때 정확한 vxio 항목이 자동으로 추가됩니다.
- **4. VxVM CD-ROM**을 노드의 **CD-ROM** 드라이브에 넣으십시오**.**
- **5.** 대화식 설치 모드로 scvxinstall을 시작하십시오**.**

# **scvxinstall -i**

scvxinstall 명령을 실행하면 자동으로 다음 작업을 수행합니다.

- DMP(Dynamic Multipathing)를 비활성화합니다
- VRTSvxvm, VRTSvmdev 및 VRTSvmman 패키지를 설치합니다
- vxio 드라이버 기본 번호를 210으로 설정합니다

자세한 내용은 scvxinstall(1M) 설명서 페이지를 참조하십시오.

**6. VxVM GUI**를 설치하십시오**.**

# **pkgadd VRTSvmsa**

VxVM GUI에 대한 자세한 내용은 VxVM 문서를 참조하십시오.

- **7. CD-ROM**을 꺼내십시오**.**
- **8. VxVM** 패치를 설치하십시오**.** 패치 위치와 설치 방법을 보려면 *Sun Cluster 3.0 U1* 릴리스 정보를 참조하십시 오.
- **9. VxVM** 설명서 페이지를 클러스터 노드에 저장하지 않으려면 설명서 페이지 패키 지를 제거하십시오**.**

# **pkgrm VRTSvmman**

**10. VxVM**을 다른 노드에 설치하시겠습니까**?**

- 그러면 (158페이지)단계 2부터 (159페이지)단계 9까지 반복하십시오.
- 아니면 (159페이지)단계 11으로 이동하십시오.

**11. VxVM**을 설치하지 않을 노드가 있습니까**?**

주**:** VxVM 클러스터 기능을 활성화하려면 클러스터의 모든 노드에 VxVM을 설치 해야 합니다. (160페이지)단계 16으로 이동하십시오.

- 그러면 (159페이지)단계 12으로 이동하십시오.
- 아니면 (160페이지)단계 16으로 이동하십시오.

**12. VxVM**을 설치하지 않을 노드에 대하여 **superuser**가 되어야 합니다**.**

**13.** /etc/name\_to\_major 파일을 편집하여 vxio 기본 번호를 210으로 설정하는 항 목을 추가하십시오**.**

> # **vi /etc/name\_to\_major** vxio 210

주**:** 나중에 VxVM을 사용하여 이 노드를 설치하면 VxVM을 설치하기 전에 vxio 항목을 제거해야 합니다.

**14.** vxio 항목을 초기화하십시오**.**

#### # **drvconfig -b -i vxio -m 210**

주**:** 다음에 이 노드를 다시 부트하면 다음과 같은 메시지가 나타납니다. 이 메시지 는 중요한 메시지가 아니므로 무시해도 됩니다.

/sbin/rcS: /usr/sbin/vxrecover: not found /etc/rc2.d/S75MOUNTGFSYS: /usr/sbin/vxdctl: not found

**15. VxVM**을 설치하지 않을 다른 모든 노드에 대하여 (159페이지)단계 12부터 (160페 이지)단계 14까지 반복하십시오**.** 완료되면 클러스터의 각 노드에 있는 /etc/name\_to\_major 파일에 동일한

vxio 항목이 있어야 합니다.

**16.** rootdg 디스크 그룹을 만드십시오**.**

"루트가 아닌 디스크에 rootdg 디스크 그룹을 만드는 방법"(160페이지)으로 이동하 십시오.

▼ 루트가 아닌 디스크에 rootdg 디스크 그룹을 만드 는 방법

루트가 아닌 로컬 디스크를 캡슐화하거나 초기화하여 rootdg 디스크 그룹을 만들려 면 이 절차를 사용하십시오.

- **1. VERITAS Volume Manager(VxVM)** 사용권 키를 준비하십시오**.**
- **2.** 노드에 대하여 **superuser**가 되어야 합니다**.**
- **3.** 디스크가 캡슐화하려면 각 디스크에 실린더가 **0**인 슬라이스가 두 개 이상 있어야 합니다**.** 필요하면 format(1M) 명령을 사용하여 각 VxVM 슬라이스에 0 실린더를 할당하 십시오.
- **4.** vxinstall**(1M)** 유틸리티를 시작하십시오**.**

#### # **vxinstall**

표시되는 메시지에 따라 다음 사항을 선택하거나 입력하십시오.

- VxVM 사용권 키를 입력하십시오.
- VxVM 클러스터 기능을 활성화하려면 클러스터 기능 사용권 키를 입력하십시오.
- Custom Installation을 선택하십시오.
- 루트 디스크를 캡슐화하지 마십시오.
- rootdg 디스크 그룹에 추가할 디스크를 모두 선택하십시오.
- 자동으로 다시 부트하지 마십시오.

**5.** 노드에서 자원 그룹이나 장치 그룹을 제거하십시오**.**

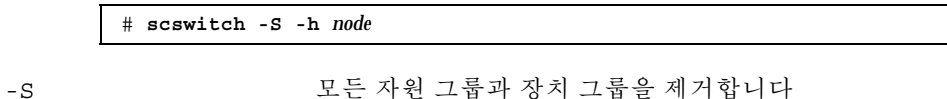

-h *node* 자원 또는 장치 그룹을 제거할 노드의 이름을 지정합니다

**6.** 노드를 다시 부트하십시오**.**

# **shutdown -g0 -y -i6**

**7.** vxdiskadm**(1M)** 명령을 사용하여 rootdg 디스크 그룹에 여러 디스크를 추가하 십시오**.**

rootdg 디스크 그룹에 여러 디스크를 포함하면 디스크 하나에 장애가 발생해도 계속 작동합니다. 자세한 절차는 VxVM 문서를 참조하십시오.

**8.** 공유 디스크 그룹을 만드십시오**.**

"공유 디스크 그룹을 만들어 등록하는 방법"(161페이지)으로 이동하십시오.

### 공유 디스크 그룹을 만들어 등록하는 방법

VxVM 디스크 그룹 및 볼륨을 만들려면 이 절차를 사용하십시오.

주**:** 디스크 그룹이 클러스터에 디스크 장치 그룹으로 등록된 후에 VxVM 명령을 사용 하여 VxVM 디스크 그룹을 가져오거나 내보내면 안됩니다. Sun Cluster 소프트웨어는 디스크 그룹을 가져오거나 내보내야 하는 경우에 모든 작업을 처리할 수 있습니다. Sun Cluster 디스크 장치 그룹을 관리하는 방법은 *Sun Cluster 3.0 U1* 시스템 관리 안내서를 참조하십시오.

추가하는 디스크 그룹을 구성하는 디스크에 물리적으로 연결되어 있는 노드에서 이 절차를 수행하십시오.

- **1.** 다음 정보를 준비하십시오**.**
	- 기억 장치 디스크 드라이브 매핑. 기억 장치를 처음 설치하는 방법은 *Sun Cluster 3.0 U1 Hardware Guide*에서 해당 장을 참조하십시오.
	- 다음과 같이 Sun Cluster 3.0 U1 릴리스 정보에 있는 완성된 구성 계획 워크시 트.
		- "로컬 파일 시스템 레이아웃 워크시트"
		- "디스크 장치 그룹 구성 워크시트"
		- "Volume Manager 구성 워크시트"

계획 방법은 "볼륨 관리 계획"(24페이지)을 참조하십시오.

- **2.** 디스크 그룹의 소유권을 가질 노드에 대하여 **superuser**가 되어야 합니다**.**
- **3. VxVM** 디스크 그룹과 볼륨을 만드십시오**.**

Oracle Parallel Server를 설치하는 경우에는 *VERITAS Volume Manager Administrator's Reference Guide*의 설명에 따라 VxVM의 클러스터 기능을 사용하 여 공유 VxVM 디스크 그룹을 만드십시오. 아니면 VxVM 문서에 있는 표준 절차를 사용하여 VxVM 디스크 그룹을 만드십시오.

주**:** 노드 장애가 발생할 경우에 DRL(Dirty Region Logging)을 사용하면 볼륨 복구 시간을 줄일 수 있습니다. 그러나 DRL을 사용하면 I/O 처리량이 줄어들 수 있습니 다.

- **4. VxVM** 클러스터 기능이 활성화되어 있습니까**?**
	- 그러면 (163페이지)단계 7으로 이동하십시오. VxVM 클러스터 기능이 활성화된 경우에는 디스크 그룹을 Sun Cluster 디스크 장치 그룹으로 등록하지 마십시오.
	- 아니면 (162페이지)단계 5으로 이동하십시오.
- **5.** 디스크 그룹을 **Sun Cluster** 디스크 장치 그룹으로 등록하십시오**.**
	- **a.** scsetup**(1M)** 유틸리티를 시작하십시오**.**

# **scsetup**

**b.** 디스크 장치 그룹에 대한 작업을 하려면 4**(**장치 그룹 및 볼륨**)**를 입력하십시오**.**

**c.** 디스크 장치 그룹을 등록하려면 1**(VxVM** 디스크 그룹 등록**)**을 입력하십시오**.** 화면의 지시에 따라 Sun Cluster 디스크 장치 그룹으로 등록할 VxVM 디스크 장치 그룹을 입력하십시오.

**d.** 디스크 장치 그룹을 등록하려고 할 때 다음 오류가 발생하면 디스크 장치 그룹 의 하위 번호를 다시 지정하십시오**.**

scconf: Failed to add device group - in use

디스크 장치 그룹의 하위 번호를 변경하려면 "디스크 장치 그룹에 새 하위 번호 를 할당하는 방법"(163페이지)의 절차를 사용하십시오. 이 절차를 사용하면 기 존 디스크 장치 그룹이 사용하는 하위 번호와 충돌하지 않도록 하위 번호를 새 로 지정할 수 있습니다.

- **e.** 완료되면 q**(Quit)**를 입력하여 scsetup 유틸리티를 종료하십시오**.**
- **6.** 디스크 장치 그룹이 등록되었는지 확인하십시오**.** 다음 명령을 실행하여 새 디스크에 대한 디스크 장치 정보가 표시되는지 확인하십 시오.

# **scstat -D**

주**:** VxVM 디스크 그룹이나 볼륨에 대한 구성 정보를 변경할 경우에는 scsetup을 사용하여 Sun Cluster 디스크 장치 그룹을 다시 등록해야 합니다. 이러 한 구성 변경에는 그룹, 소유자 또는 기존 볼륨 사용 권한뿐 아니라 볼륨 추가나 제 거도 포함됩니다. 구성을 변경한 후에 다시 등록하면 글로벌 이름 공간이 올바른 상태가 됩니다. 디스크 장치 그룹을 다시 등록하는 방법은 *Sun Cluster 3.0 U1* 시 스템 관리 안내서를 참조하십시오.

**7. VxVM** 디스크 그룹과 볼륨의 구성을 확인하십시오**.** "디스크 그룹 구성을 확인하는 방법"(164페이지)으로 이동하십시오.

디스크 장치 그룹에 새 하위 번호를 할당하는 방법

다른 디스크 그룹과의 부 번호 충돌로 디스크 장치 그룹 등록이 실패할 경우, 새로운 디스크 그룹에 사용되지 않는 새로운 부 번호를 할당해야 합니다. 이 절차를 수행하여 디스크 그룹의 하위 번호를 변경하십시오.

- **1.** 클러스터의 한 노드에 대하여 **superuser**가 되십시오**.**
- **2.** 사용하는 하위 번호를 결정하십시오**.**

# **ls -l /global/.devices/node@1/dev/vx/dsk/\***

- **3.** 새로운 디스크 그룹의 기본 부 번호가 되도록 사용되고 있지 않은 다른 **1000** 배수 를 선택하십시오**.**
- **4.** 디스크 그룹에 새 기본 하위 번호를 할당하십시오**.**

# **vxdg reminor** *diskgroup base-minor-number*

**5.** "공유 디스크 그룹을 만들어 등록하는 방법"(161페이지)의 (162페이지)단계 5으로 이동하여 디스크 그룹을 **Sun Cluster** 디스크 장치 그룹으로 등록하십시오**.**

예: 디스크 장치 그룹에 새 하위 번호를 할당하는 방법

이 예에서는 16000-16002 및 4000-4001을 하위 번호로 사용합니다. vxdg reminor 명 령은 5000을 최저 하위 번호로 사용하도록 새 디스크 장치 그룹의 하위 번호를 변경합 니다.

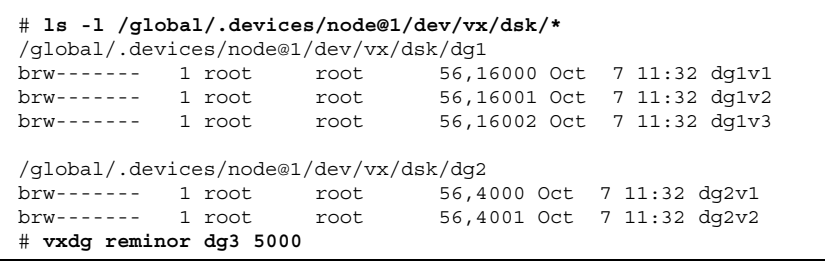

디스크 그룹 구성을 확인하는 방법

클러스터의 각 노드에서 이 절차를 수행하십시오.

**1.** 로컬 디스크만 루트 디스크 그룹**(**rootdg**)**에 포함되고 현재 **1**차 노드에서만 공유 디스크 그룹을 가져오는지 확인하십시오**.**

# **vxdisk list**

**2.** 모든 볼륨이 시작되었는지 확인하십시오**.**

# **vxprint**

**3.** 모든 공유 디스크 그룹이 **Sun Cluster** 디스크 장치 그룹으로 등록되고 온라인 상 태인지 확인하십시오**.**

# **scstat -D**

**4.** 클러스터를 구성하십시오**.**

"클러스터 구성"(80페이지)으로 이동하십시오.

#### 루트 디스크 캡슐화를 해제하는 방법

루트 디스크 캡슐화를 해제하려면 이 절차를 수행하십시오.

주**:** 이 절차는 Sun Cluster 3.0 구성에 적용됩니다. Sun Cluster 2.2 구성에서 루트 디스 크 캡슐화를 해제하려면 VxVM 문서에 있는 절차를 사용하십시오.

- **1.** 루트 디스크에 루트**(**/**),** 스왑**,** 글로벌 장치 이름 공간**,** /usr**,** /var**,** /opt**,** /home 등의 **Solaris** 루트 파일 시스템만 있어야 합니다**.** 루트 디스크에 다른 파일 시스템이 있으면 백업하고 루트 디스크에서 제거하십시오.
- **2.** 캡슐화를 해제할 노드에서 **superuser**가 되어야 합니다**.**
- **3.** 노드에서 자원 그룹과 장치 그룹을 모두 제거하십시오**.**

# **scswitch -S -h** *node* -S 2000 PD 모든 자원 그룹과 장치 그룹을 제거합니다

**-h***node* 자원 또는 장치 그룹을 제거할 노드의 이름을 지정합니다

**4.** 노드의 노드 **ID** 번호를 결정하십시오**.**

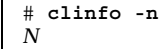

**5.** 이 노드에 대한 글로벌 장치 파일 시스템의 마운트를 해제하십시오**.** 여기서 *N*은 (165페이지)단계 4에서 반환된 노드 **ID** 번호입니다**.**

# **umount /global/.devices/node@***N*

**6.** /etc/vfstab 파일을 보고 글로벌 장치 파일 시스템에 해당하는 **VxVM** 볼륨을 결정하십시오**.**

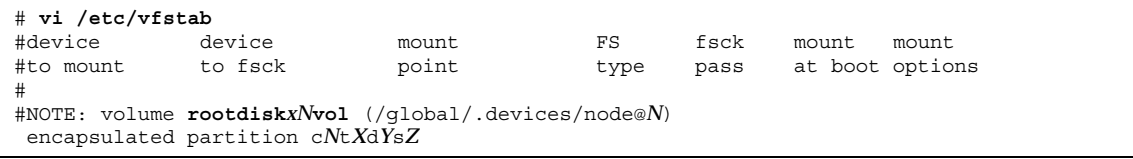

**7.** rootdg 디스크 그룹에서 글로벌 장치 파일 시스템에 해당하는 **VxVM** 볼륨을 제 거하십시오**.**

# **vxedit -rf rm rootdisk***xN***vol**

주**:** VxVM 볼륨을 제거하면 글로벌 장치 파일 시스템의 데이터가 모두 삭제되지만 루트 디스크 캡슐화를 해제하면 다시 복원됩니다.

**8.** 루트 디스크 캡슐화를 해제하십시오**.**

# **/etc/vx/bin/vxunroot**

자세한 내용은 VxVM 문서를 참조하십시오.

**9.** format**(1M)** 명령을 사용하여 글로벌 장치 파일 시스템에 사용할 루트 디스크에 **100MB** 파티션을 추가하십시오**.**

조언**:** /etc/vfstab 파일에 지정된 대로 루트 디스크가 캡슐화되기 전에 글로벌 장 치 파일 시스템에 할당된 동일한 슬라이스를 사용하십시오.

**10.** (166페이지)단계 9에서 만든 파티션에 파일 시스템을 설정하십시오**.**

# **newfs /dev/rdsk/c***N***t***X* **d***Y***s***Z*

**11.** 루트 디스크의 장치 **ID(DID)** 이름을 결정하십시오**.**

# **scdidadm -l c***N***t***X***d***Y* 1 phys-schost-1:/dev/rdsk/c*N*t*X*d*Y* **/dev/did/rdsk/d***N*

**12.** /etc/vfstab 파일에서 글로벌 장치 파일 시스템 항목에 있는 경로 이름을 (167페 이지)단계 11에서 확인한 **DID** 경로로 교체하십시오**.** 원래 항목은 다음과 같습니다.

# **vi /etc/vfstab** /dev/vx/dsk/rootdisk*xN*vol /dev/vx/rdsk/rootdisk*xN*vol /global/.devices/node@ *N* ufs 2 no global

DID 경로를 사용하는 새 항목은 다음과 같습니다.

/dev/did/dsk/d*N*s*X* /dev/did/rdsk/d*N*s*X* /global/.devices/node@*N* ufs 2 no global

**13.** 글로벌 장치 파일 시스템을 마운트하십시오**.** 글로벌 마운트를 수행하지 않아도 됩니다.

# **mount /global/.devices/node@***N*

**14.** 클러스터의 한 노드에서 원시 디스크 및 **Solstice DiskSuite** 장치에 대한 장치 노드 를 다시 글로벌 장치 파일 시스템에 채우십시오**.**

VxVM

# **scgdevs**

장치가 다음에 다시 부트할 때 다시 만들어집니다.

**15.** 노드를 다시 부트하십시오**.**

# **reboot**

**16.** 클러스터의 각 노드에 대하여 이 절차를 반복하여 해당 노드의 루트 디스크 캡슐화 를 해제하십시오**.**